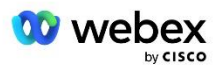

# Hozzon létre saját PSTN-megoldást a Webex számára a Cisco BroadWorks számára

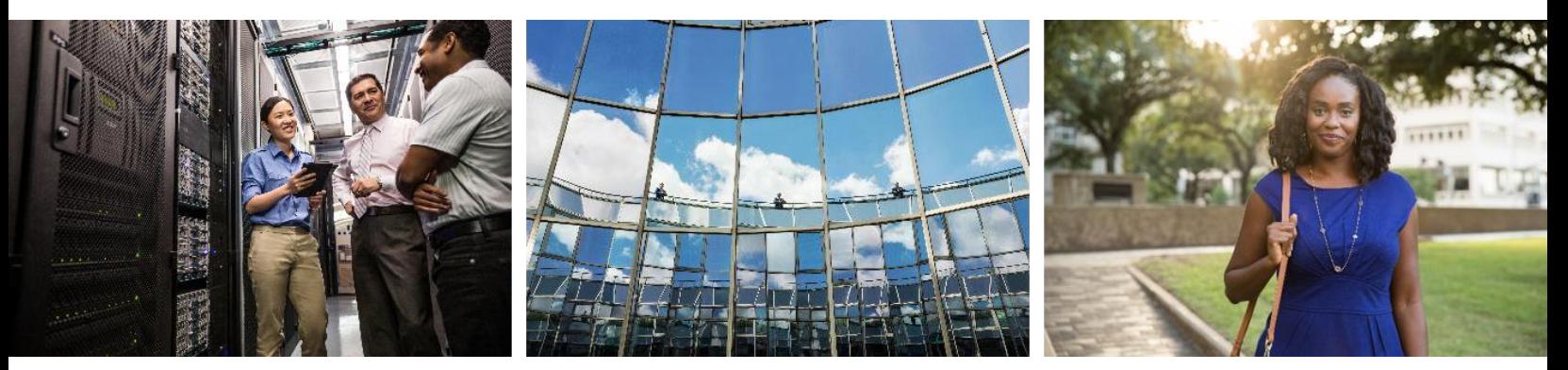

Módosítva: 2024. január 10

# <span id="page-1-0"></span>Módosítási előzmények

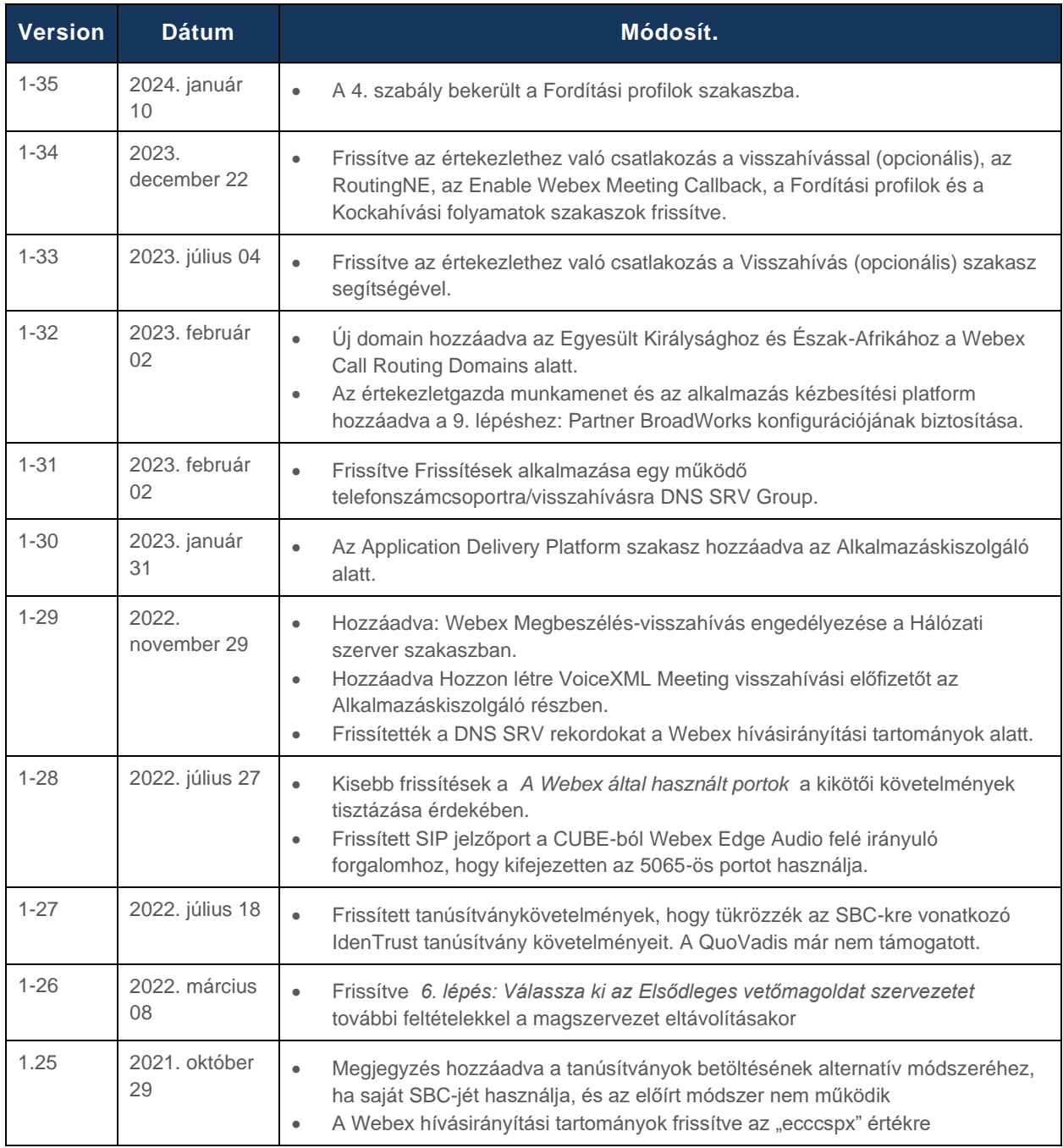

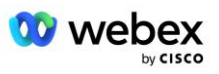

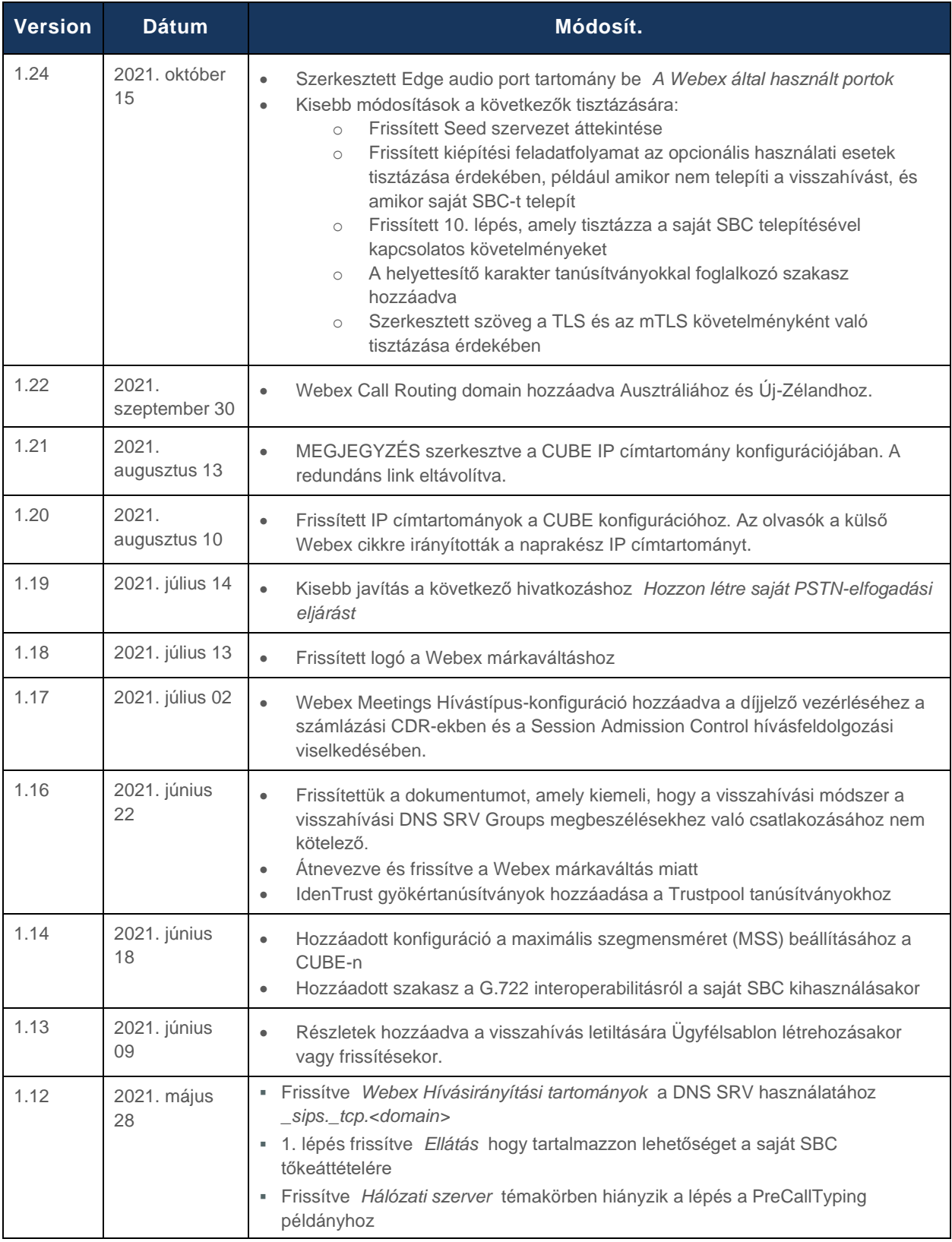

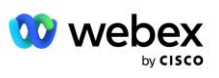

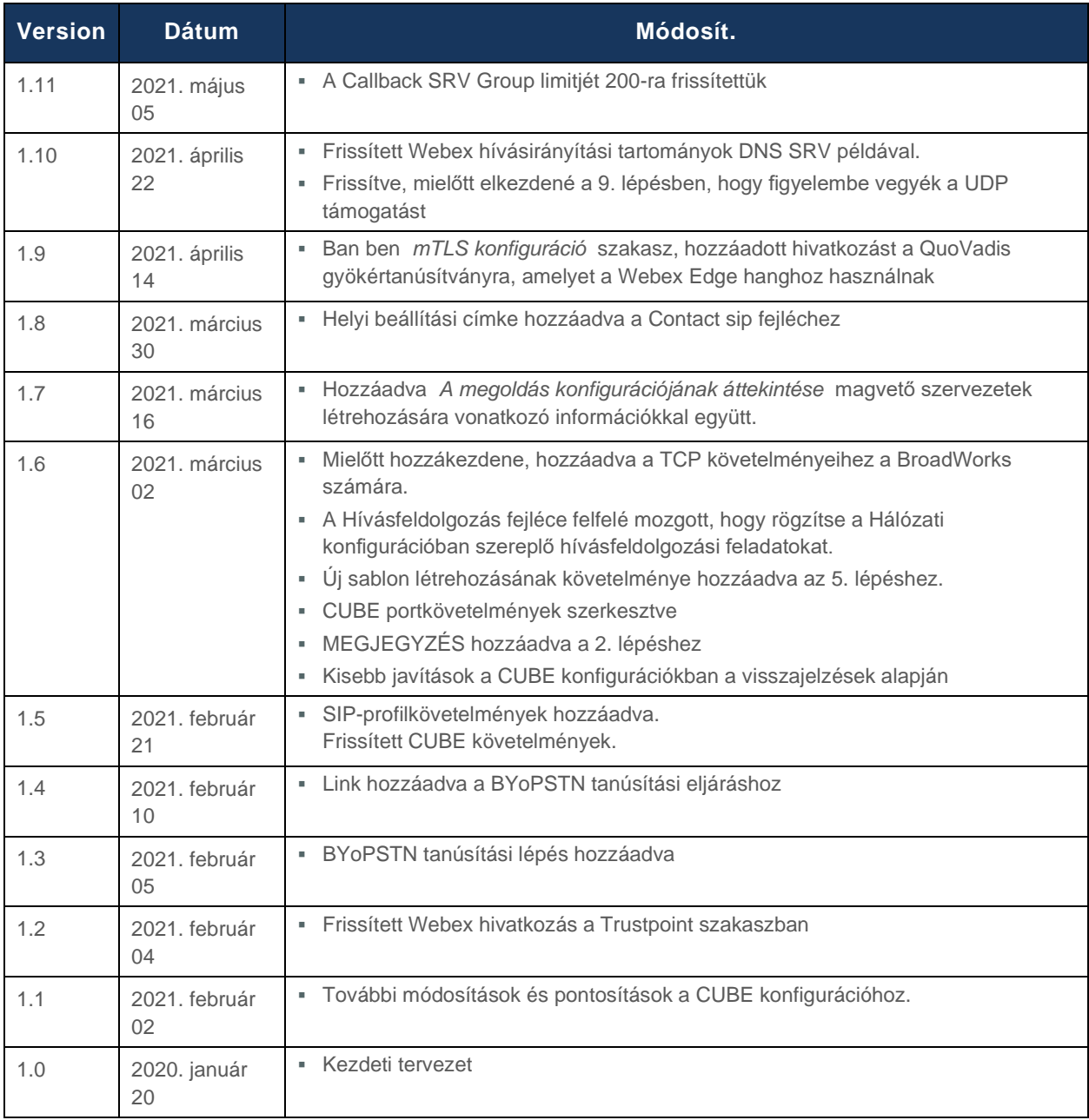

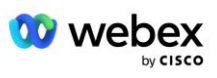

# <span id="page-4-0"></span>Tartalomjegyzék

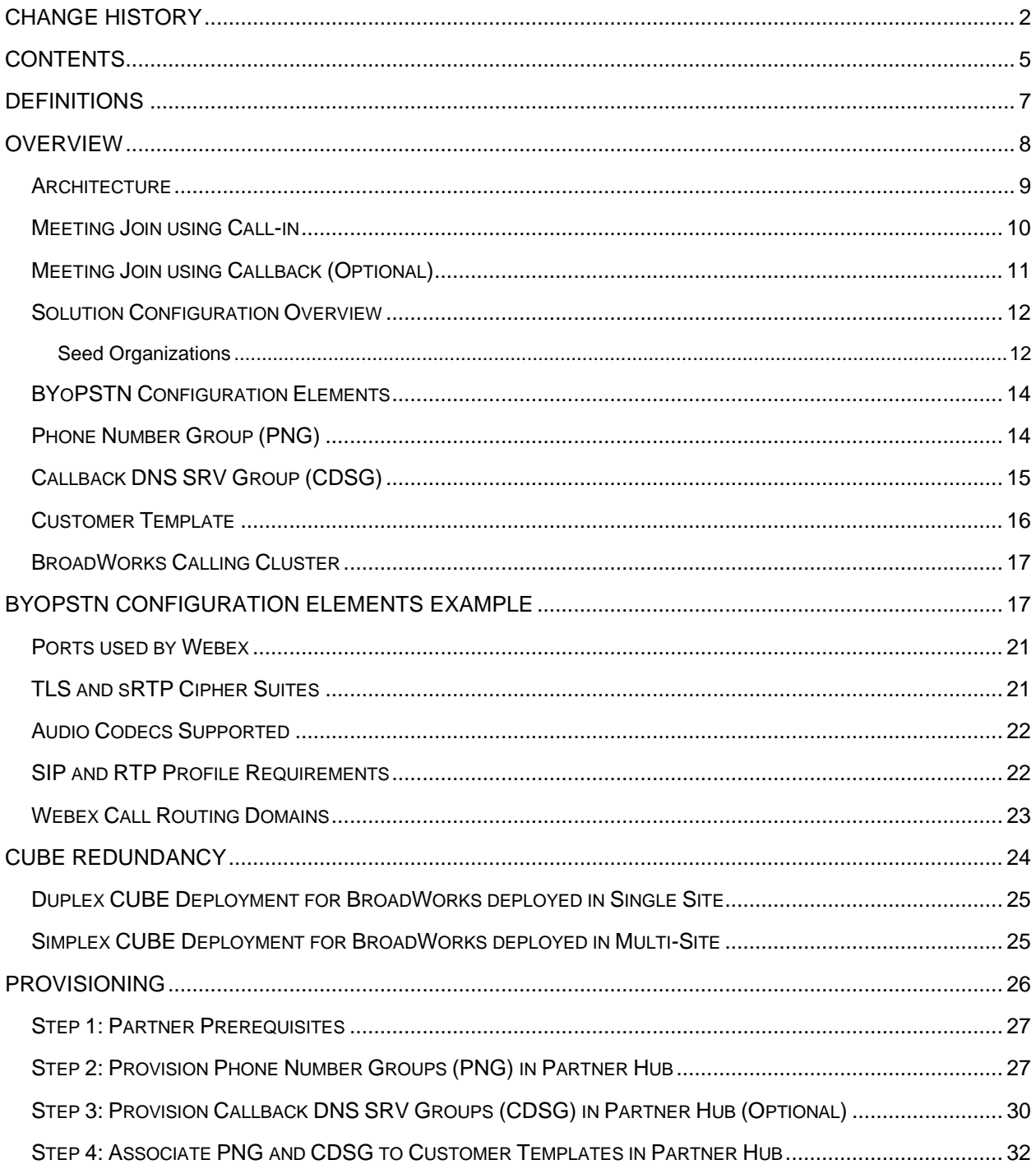

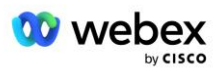

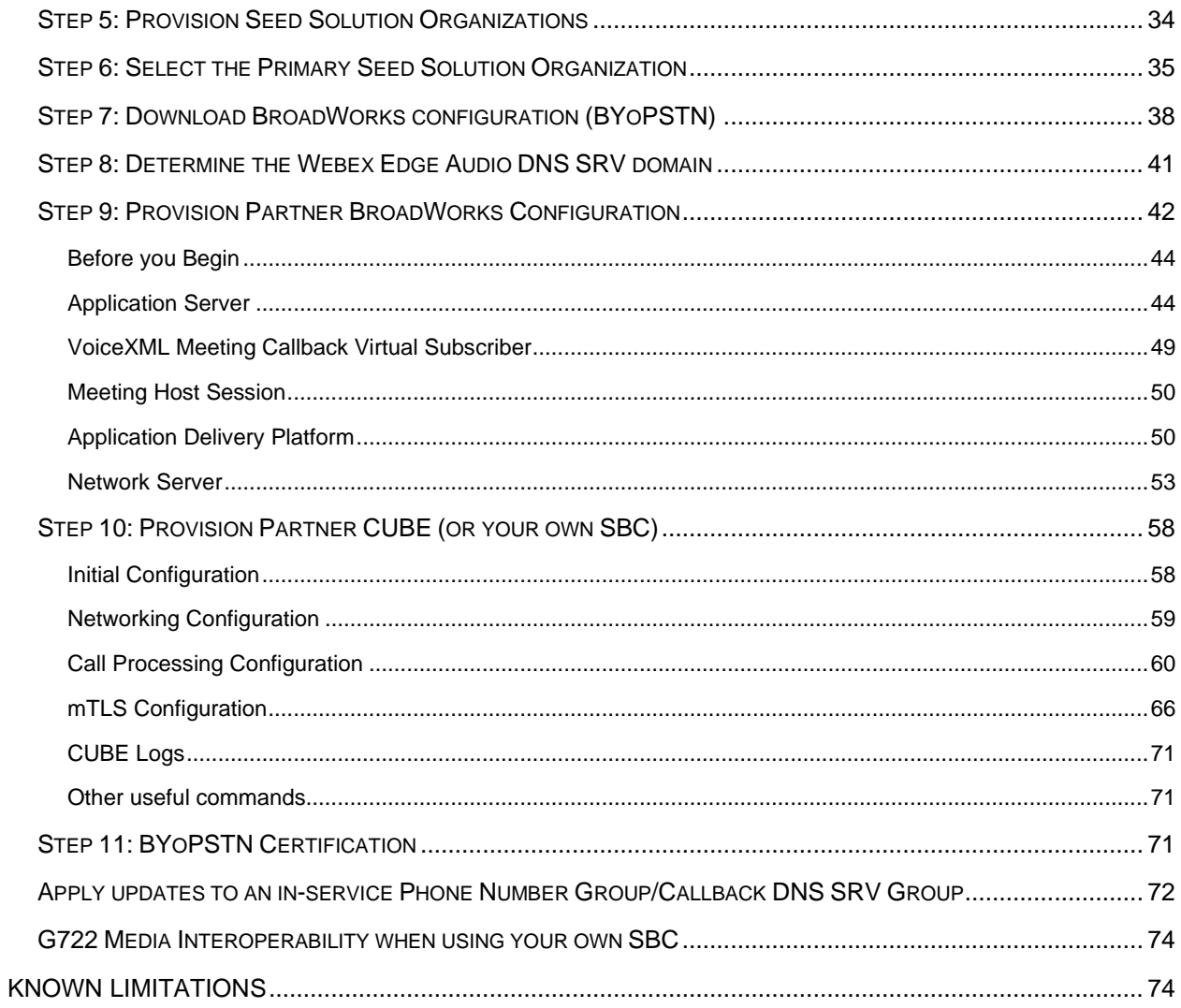

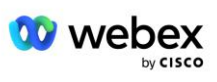

## <span id="page-6-0"></span>Fogalmak

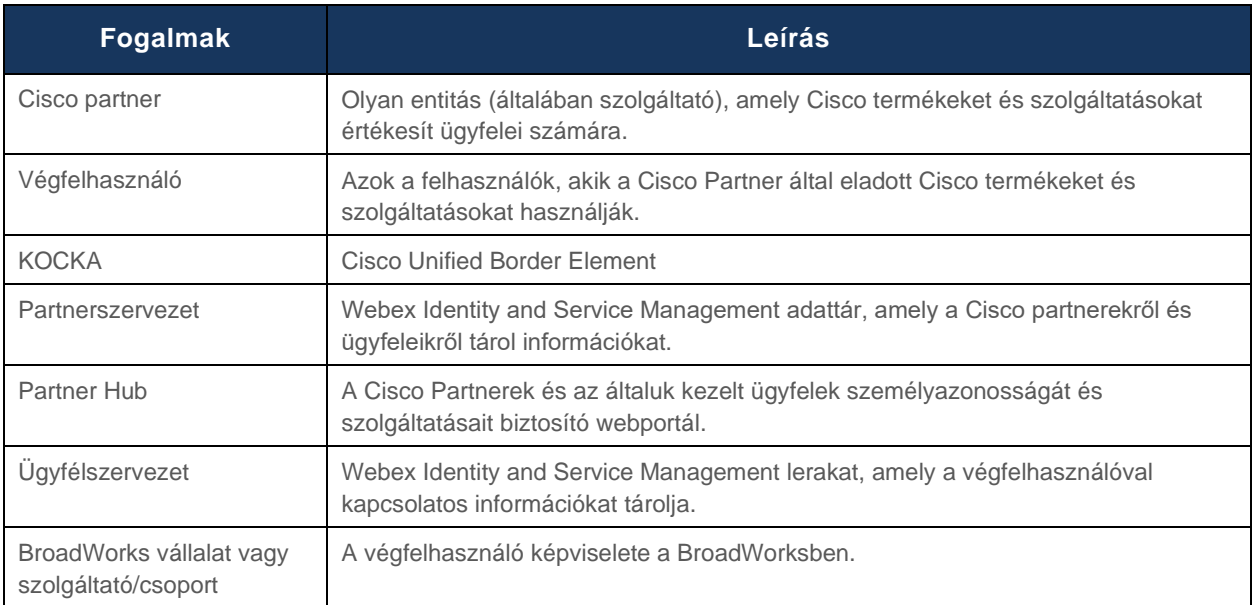

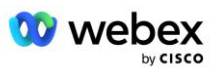

# <span id="page-7-0"></span>Áttekintés

A Bring Your Own PSTN (BYoPSTN) megoldás Webex a Cisco BroadWorks szolgáltatók számára biztosítson telefonszámokat, amelyeket a felhasználók használhatnak, amikor csatlakoznak a Webex Meetingshoz. A megoldás a partnerek saját PSTN-hálózataikat használják ki, és a PSTN-szolgáltatókkal meglévő kapcsolatokat használják a Cisco által biztosított számok használata helyett.

A dokumentumban szereplő referencia-architektúra a BYoPSTN opció végpontok közötti kialakítását biztosítja. Ezt az architektúrát a Cisco ellenőrzi, és a Cisco Unified Border Element (CUBE)-t használja munkamenethatár-vezérlőként (SBC) a BroadWorks és a Webex Meetings közötti hívásforgalomhoz.

#### **Az értekezlethez való csatlakozás opció kiválasztása**

Jelenleg a Webex for Cisco BroadWorks két lehetőséget támogat az értekezletek telefonszámainak kiépítésére. A szolgáltatóknak a következő két lehetőség közül kell választaniuk – a keverék nem támogatott:

- Cisco hívószámok (Cisco PSTN) A Cisco biztosítja azokat a telefonszámokat, amelyekkel az értekezlet résztvevői csatlakozhatnak az értekezletekhez
- Partner által biztosított hívószámok (BYoPSTN) A szolgáltatók saját telefonszámokat biztosítanak, amelyeket az értekezlet résztvevői használhatnak az értekezletekhez való csatlakozáskor

#### **BYoPSTN megoldás**

A Partner által biztosított hívószámok (BYoPSTN) opciót választó partnereknek meg kell adniuk saját PSTN telefonszámaikat, és biztosítaniuk kell a Webex felé és onnan érkező hívások irányításához szükséges hálózati infrastruktúrát. A BYoPSTN megoldás megkönnyíti a hívások Over the Top (OTT) továbbítását a nyilvános interneten keresztül a BroadWorkstől a Webex felé.

A BYoPSTN opció kiválasztásakor a következő feltételek érvényesek:

- A Cisco Partnerek egynél több végfelhasználóhoz használhatják ugyanazt a telefonszámot. Ezek a telefonszámok bármely olyan országban lehetnek, ahol a Partner működik.
- A BYoPSTN beállítás nem igényel változtatásokat a Webex általános belépési folyamatában a Cisco BroadWorks ügyfelek számára.
- A BYoPSTN Cisco Partner szintű kiépítést igényel, és minden olyan végfelhasználó, amelyet a Partnerek a BYoPSTN működése után aktiválnak, automatikusan engedélyezve vannak.
- Az ügyfélértekezlet-helyekhez szükséges összes kiépítés automatikus, akárcsak a jelenlegi általánosan elérhető megoldás.
- A Standard és a Prémium csomagot is aktiváló partnereknek két találkozóhelyük van: az egyik a normál és a prémium felhasználók számára. Mindkét oldalon engedélyezve van a BYoPSTN.
- Az értekezlet résztvevői, akik részt vesznek az értekezleten, választhatják a Videó- és tartalommegosztást az interneten keresztül.
- A Space értekezletek és a PMR értekezletek találkozóihoz való csatlakozására egyaránt vonatkozik. Vegye figyelembe, hogy a Space értekezletekhez a teret egy Webex Meeting gazdagép képességekkel rendelkező normál vagy prémium felhasználónak kell létrehoznia ahhoz, hogy PSTN hozzáférési számot kapjon – az alapfelhasználók által létrehozott terek nem kapnak PSTN hozzáférési számokat.

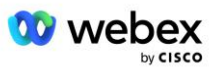

▪ Ez a dokumentum egy érvényesített konfigurációt tartalmaz, amely a CUBE-t használja SBC-ként. Ha azonban nem szeretné használni a CUBE-t, telepítheti saját SBC-jét.

## <span id="page-8-0"></span>Építészet

A Webex for Cisco BroadWorks BYoPSTN megoldása a Webex Edge szolgáltatáskészletre épül, pontosabban a Webex Edge Hangszolgáltatásra, amely a vállalati ügyfelek számára elérhető. Az architektúra úgy lett kialakítva, hogy integrálja a Cisco Partners BroadWorks infrastruktúráját a Webex Edge Audio szolgáltatással, ezáltal lehetővé téve a Cisco Partner számára, hogy központilag konfigurálja a telefonszámokat végfelhasználói számára.

Az építészet főbb elemei a következők:

- BroadWorks Cisco Partners BroadWorks infrastruktúra
- Cisco Unified Border Element (CUBE) Referencia munkamenet határvezérlő (SBC) a Cisco Partners adatközpontban telepített megoldáshoz. A CUBE-nak DMZ-ben kell lennie. Vegye figyelembe, hogy ha nem kívánja használni a CUBE-t, telepítheti saját SBC-jét.
- Webex Edge Audio Webex szolgáltatás, amely leválasztja a PSTN-t a Webex-ről a hívásirányítás megváltoztatásával, hogy kihasználja a Cisco Partner által biztosított infrastruktúrát.

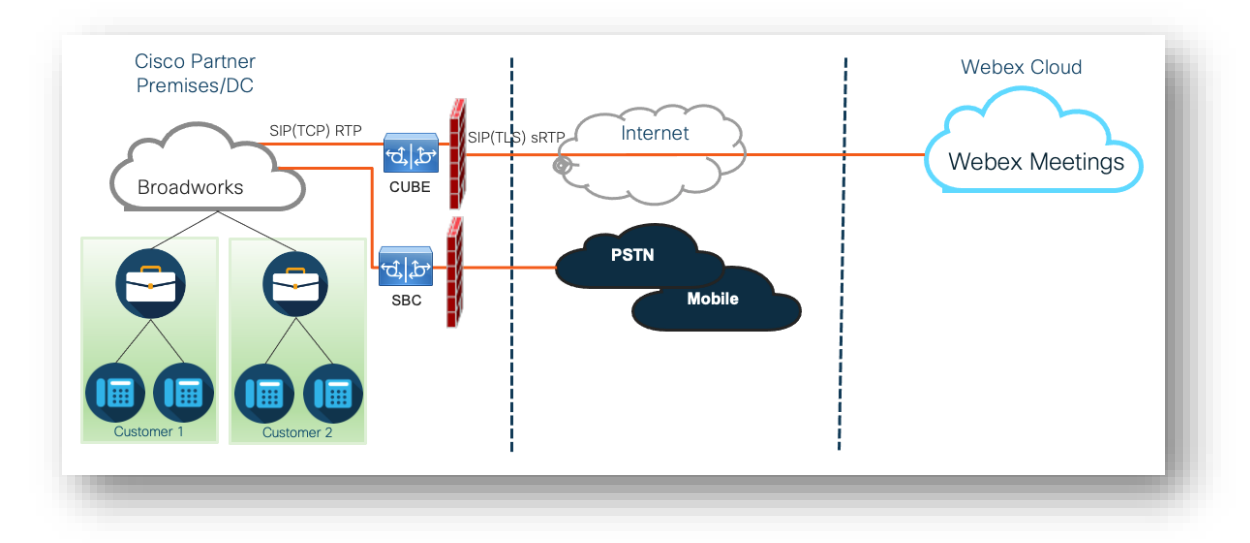

A résztvevők felhívásai, hogy csatlakozzanak egy értekezlethez, a BroadWorks-en keresztül a CUBE-be, a CUBE-ból pedig a Webex-infrastruktúrába a felhőben az interneten keresztül. Ez a modell mindkét alábbi értekezlet-csatlakozási forgatókönyvre alkalmazható:

- Behívni egy résztvevő tárcsázza az értekezlet-meghívóban szereplő telefonszámot a BroadWorksben regisztrált készülékén, mobileszközén vagy a Webex alkalmazásban. A hívást a BroadWorks kezdeményezi.
- **Visszahívás (opcionális)** a résztvevő Webex kéri, hogy hívja fel a résztvevő által megadott telefonszámot. A hívást a Webex kezdeményezi.

A BroadWorksből a CUBE-be irányított hívások a Partner infrastruktúrán belül a TCP SIP-t használják a hívásjelzéshez és a RTP-t a médiához. A CUBE-től a Webex-ig a hívások a TLS SIP-t használják a jelzésekhez, az sRTP-t pedig a médiához. A CUBE-ről a WebEx-re történő hívásirányítás az interneten keresztül történik, és nem használ SIP trönköt.

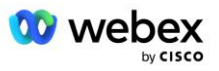

A behívási/visszahívási forgatókönyvek jellemző beállításai a következők:

- A Cisco Partner rendelkezik egy PSTN telefonszámmal (például 2403332200) és egy hozzá tartozó Webex hozzáférési kóddal (például 88631321777971704941).
- A Cisco Partner a CUBE eszköznek megfelelő virtuális előfizetőt biztosít a BroadWorks rendszeren. A Partner hozzárendeli a telefonszámot a hozzáférési kódhoz és fordítva.
- A hozzáférési kód, amely a SIP-üzenetekben a Webex címre kerül, azonosítja a Cisco Partnerhez társított találkozóhelyeket.
- A kódleképezés eléréséhez szükséges fenti telefonszám egyszer van konfigurálva, és minden végfelhasználói találkozóhelyen közös.
- Az értekezlethez csatlakozó résztvevőknek meg kell adniuk a megfelelő értekezlet-azonosítót (például 123456), amely azonosítja a csatlakozáshoz szükséges konkrét értekezletet.

Javasoljuk, hogy a Partnerek kövessék az alább vázolt redundanciamodellt.

### <span id="page-9-0"></span>Találkozó Csatlakozás Call-in használatával

A következő kép egy olyan felhasználó folyamatát mutatja be, aki behívással csatlakozik az értekezlethez.

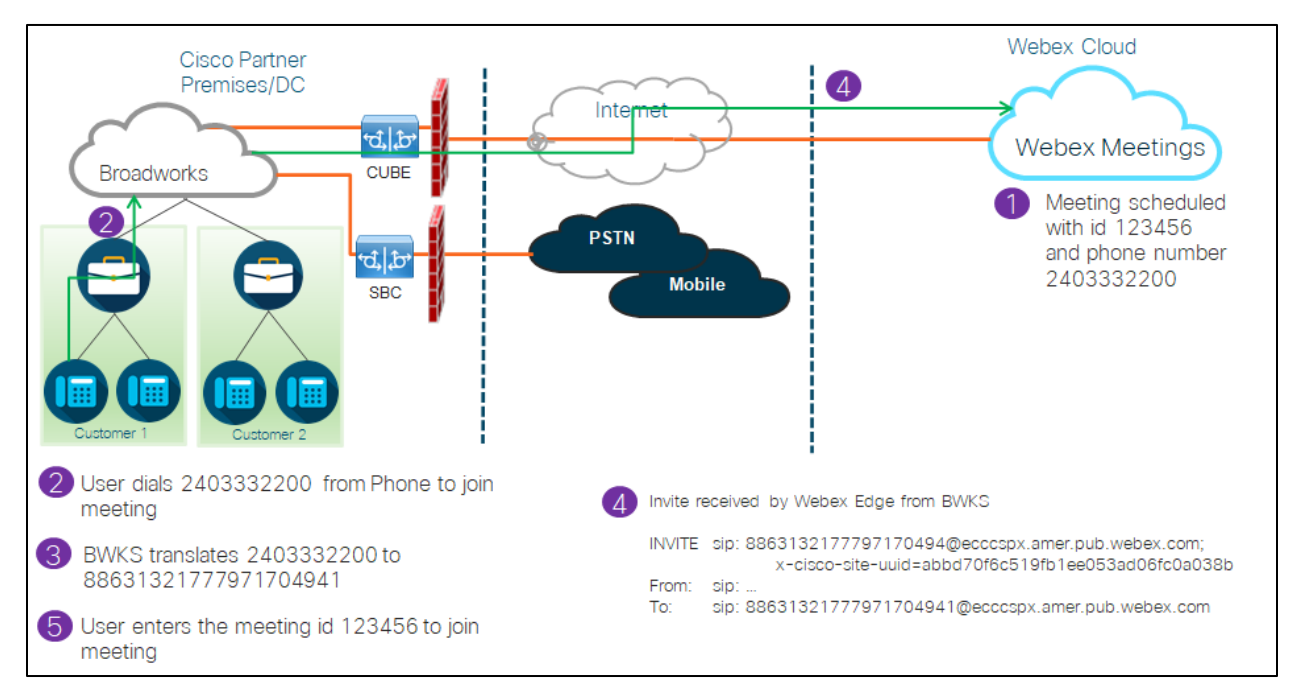

Az alábbiakban bemutatjuk azokat a lépéseket, amelyekkel a résztvevő behívással csatlakozhat egy értekezlethez.

- 1. A felhasználó megbeszélést ütemez a Webex helyen. A Webex hozzárendel egy értekezletazonosítót (például 123456).
- 2. A felhasználó tárcsázza az értekezlethez társított telefonszámot (például 2403332200). A SIP INVITE a URI kérést tartalmazza az értekezlethez társított telefonszámként.

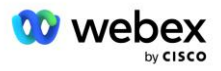

- 3. A BroadWorks lefordítja a telefonszámot egy hozzáférési kódra (például 88631321777971704941), amely az értekezlet helyéhez van társítva, és a hívást a CUBE-ba irányítja, a URI kérés hozzáférési kóddal.
- 4. Webex megkapja a SIP INVITE-t, és válaszol a hívásra. A közlemények nyelvét a telefonszámhoz megadott nyelv határozza meg, amikor a Cisco Partner Hubban és a BroadWorksben rendelkezésre áll.
- 5. A felhasználó megadja az értekezlet azonosítóját (például 123456) a DTMF paranccsal. Webex ellenőrzi a felhasználót, majd engedélyezi, hogy a felhasználó csatlakozzon az értekezlethez.

## <span id="page-10-0"></span>Csatlakozás az értekezlethez visszahívással (nem kötelező)

A következő képen egy felhasználó folyamata látható, aki visszahívással csatlakozik az értekezlethez, a felhasználó hívást kér a Webextől, hogy csatlakozzon egy értekezlethez.

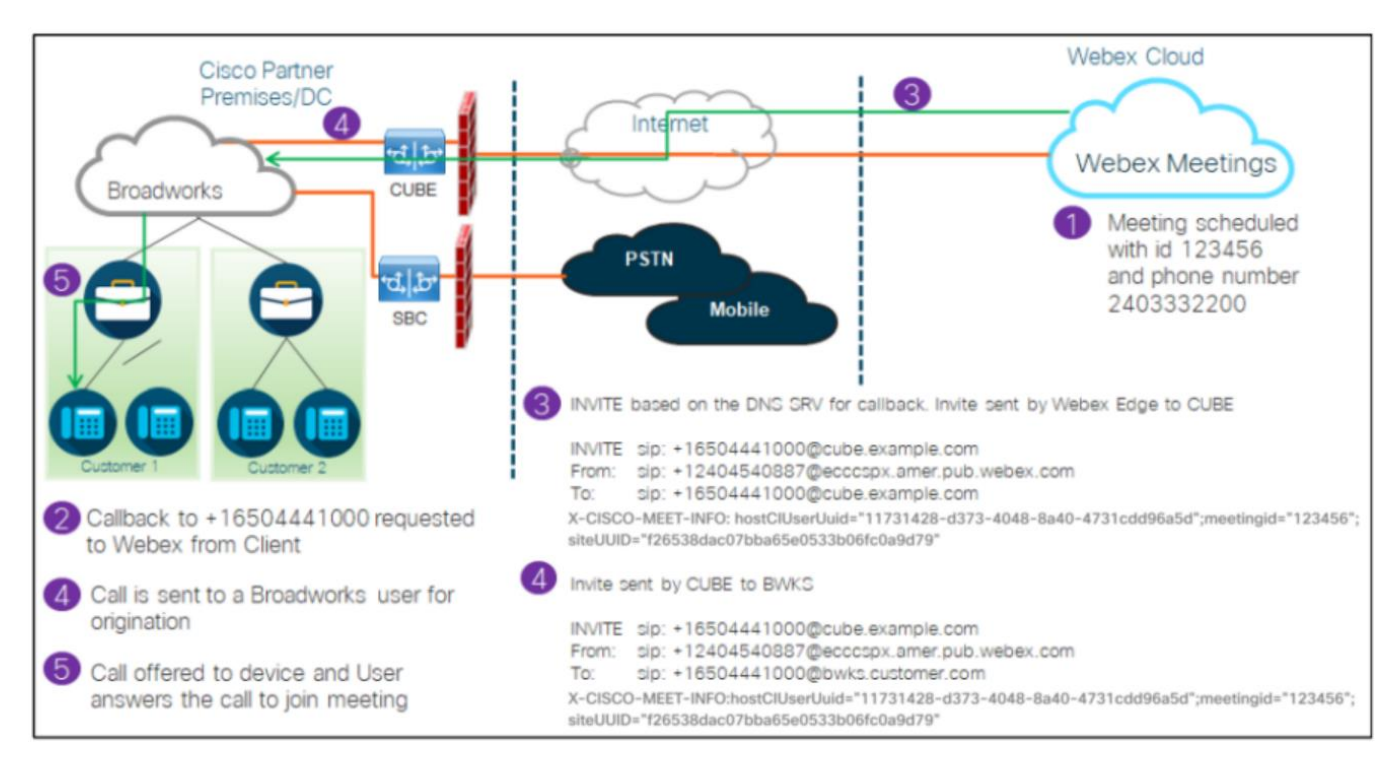

#### A következő lépések szükségesek ahhoz, hogy a résztvevő visszahívással csatlakozzon az értekezlethez:

- 1. A felhasználó megbeszélést ütemez a Webex nyelven. A Webex értekezletazonosítót rendel hozzá (például 123456).
- 2. A felhasználó a Webex hívást kéri a kívánt számra (például +16504441000), hogy csatlakozzon az értekezlethez a Webex alkalmazás vagy a Meetings kliens használatával.
- 3. A Webex a Cisco Partner Hubban és a BroadWorksben kiépített DNS SRV visszahívási csoport alapján SIP-MEGHÍVÁST kezdeményez a CUBE-ba. A URI SIP INVITE Request tartalmazza azt a telefonszámot, amelyre a hívást fogadni kell (például +16504441000@cube.example.com).
- 4. A CUBE SBC SIP INVITE kérést küld a Broadworks NS-nek. Az NS átirányítja a hívást a Broadworks AS-hez, amely otthont ad az értekezlet hosztjának. A Broadworks AS megkapja a SIP INVITE-t a

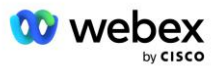

CUBE SBC-től. A Broadworks AS az X-CISCO-MEET-INFO fejlécben található CI UUID segítségével azonosítja az értekezlet-gazdagépet. Ezenkívül a Broadworks ellenőrzi, hogy a VoiceXML Webex Meeting Background előfizető konfigurálva van-e a rendszeren.

5. A rendszer felajánlja a hívást a felhasználó által kért telefonszámnak, és a felhasználó válaszol a hívásra, hogy csatlakozzon az értekezlethez. Ez a telefonszám lehet BroadWorks-előfizető vagy PSTN-szám. Ha a kért szám egy PSTN-szám, a BroadWorks a megadott elérési utat használja a hívás PSTN-re való irányításához.

A Visszahívás opcióhoz a következő két szolgáltatás aktiválása kötelező:

- 102746 BroadWorks támogatás a CI UUID-hez
- 102074 BYO PSTN számlázási támogatás a visszahíváshoz és a behíváshoz

Ezt a CLI-ből az alábbiak szerint lehet megerősíteni:

AS CLI/Rendszer/AktiválhatóFeature> kap

```
 Id Leírás Aktivált Utoljára módosított időbélyeg
=============================================================================================
  102746 BroadWorks támogatás a CI UUID-hez igaz
  102074 BYO PSTN Számlázási támogatás a visszahíváshoz és a híváshoz igaz
```
Ezeknek a szolgáltatásoknak és aktiválásnak részletes leírása a jelen dokumentum "VoiceXML Meeting Backback Virtual Subscriber" című szakaszában található.

MEGJEGYZÉS: Ha úgy dönt, hogy nem konfigurálja az értekezlethez való csatlakozás visszahívással opciót, a felhasználók továbbra is használhatják a Behívás opciót az értekezletekhez, vagy csatlakozhatnak számítógépes hanggal. Ebben az esetben nem kell konfigurálnia a DNS SRV visszahívási csoportokat.

## <span id="page-11-0"></span>A megoldás konfigurációjának áttekintése

A megoldás több különböző összetevőből áll, amelyek mindegyikét megfelelően konfigurálni kell a megoldás sikeres működéséhez. Az összetevők a következők:

- BroadWorks
- CUBE (vagy egy alternatív SP Certified Session Border Controller (SBC))
- Webex Edge Hang

A különböző összetevők konfigurációja között kölcsönös függőségek vannak, ezért egy vagy több megoldásmag-szervezetre van szükség a szükséges megoldáskonfiguráció és -ellenőrzés elvégzéséhez.

#### <span id="page-11-1"></span>Magvető szervezetek

Az alapszervezet egy Webex szervezet, amelyet a BYoPSTN-megoldás beállításainak generálására és érvényesítésére konfigurál. A magszervezethez legalább egy felhasználóhoz kell hozzárendelni a **Standard csomag,** és a Standard csomagnak használnia kell a **Partner által biztosított hívószámok (BYoPSTN)** találkozó csatlakozási lehetőség. Javasoljuk, hogy a magszervezetet egy teszt BroadWorks szolgáltatóhoz vagy vállalathoz társítsa.

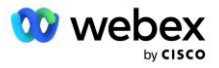

A megoldás magvető szervezetek két célt szolgálnak:

1) **Vetőmag konfiguráció** : a magszervezetek kiépítése telefonszámot generál az értekezlethozzáférési kódokhoz, valamint egy találkozóhely univerzálisan egyedi azonosítót (site UUID), amelyek a megoldás folyamatos működéséhez szükségesek. Ez az információ a BroadWorks Virtual Subscribers (VSUB) konfigurálásához szükséges.

2) **Konfiguráció érvényesítése** : használja a magszervezetet annak meghatározására, hogy a BYoPSTN-megoldása megfelel-e az Ön igényeinek. Használja a magvető szervezetet és a tesztfelhasználókat az értekezlet-behívási és visszahívási használati esetek érvényesítésére a partner által biztosított hívási számok és DNS SRV visszahívási rekordok segítségével (ha a visszahívás engedélyezve van).

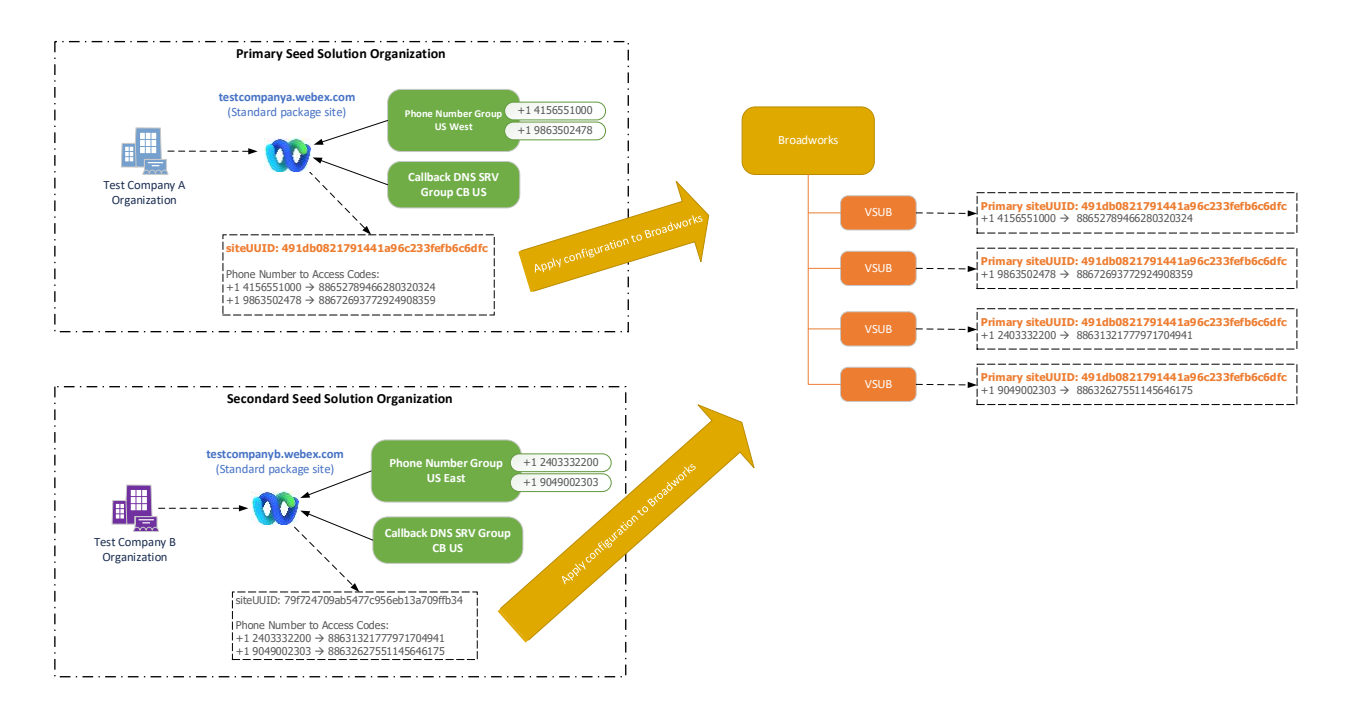

Az adminisztrátornak minden egyedi telefonszám-készlethez és DNS SRV visszahívási rekordhoz létre kell hoznia egy kezdőmegoldási szervezetet. Az alapmegoldás szervezetének generálása minden esetben előállítja a szükséges telefonszámot az értekezlet-hozzáférési kód leképezéseihez, valamint a kapcsolódó értekezlet-behívási és visszahívási használati esetek ellenőrzésére ezen telefonszámokhoz és DNS SRV rekordokhoz.

A Cisco Partner Hubot használó rendszergazdának ki kell választania egy kezdőmegoldás-szervezetet **elsődleges vetőmagoldat-szervezés**. Ennek az elsődleges kezdőmegoldás-szervezetnek a standard csomag értekezletének megbeszélési helyének UUID-jét be kell állítani a BroadWorksben. Nagyon fontos, hogy ez az értekezlet-hely továbbra is rendelkezésre álljon, mivel a webhely UUID-azonosítója minden egyes behívási értekezlethez való csatlakozási kérésben hitelesítési tokenként kerül elküldésre. Ezt az egyetlen webhely UUID-t a telefonszámok és a visszahívási DNS SRV rekordok mindegyike megosztja. Nem szükséges több webhely UUID-értéke.

Az elsődleges és bármely másodlagos kezdőérték-megoldás szervezete törölhető, ha szükséges, mielőtt a telefonszámok és a DNS SRV-rekordok hozzárendelése megtörténik a nem teszt ügyfelekhez. Amikor a

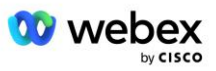

telefonszámok és a DNS SRV-rekordok hozzá vannak rendelve bármely nem tesztügyfélhez, akkor ezek a telefonszámok és visszahívási rekordok az adott ügyfelek értekezleti helyeihez vannak társítva, és használatban vannak az értekezletekhez való csatlakozáshoz be- és visszahívással. Bármilyen változtatást a szolgáltatást érintőnek kell tekinteni.

A következő szakaszok további részleteket tartalmaznak a különböző konfigurációs elemekről.

## <span id="page-13-0"></span>BYoPSTN konfigurációs elemek

A megoldás kulcseleme a Cisco Partner telefonszámainak és DNS SRV visszahívási rekordjainak konfigurálása. A BYoPSTN telefonszám-csoportokat és visszahívási DNS SRV-csoportokat használ a földrajzi alapú telefonszámok hozzárendelése és a redundáns hívásirányítás Webex találkozóihoz. Ezeket az elemeket az Ügyfélsablon rendeli hozzá a végfelhasználókhoz.

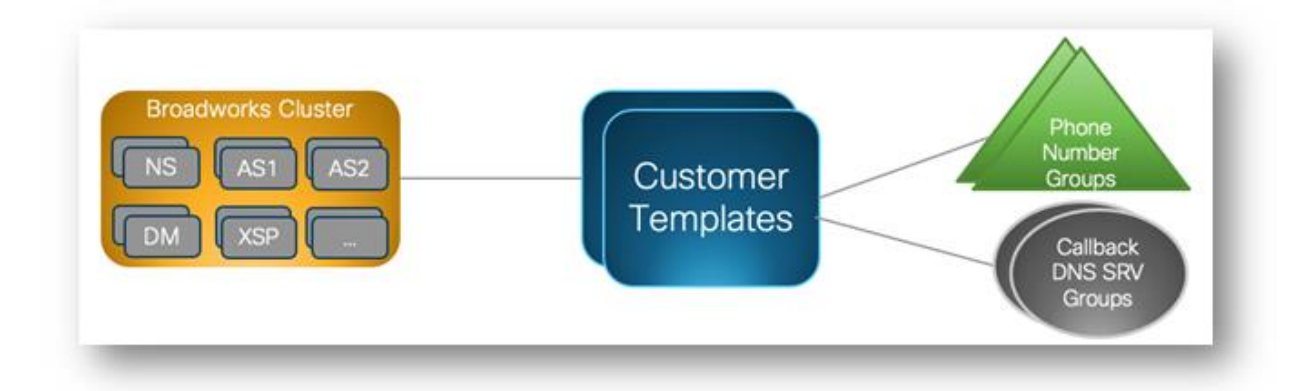

## <span id="page-13-1"></span>Telefonszámcsoport (PNG)

A Cisco Partners biztosítja a résztvevők által a Cisco Partner Hub értekezletekhez való csatlakozásához használt telefonszámokat. Ezek a telefonszámok egy telefonszámcsoportba vannak rendezve. A telefonszámok listája egy értekezlet-webhelyhez van társítva. Minden személyes tárgyalóterem (PMR) és ütemezett értekezlet ezen a találkozóhelyen a kapcsolódó telefonszámokat használja. A következő példa egy telefonszám-csoportra:

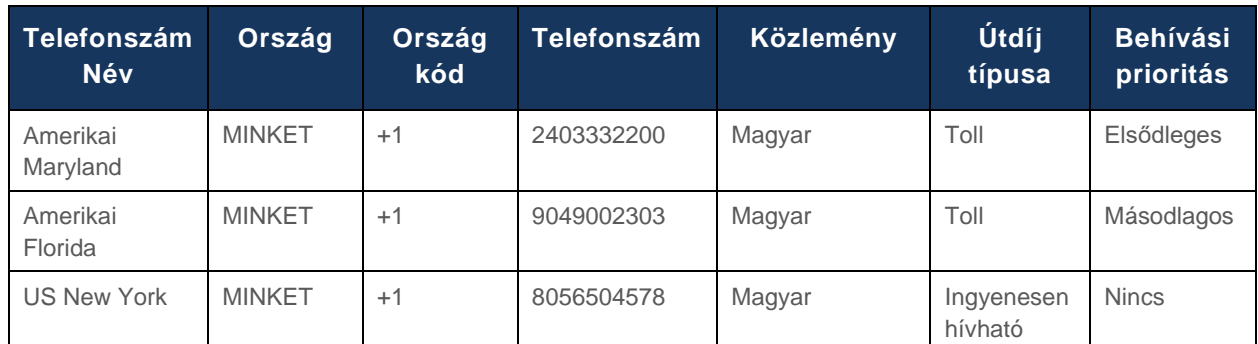

#### **Telefonszám csoport: US East**

A telefonszámok a következő attribútumokkal rendelkeznek:

Telefonszám neve – a telefonszámot leíró név

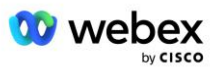

- Ország az ország, amelyhez a telefon hozzá van rendelve
- Országkód országhívó kód vagy országhívó kód
- Telefonszám Az a telefonszám, amellyel országkód nélkül csatlakozhat egy értekezlethez
- Közlemény A bejelentés nyelve, amelyet akkor kell lejátszani, amikor egy résztvevő csatlakozik egy értekezlethez
- Toll Type A szám típusa: díjmentes vagy díjmentes
- Behívási prioritás Az értekezletszámokhoz rendelt prioritás. Az értekezlet csatlakozási számainak résztvevői nézete ennek a prioritásnak megfelelően van rendezve.

Alapértelmezett telefonszámok: Az adminisztrátorok elsődleges, másodlagos vagy semmilyen hívási prioritást rendelhetnek egy telefonszámhoz a telefonszámcsoportban. Az elsődleges vagy másodlagos prioritású telefonszámok alapértelmezett telefonszámok. Az alapértelmezett telefonszámok az értekezletmeghívó e-mailekben kerülnek elküldésre, és abban a prioritási sorrendben vannak felsorolva, amelyet a résztvevőknek az értekezletekhez való csatlakozáshoz használniuk kell. Az alapértelmezett telefonszámoknak nem kell ugyanabban az országban lenniük. Ki kell választani egy elsődleges telefonszámot, a másodlagos telefonszám nem kötelező. Az alapértelmezett telefonszámok közül legalább egynek Toll típusúnak kell lennie.

A végfelhasználók az értekezlet webhely webes felületén megadhatják saját alapértelmezett telefonszámaikat. Ezek a számok az adott felhasználónál és résztvevőinél jelennek meg, amikor ők a megbeszélés házigazdája. Ha a felhasználó résztvevőként csatlakozik az értekezlethez, akkor csak az ő számára jelenik meg.

A fenti példa szerint a Cisco Partner adminisztrátor **US Maryland** a elsődleges, az **US Florida** a pedig másodlagos, ezek az alapértelmezett telefonszámok. A felhasználó dönthet úgy, hogy felülbírálja ezt az értekezleteken úgy, hogy az elsődlegest **US New York-ra** a másodlagosnak **US Maryland**-re módosítja.

Egy adott telefonszámcsoporthoz tartozó telefonszámok maximális száma 98.

MEGJEGYZÉS: Nem támogatott egy dedikált szám konfigurálása egyetlen vállalat számára.

## <span id="page-14-0"></span>Visszahívás DNS SRV Csoport (CDSG)

Ahhoz, hogy az értekezlet résztvevői kiválaszthassák a visszahívási lehetőséget, szükség van egy visszahívási DNS SRV csoportra, amely a Cisco partner hálózatán belüli CUBE példányokra mutat. A Webex ezekkel a rekordokkal irányítja a visszahívást a CUBE-n keresztül a BroadWorks szolgáltatásba, amely ezután az értekezlet visszahívását az értekezlet résztvevőjének telefonszámára irányítja.

Az alábbiakban egy példa egy visszahívásra: DNS SRV Group.

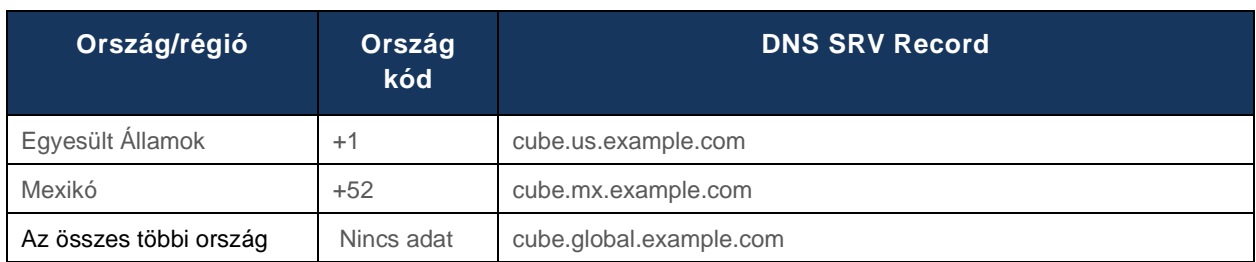

#### **Visszahívás DNS SRV Csoport neve: Globális CB**

Visszahívás DNS Az SRV rekordok a következő attribútumokkal rendelkeznek:

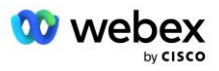

- Ország/régió: Az az ország vagy régió, amelyhez ezt a DNS SRV rekordot kell használni a híváskérések küldéséhez.
- Országkód: Az országhoz/régióhoz tartozó országkód. Országkódonként csak egy DNS SRV rekord lehet.
- DNS SRV rekord: A DNS SRV rekord a Cisco Partner CUBE példányaihoz.

Amikor a résztvevő hívást kér a megadott telefonszámán, a Webex a megadott telefonszámhoz tartozó országkódhoz társított DNS SRV visszahívást használja, hogy a hívást a Cisco Partners hálózat megfelelő elemeihez irányítsa.

A DNS SRV rekord ilyen módon történő használata támogatást nyújt a redundáns CUBE-példányok számára a Webex híváskéréseinek kiszolgálásához. A fenti példában, amikor az egyesült államokbeli találkozó résztvevői visszahívást kérnek a Webex számáról az egyesült államokbeli telefonszámukra, a Webex a DNS SRV cube.us.example.com segítségével irányítja a hívást. a Cisco Partner hálózatához. Amikor a megbeszélés mexikói résztvevői visszahívást kérnek a Webex feladótól a mexikói telefonszámukra, a Webex a DNS SRV cube.mx.example.com számot használja a hívás Cisco Partner' hálózatára történő irányításához. .

Minden olyan ország/régió esetében, amely nem rendelkezik adott visszahívási DNS SRV rekorddal, ezek a híváskérések a " **Minden más ország** DNS SRV rekord. Az adminisztrátornak be kell állítania egy "Minden más ország" DNS SRV rekordot.

Egy adott visszahívás DNS SRV Csoport rekordjainak maximális száma 200.

## <span id="page-15-0"></span>Ügyfél sablon

Az Ügyfélsablon a Webex for BroadWorks megoldás egy meglévő koncepciója. A sablon tartalmazza az alapértelmezett konfigurációt, amelyet a végfelhasználó biztosítására használnak. A BYoPSTN további attribútumokat biztosít az Ügyfélsablonhoz:

- Meeting Join Type Cisco hívószámok vagy partner által biztosított hívószámok. Ez az attribútum azokat a telefonszámokat jelöli, amelyek a Standard és a Prémium csomagokhoz társított találkozóhelyekhez vannak konfigurálva. A partner által megadott hívószámokat az adminisztrátornak kell kiválasztania.
- Telefonszámcsoport Csak a partner által biztosított behívószámok opcióhoz társítva, ez az attribútum azokat a telefonszámokat jelöli, amelyeket azon végfelhasználók használnak, amelyek normál és prémium csomagokhoz vannak hozzárendelve az értekezletekhez való csatlakozáskor.

Visszahívás DNS SRV Csoport – Csak a partner által biztosított behívószámok opcióhoz társítva, ez az attribútum a DNS SRV rekordokat jelzi, amelyeket a Webex használ, amikor visszahívja azokat a végfelhasználókat, akik a normál és prémium csomagokkal rendelkeznek az értekezletekhez való csatlakozáskor. Ha nem szeretné engedélyezni a visszahívást, az ügyfélsablon létrehozásakor vagy frissítésekor válassza a "Visszahívás letiltása" lehetőséget. Amikor az első normál vagy prémium előfizető ki van építve egy végfelhasználó számára, akkor a kapcsolódó csomagtalálkozó helye is ki van építve. A csomagtalálkozó helye a fenti Ügyfélsablon szerint van kialakítva. Bármely utólag kiépített standard vagy prémium előfizető hozzáadódik a már kiépített értekezlethelyhez – az értekezlethely konfigurációja nem változik.

Az Ügyfélsablonnak a fenti attribútumokkal kapcsolatos bármilyen módosítása csak az újonnan kiépített csomagtalálkozó-helyekre vonatkozik. A meglévő, már kiépített találkozóhelyeket nem érintik az Ügyfélsablon módosításai.

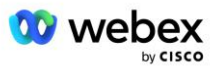

Az egyetlen figyelemre méltó kivétel az, hogy ha egy végfelhasználónak már van csomagértekezleti helye, akkor minden új csomagmegbeszélési hely ugyanazt az értekezlet csatlakozási típust használja, mint a meglévő csomagértekezlet-hely. Például, ha egy végfelhasználónak van egy szabványos csomagmegbeszélési helye Cisco hívószámokat használva, és az Ügyfélsablon frissítve van a Partner által biztosított hívószámok használatára, akkor egy új prémium csomagértekezlet-hely van kiépítve Cisco behívószámok használatával, Az Ügyfélsablon beállítása nem érvényes. Az adott Végfelhasználó normál és prémium találkozóhelyeit mindig következetesen kell biztosítani.

## <span id="page-16-0"></span>BroadWorks Calling Cluster

Cisco Partner Hub – BroadWorks Calling Cluster képernyő hozzáférést biztosít a megtekintéshez és/vagy letöltéshez

*BroadWorks konfigurációs (BYoPSTN)* információ. Egy adott fürt BYoPSTN konfigurációs információi a következő adatokat tartalmazzák:

- Az elsődleges kezdőmegoldás szervezetének részletei, beleértve a szabványos csomagtalálkozó webhelyének UUID-jét és a webhely URL-jét
- Telefonszám-csoport részletei az ehhez a fürthöz konfigurált összes csoporthoz. Ez magában foglalja az egyes csoportok értekezlet-hozzáférési kódjához tartozó telefonszámot. Vegye figyelembe, hogy a részleteknek tartalmazniuk kell azokat a csoportokat, amelyek az összes másodlagos magmegoldási szervezethez kapcsolódnak.
- Visszahívás DNS SRV-csoport részletei az ehhez a fürthöz konfigurált összes csoporthoz. Vegye figyelembe, hogy a részleteknek tartalmazniuk kell azokat a csoportokat, amelyek az összes másodlagos magmegoldási szervezethez kapcsolódnak.
- Az ügyfélsablon részletei ezekhez a sablonokhoz a telefonszám-csoportok és a visszahívások bármelyikének használatával DNS SRV-csoportok

Minden BroadWorks Calling Clusternek megvan a saját *BroadWorks konfigurációja (BYoPSTN)* , konkrétan hozzá van rendelt telefonszámcsoportok és visszahívások DNS SRV Group. Mindazonáltal vegye figyelembe, hogy minden BroadWorks hívófürt ugyanazon az elsődleges kezdőmegoldásszervezeten osztozik, és mint ilyen, mindegyik ugyanazt a szabványos csomagtalálkozó webhelyének UUID-jét és URL-címét tartalmazza.

A *BroadWorks konfiguráció (BYoPSTN)* információ csak akkor érhető el megtekintésre/letöltésre, ha a rendszergazda konfigurálja és kiválasztja a Primary Seed Solution Organizationt. Az elsődleges kezdőmegoldás-szervezetnek legalább egy felhasználóval kell rendelkeznie a normál csomaghoz, és ennek a szabványos csomagnak használnia kell a Partner által biztosított hívószámok (BYoPSTN) értekezletcsatlakozási lehetőséget.

## <span id="page-16-1"></span>Példa a BYoPSTN konfigurációs elemeire

A következő kép egy többfürtös BroadWorks-telepítésre mutat példát földrajzi alapú ügyfélsablonokkal, telefonszámokkal és útválasztással.

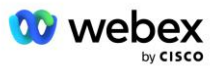

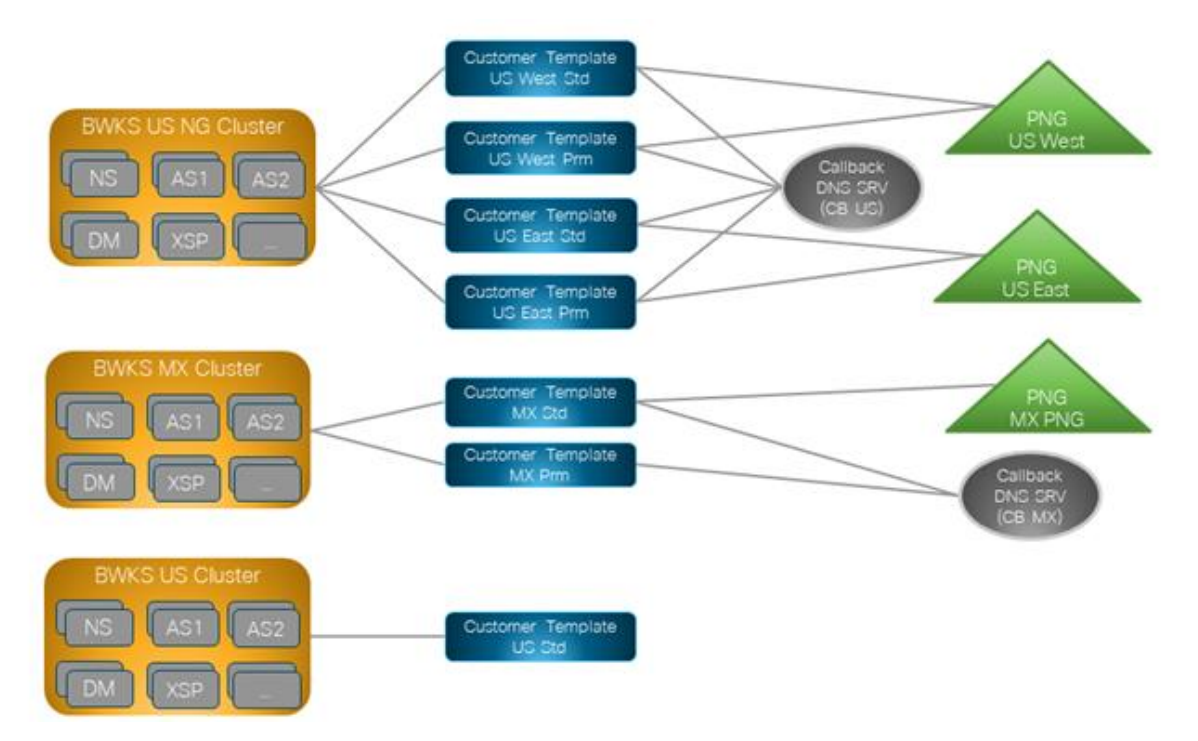

Az első táblázat egy többfürtös BroadWorks-telepítést mutat be regionális alapú ügyfélsablonokkal, telefonszám-csoportokkal és DNS SRV-csoportokkal. A következő táblázatok a telefonszám-csoportot és a visszahívást DNS SRV csoportokkal bővítik

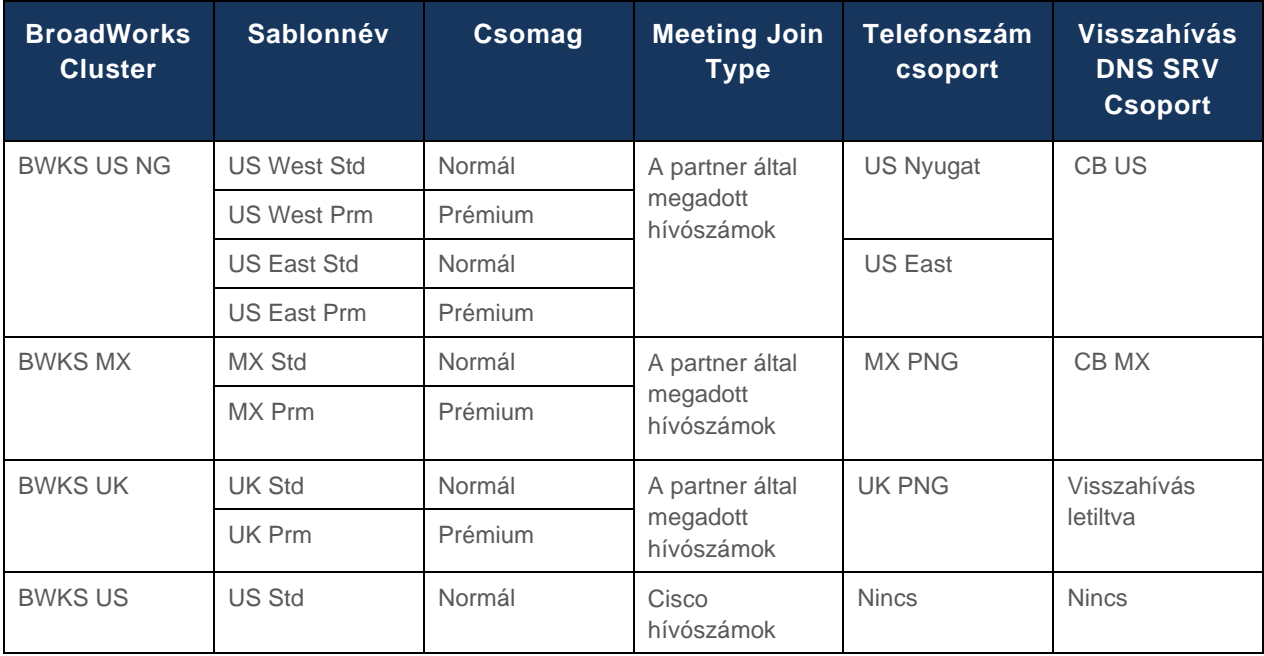

• A US West Std vagy US West Prm sablon használatával rendelkező előfizetők a US West telefonszámot használják az értekezletekhez való csatlakozáskor. Azok az előfizetők, akik találkoznak a csatlakozási visszahívási kérelmekkel, a CB US DNS SRV rekordjaiba kerülnek.

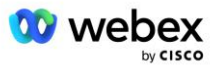

- A US East Std vagy US East Prm sablon használatával rendelkező előfizetők az US East telefonszámot használják az értekezletekhez való csatlakozáskor. Azok az előfizetők, akik találkoznak a csatlakozási visszahívási kérelmekkel, a CB US DNS SRV rekordjaiba kerülnek.
- Az MX Std vagy MX Prm sablon használatával rendelkező előfizetők az MX PNG telefonszámot használják az értekezletekhez való csatlakozáskor. Azok az előfizetők, akik találkoznak a csatlakozási visszahívási kérelmekkel, a CB MX DNS SRV rekordokhoz kerülnek.
- A UK Std vagy UK Prm sablon használatával rendelkező előfizetők a brit PNG telefonszámokat használják az értekezletekhez való csatlakozáskor. Ezeknek az előfizetőknek nem ajánljuk fel az üléshez való csatlakozást visszahíváson keresztül, mivel a visszahívás le van tiltva.
- Az US Std használatával rendelkező előfizetők Cisco hívószámokat használnak, ezért nincs hozzárendelve telefonszámcsoport vagy visszahívás DNS SRV csoport. Ezek az előfizetők a Cisco által biztosított telefonszámokat használják az értekezletekhez való csatlakozáshoz, a Cisco DNS SRV rekordokat pedig az értekezletek visszahívással történő csatlakozásához.

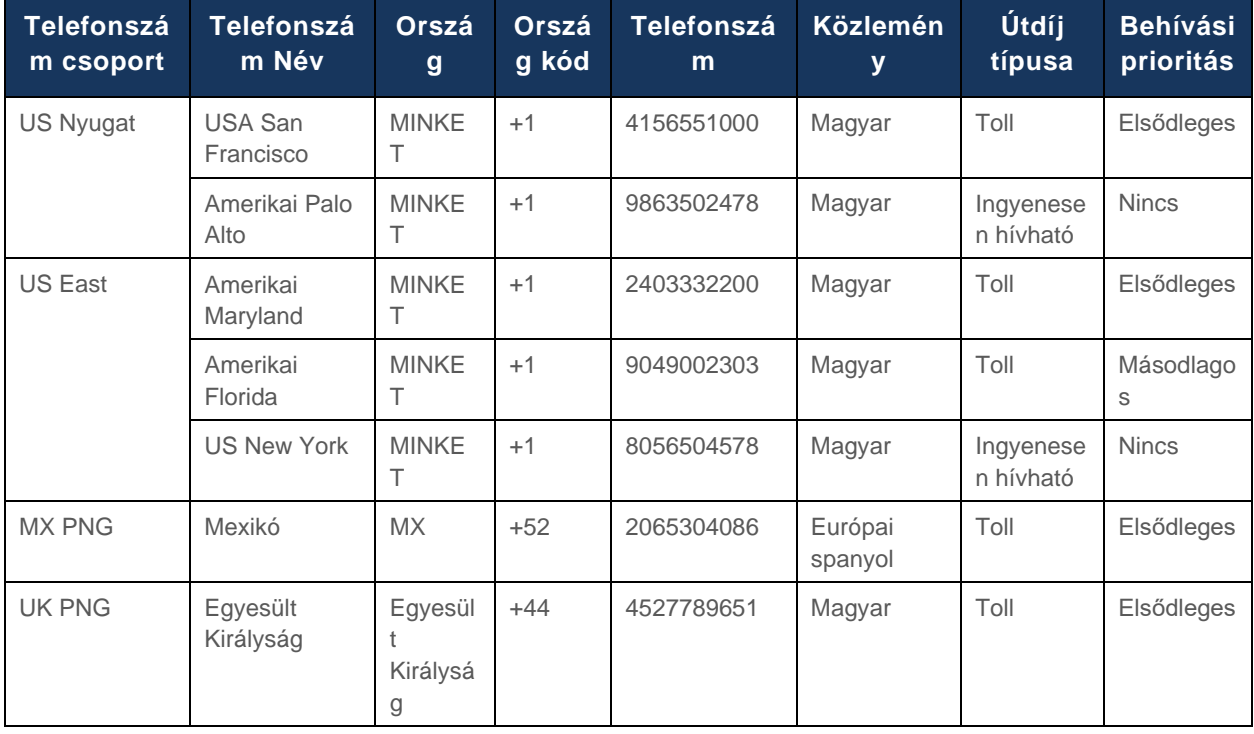

#### A példa telefonszám-csoportok részletei a következők:

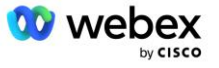

#### A példa visszahívás DNS SRV-csoportjai a következők:

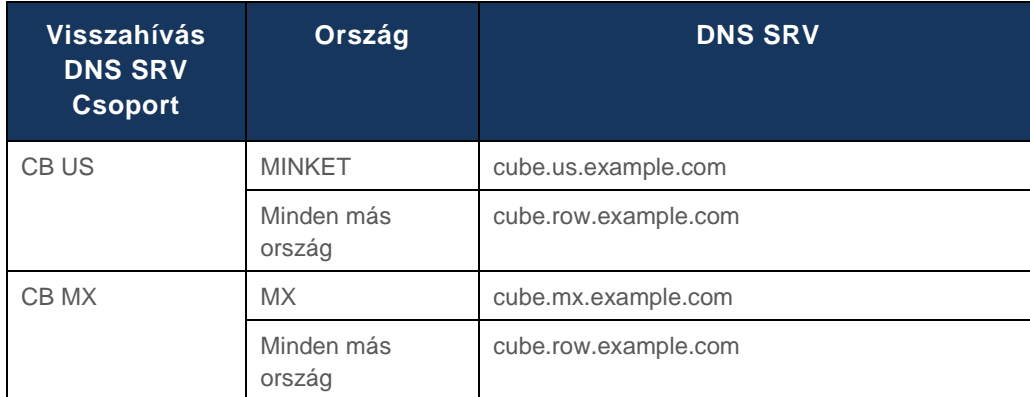

#### Az US DNS SRV rekord cube.us.example.com konfigurációja a példában szereplő lehet:

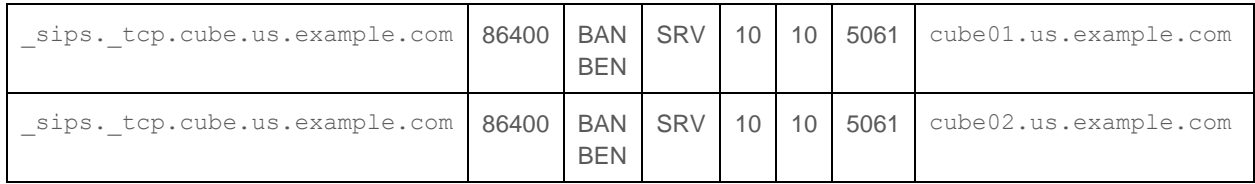

#### Ez a DNS SRV rekord feloldódhat a következő DNS A rekordra:

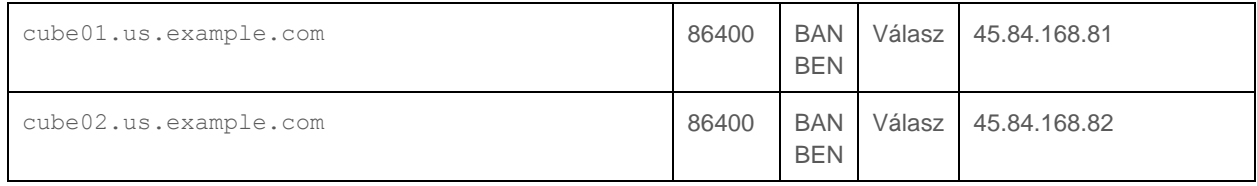

MEGJEGYZÉS: A DNS SRV rekordok biztonságossá teszik a Webex és a CUBE felé irányuló SIPhívásokat.

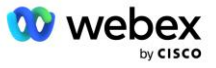

## <span id="page-20-0"></span>A Webex által használt portok

Az alábbi táblázatban szereplő portokat meg kell nyitni annak a DMZ-nek a tűzfalán, ahol a CUBE található, és a többi portot be lehet zárni. A portokkal és a hálózati követelményekkel kapcsolatos további információkért tekintse meg a következő cikket:

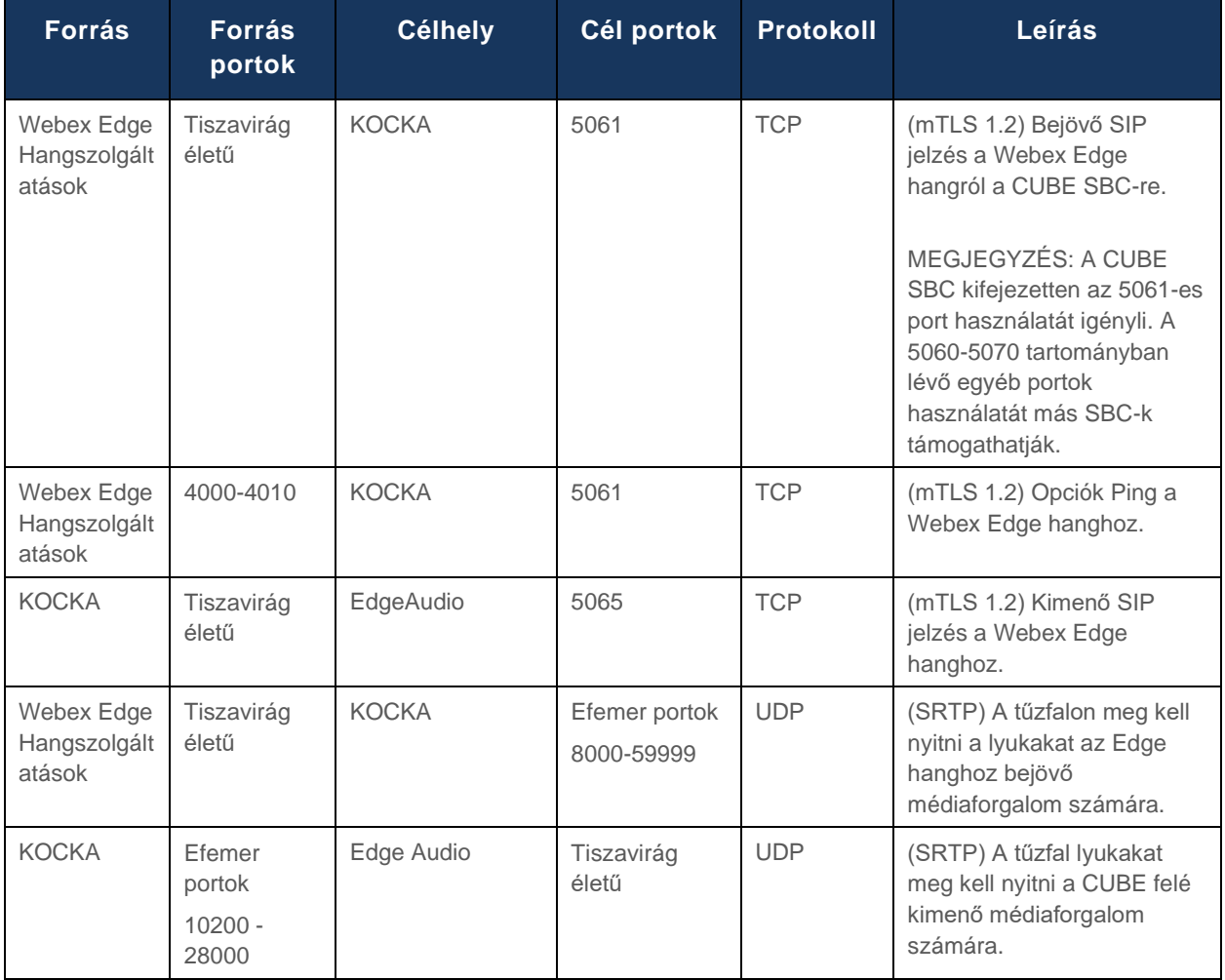

https://collaborationhelp.cisco.com/article/WBX264

## <span id="page-20-1"></span>TLS és sRTP Cipher Suites

A TLS v1.2 vagy újabb verziója az mTLS kézfogáshoz használatos, és a következő titkosításokat támogatja a Webex Edge Audio (a visszahívás során a Webex Edge Audio ezeket kínálja a TLS Handshake Client Hello programjában):

- TLS\_ECDHE\_ECDSA\_WITH\_AES\_256\_GCM\_SHA384
- TLS\_ECDHE\_ECDSA\_WITH\_AES\_128\_GCM\_SHA256
- TLS\_ECDHE\_ECDSA\_WITH\_AES\_256\_CBC\_SHA384
- TLS\_ECDHE\_ECDSA\_WITH\_AES\_128\_CBC\_SHA256
- TLS\_ECDHE\_RSA\_WITH\_AES\_256\_GCM\_SHA384

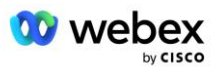

- TLS\_ECDHE\_RSA\_WITH\_AES\_128\_GCM\_SHA256
- TLS\_ECDHE\_RSA\_WITH\_AES\_256\_CBC\_SHA384
- TLS\_ECDHE\_RSA\_WITH\_AES\_128\_CBC\_SHA256
- TLS\_RSA\_WITH\_AES\_256\_GCM\_SHA384
- TLS\_RSA\_WITH\_AES\_256\_CBC\_SHA256
- TLS\_RSA\_WITH\_AES\_128\_GCM\_SHA256
- TLS\_RSA\_WITH\_AES\_128\_CBC\_SHA256
- TLS\_DHE\_DSS\_WITH\_AES\_256\_GCM\_SHA384
- TLS\_DHE\_DSS\_WITH\_AES\_256\_CBC\_SHA256
- TLS\_DHE\_DSS\_WITH\_AES\_128\_GCM\_SHA256
- TLS\_DHE\_DSS\_WITH\_AES\_128\_CBC\_SHA256

Az sRTP-hez a következő titkosításokat használják:

- AEAD\_AES\_256\_GCM.
- AEAD AES 128 GCM
- AES\_CM\_128\_HMAC\_SHA1\_80
- AES\_CM\_128\_HMAC\_SHA1\_32

### <span id="page-21-0"></span>Audiokodekek támogatottak

- G722
- $G711\mu$
- G711a

## <span id="page-21-1"></span>SIP és RTP profilkövetelmények

A megoldás megköveteli, hogy a CUBE (vagy az SBC) és a Webex között telepítse a TLS SIP-t a jelzésekhez és az sRTP-t a média számára.

A kommunikáció részét képező SIP és RTP profiloknak meg kell felelniük a következő követelményeknek:

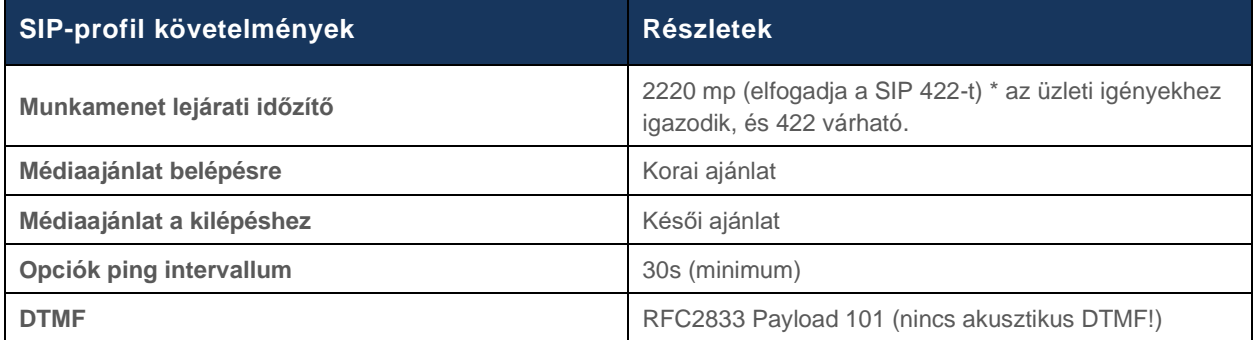

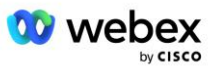

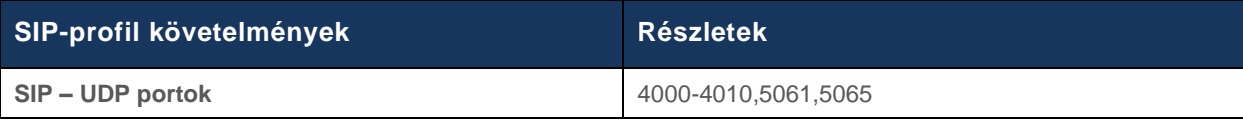

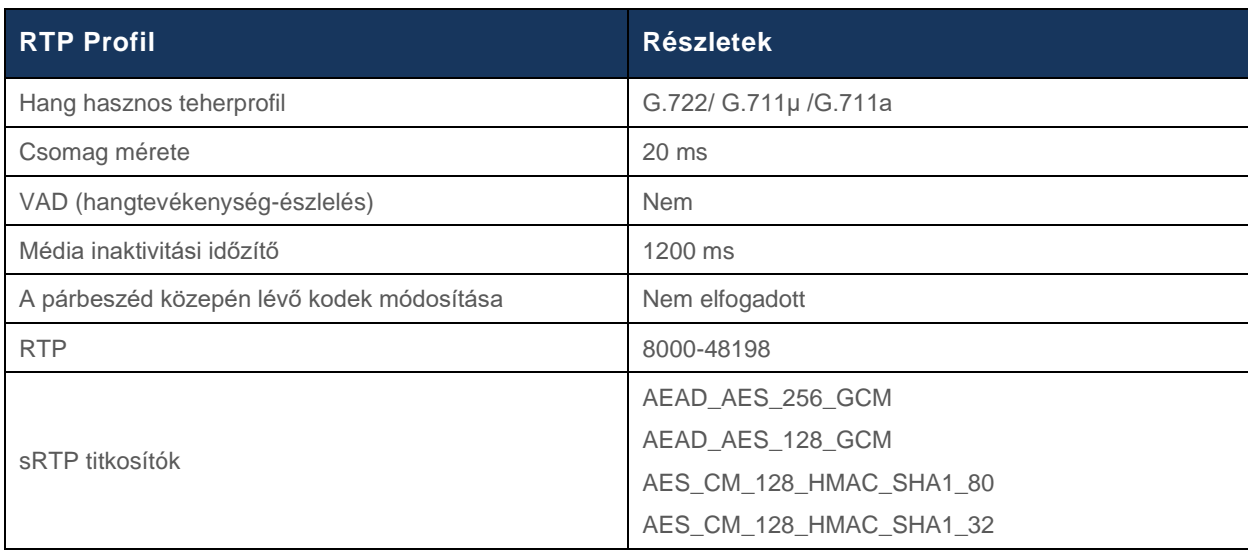

Megjegyzés: A G.729 kodek nem támogatott. Ha G.729-et szeretne használni, akkor átkódolót kell használnia.

### <span id="page-22-0"></span>Webex Hívásirányítási tartományok

A DNS SRV *\_sips.\_tcp.<domain>* a Webex Edge Audio eléréséhez használható. Négy domain létezik a régiótól függően:

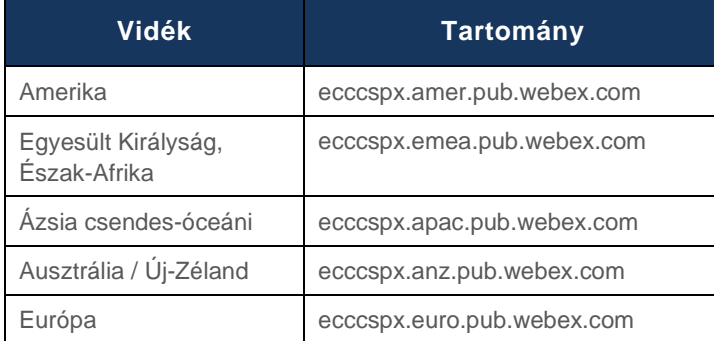

A DNS SRV több A-rekordot old fel, amelyek az elsődleges és másodlagos helyre mutatnak. A következő táblázat az AMER régióra mutat példát, és a jövőben változhat.

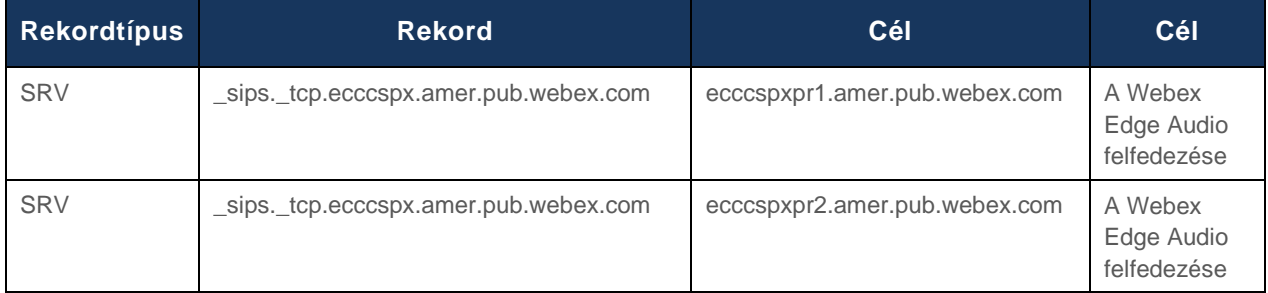

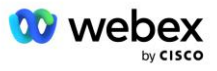

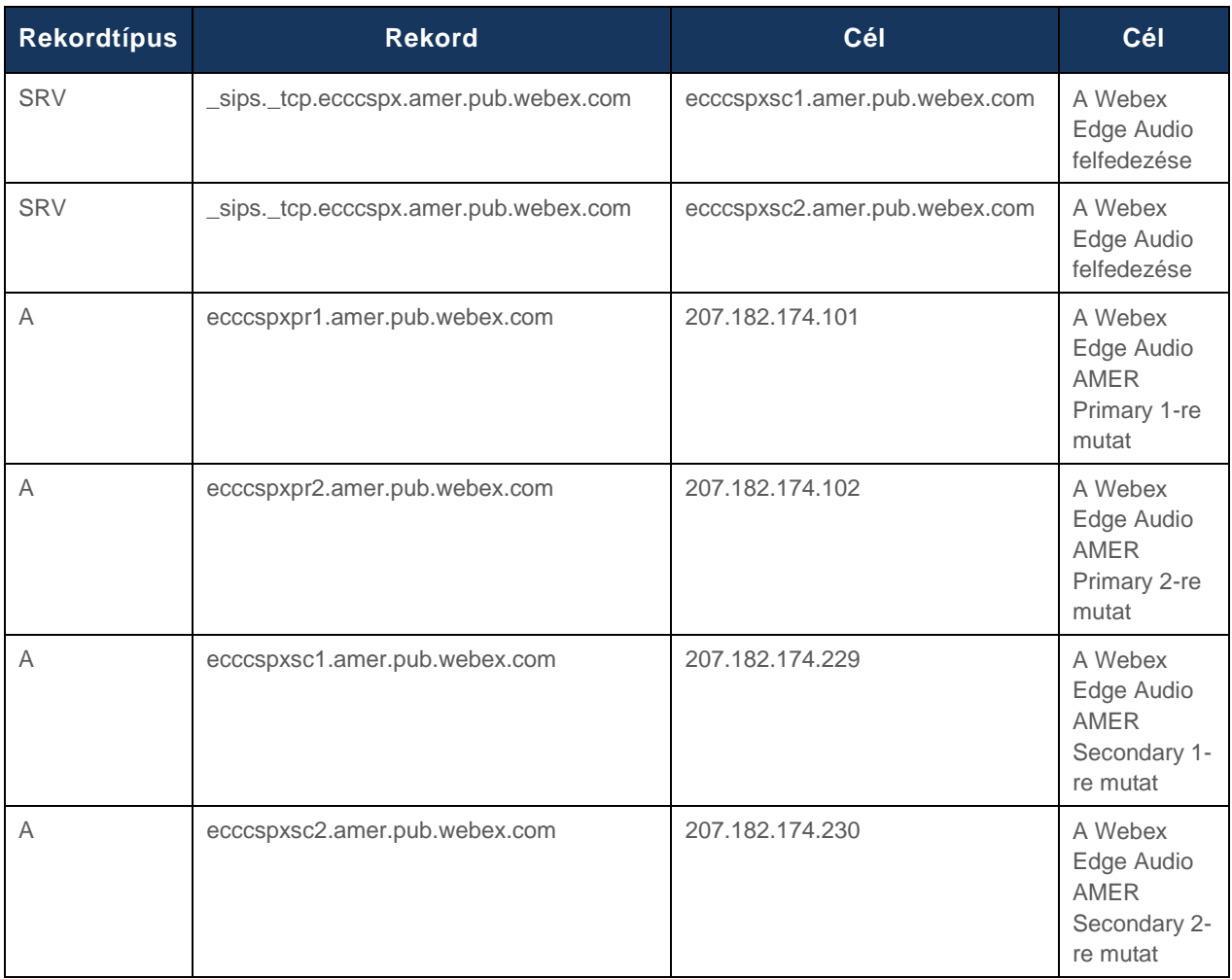

## <span id="page-23-0"></span>CUBE Redundancia

A Cisco Unified Border Element (CUBE) lehetővé teszi a munkamenet határellenőrzési képességét a külső entitások és a belső hálózat közötti SIP-kapcsolatokat kezelő hálózatban. További információ a CUBE-ról az alábbi Előfeltételek részben található.

A támogatott redundanciamodelleket azzal a céllal határozták meg, hogy magas szintű rendelkezésre állást biztosítsanak, és kiküszöböljék az egyszeri meghibásodásokat a Cisco Partner számára. Az alábbiakban három különböző modellt mutatunk be. A Cisco Partnereknek a környezetükben alkalmazható modellt kell alkalmazniuk.

A belépési folyamat során a partnernek le kell tiltania az ICMP-szűrőket.

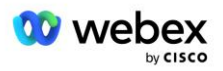

## <span id="page-24-0"></span>Duplex CUBE Deployment for BroadWorks egyetlen helyen telepítve

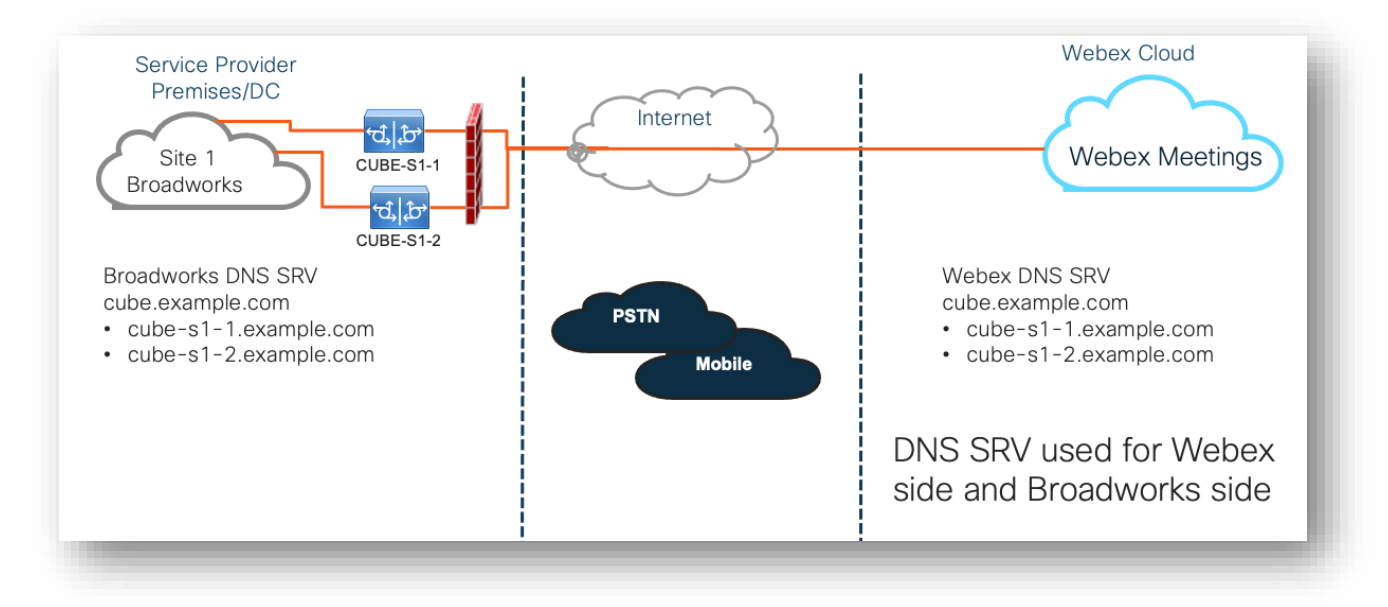

## <span id="page-24-1"></span>Simplex CUBE Deployment for BroadWorks több helyen telepítve

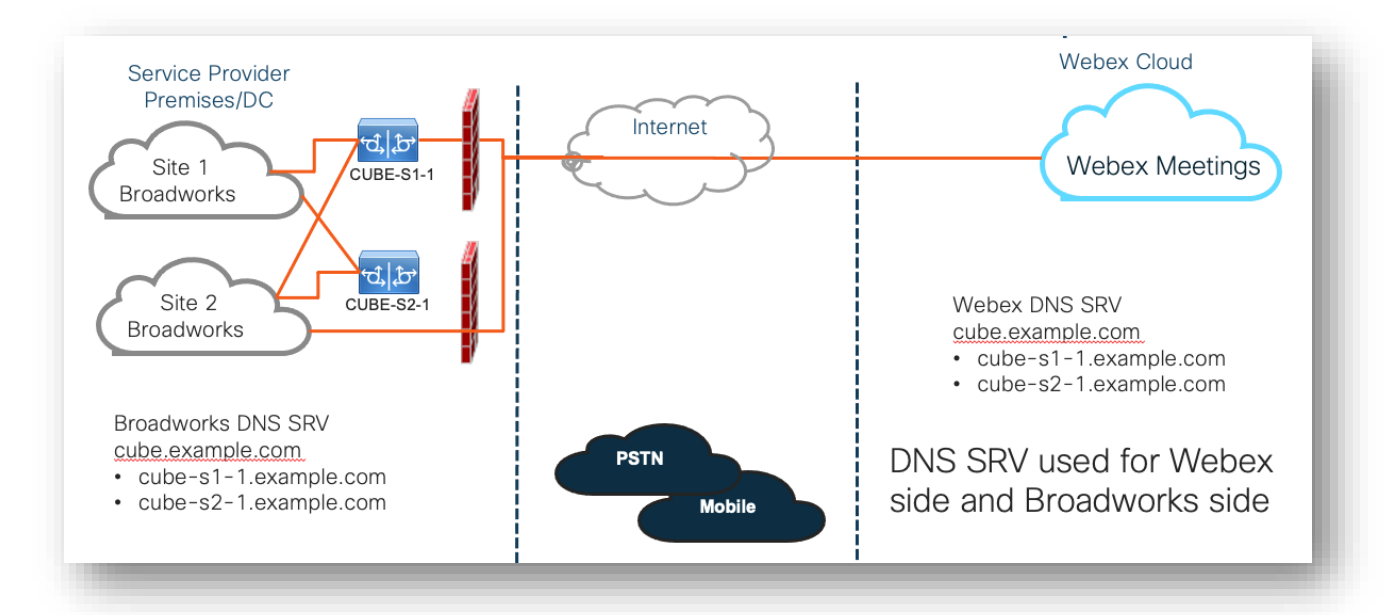

Egy további redundanciamodell is lehetséges, ahol a CUBE minden helyen duplex módban van telepítve. Ez a modell nem szükséges, mivel a BroadWorks földrajzi redundanciával van telepítve.

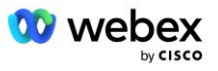

## <span id="page-25-0"></span>Ellátás

A Cisco Partnerek kötelesek telepíteni és kezelni a fent említett szükséges infrastruktúrát a BYoPSTN hálózaton belüli engedélyezéséhez. A következő lépések szükségesek a BYoPSTN létrehozásához és engedélyezéséhez egy Cisco partner számára.

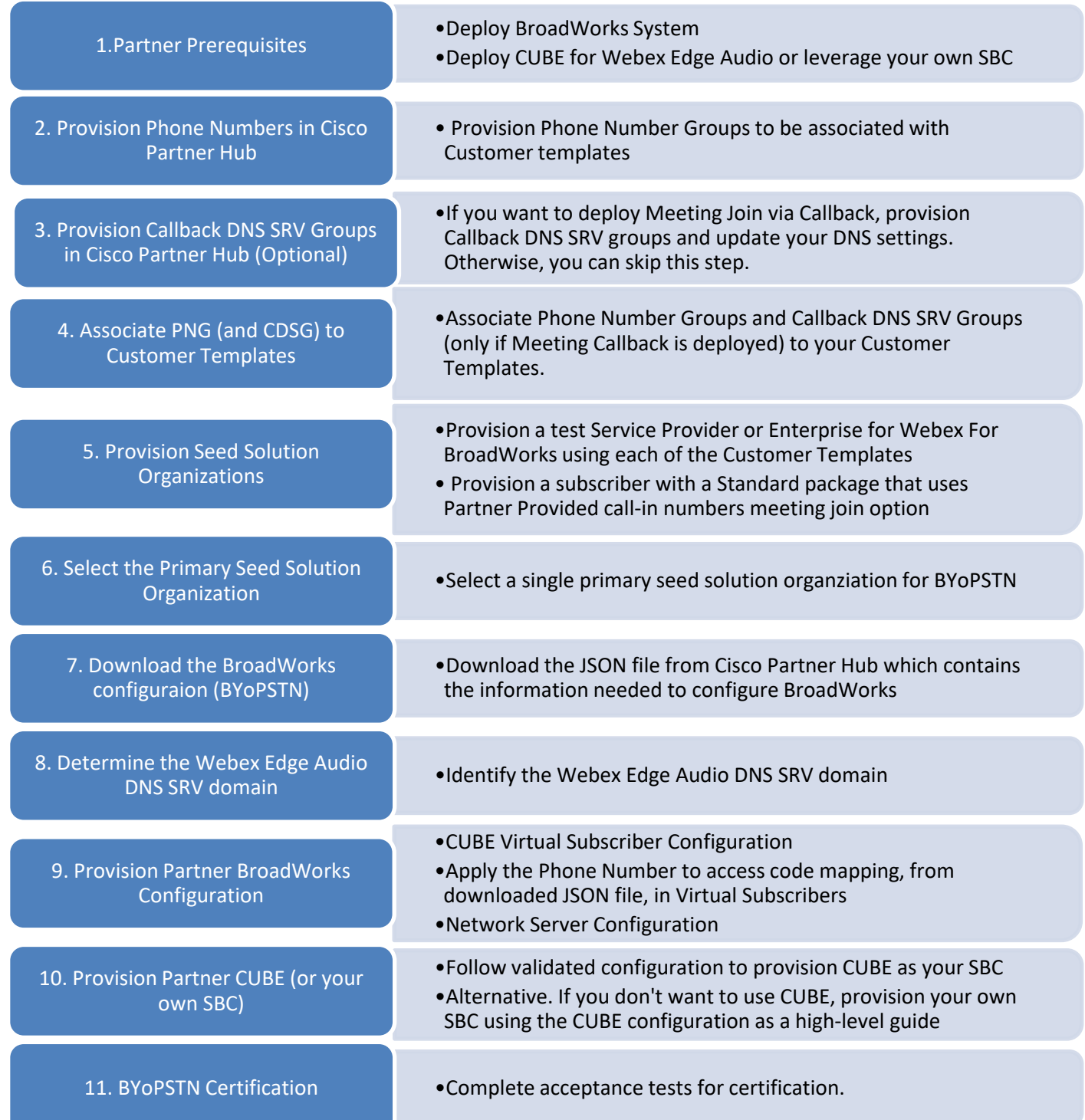

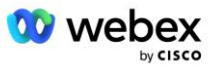

## <span id="page-26-0"></span>1. lépés: Partner előfeltételei

A BYoPSTN kiépítéséhez a következő előfeltételeket kell teljesíteni. Az alább megadott előfeltételek feltételezik, hogy a partner rendelkezik egy működő Webex-vel a Cisco BroadWorks telepítéshez, amely a következőket tartalmazza:

- Működő BroadWorks rendszer a dokumentumban leírtak szerint *Webex a Cisco BroadWorks megoldási útmutatóhoz*
- BroadWorks AS licenc "VoiceXML" szolgáltatással elegendő mennyiségben (1 PSTN számonként)
- BroadWorks javítások szükségesek:
	- R22 esetén:
		- o AP.xsp.22.0.1123.ap376935
		- o AP.as.22.0.1123.ap376935
	- R23 esetén:
		- o AP.xsp.23.0.1075.ap376935
		- o AP.as.23.0.1075.ap376935
	- R24 esetén:
		- o AP.as.24.0.944.ap376935
- CiscoCUBE rendszer telepítve (IOS 16.12.2 vagy újabb verzió): <https://www.cisco.com/c/en/us/td/docs/ios-xml/ios/voice/cube/configuration/cube-book.html>

Mind a hardver alapú, mind a virtuális CUBE támogatott. A hardver alapú CUBE a méretezhetőséghez és a nagyobb számú hívás kezeléséhez ajánlott.

▪ Webex Partnerszervezet – ahogy az a *Webex a Cisco BroadWorks megoldási útmutatóhoz*

Ha a partner vadonatúj telepítést hajt végre, akkor a Webex for Cisco BroadWorks Solution útmutatóban szereplő összes előfeltételt teljesítenie kell, mielőtt elkezdené a következőket.

### <span id="page-26-1"></span>2. lépés: Telefonszámcsoportok (PNG) létrehozása a Partnerközpontban

A Cisco partner által használt Webex értekezlet-behívó telefonszámok hozzáadása a következőképpen történik:

- 1. Jelentkezzen be a Cisco Partner Hubba.
- 2. Menj **Beállítások**.
- 3. Görgessen ide **BroadWorks hívás**.
- 4. Alatt **Meeting Join konfiguráció (BYoPSTN)**, válassza ki **Hozzon létre hívószám Grou** p.
- 5. Írd be a **Telefonszám csoport** nevet és válassza ki **Következő**.
- 6. Írd be a **Telefonszám** részleteket és válasszon **Következő**.
- 7. Tekintse át a telefonszámcsoport részleteinek összefoglalóját, és válassza ki **Megment**.

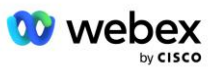

8. Ismételje meg ezt az eljárást minden hozzáadni kívánt telefonszámcsoportnál

Az alábbi képernyőképek szemléltetik az eljárást.

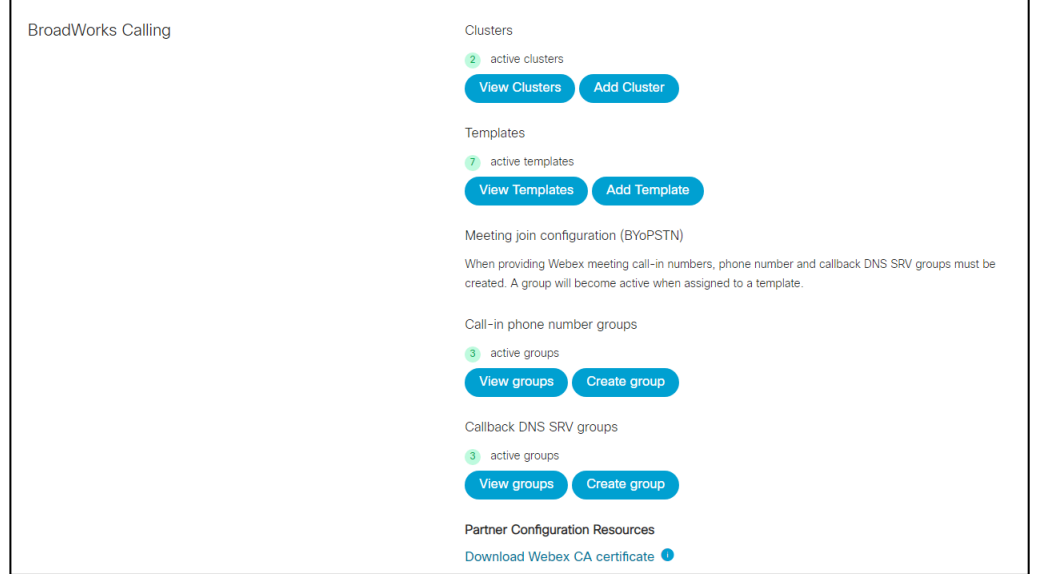

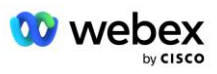

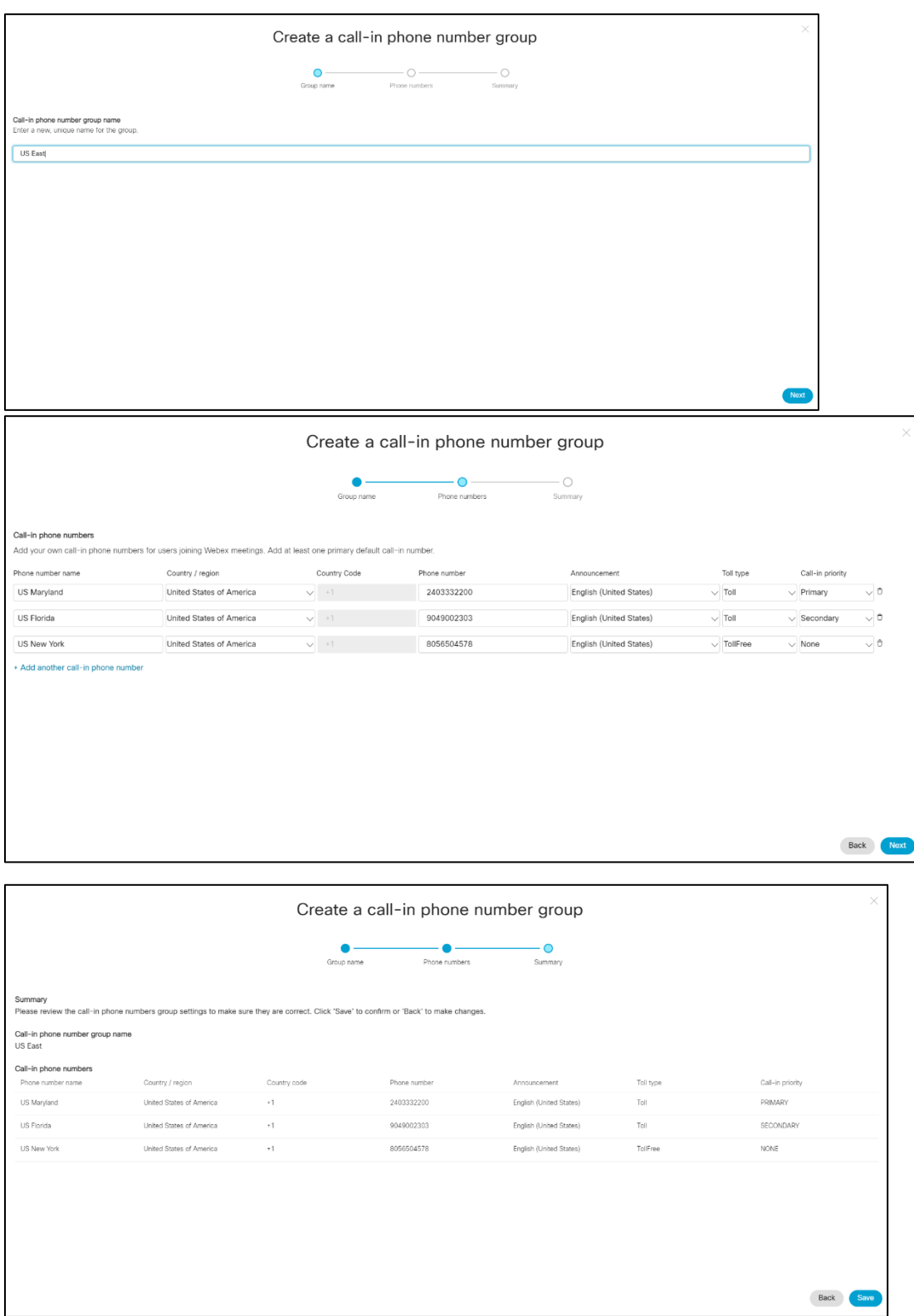

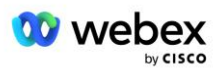

## <span id="page-29-0"></span>3. lépés: Visszahívás DNS SRV csoportok (CDSG) biztosítása a Partner Hubban (Választható)

MEGJEGYZÉS: Ezt a lépést csak akkor kell végrehajtani, ha telepíteni kívánja a Meeting Join via Callback opciót. Ellenkező esetben kihagyhatja ezt a lépést.

MEGJEGYZÉS: Ha nem konfigurálja ezt a beállítást, a felhasználók a Call-in opcióval csatlakozhatnak értekezletekhez, vagy csatlakozhatnak számítógépes hanggal.

Ha az értekezlet-visszahívás opciót használja, egy DNS SRV-csoport visszahívása szükséges a Webex hívások CUBE-be történő irányításához. Az eljárás, amellyel a Cisco partner hozzáadja a CUBE DNS SRV rekordjait a Webex fájlhoz, a következő:

- 1. Jelentkezzen be a Cisco Partner Hubba.
- 2. Nyissa meg a **Beállításokat**.
- 3. Görgessen a **BroadWorks Calling részhez**.
- 4. A **Meeting Join configuration (BYoPSTN)** alatt válassza a **Visszahívás létrehozása DNS SRV Group lehetőséget**.
- 5. Írja be a visszahívás DNS SRV **Csoportnevet**.
- 6. Válassza a **Következő lehetőséget**
- 7. Adja meg a visszahívás DNS SRV adatait.
- 8. Válassza a **Következő** lehetőséget.
- 9. Tekintse át a visszahívás DNS SRV részleteinek összefoglalóját.
- 10. Válassza a **Mentés** lehetőséget.
- 11. Biztosítsa a DNS frissítéseit, hogy tükrözze a DNS SRV csoport új rekordjait
- 12. Ismételje meg ezt az eljárást minden hozzáadni kívánt DNS SRV csoporthoz

Az alábbi képernyőképek szemléltetik az eljárást.

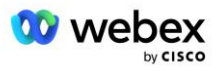

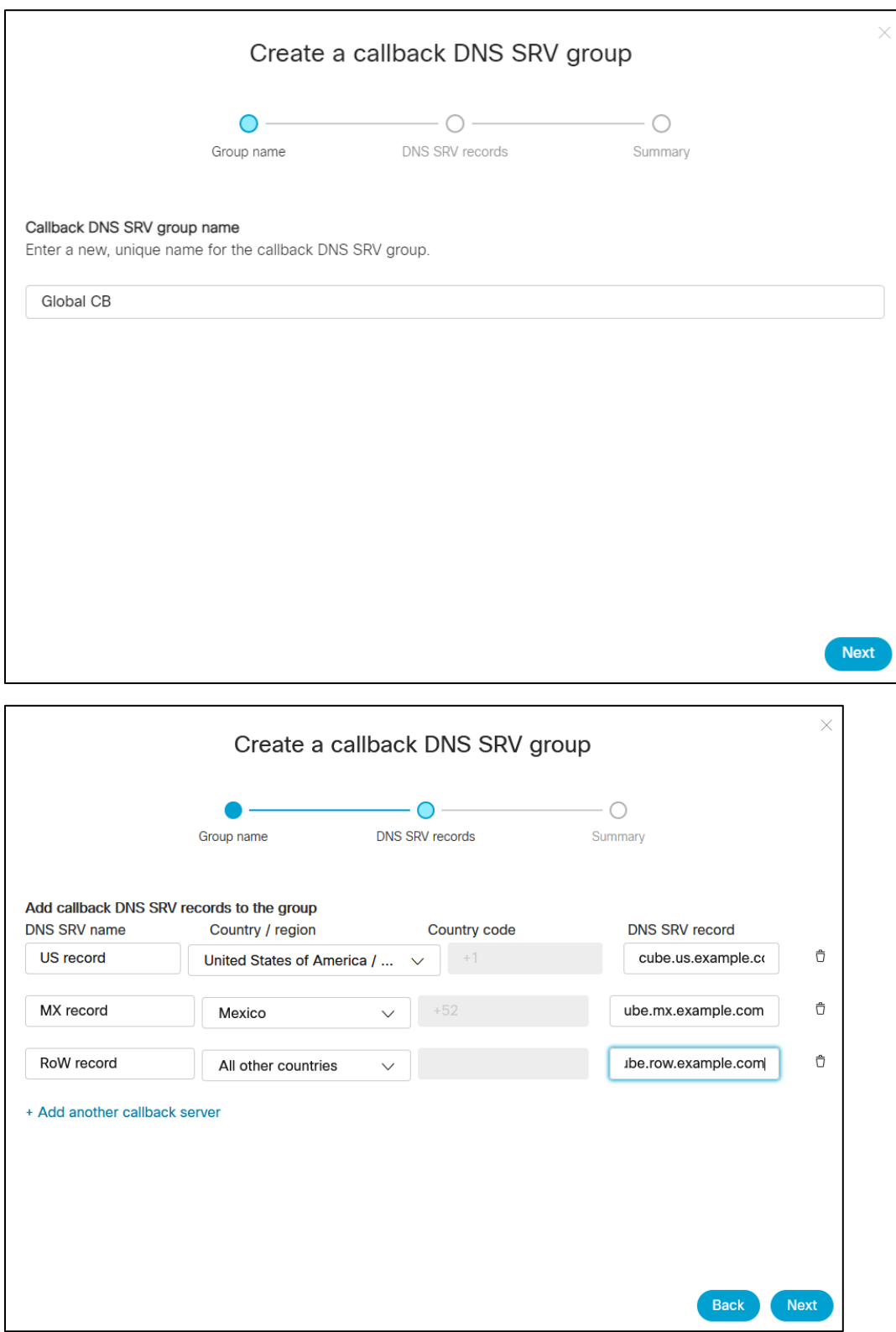

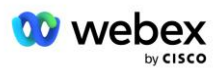

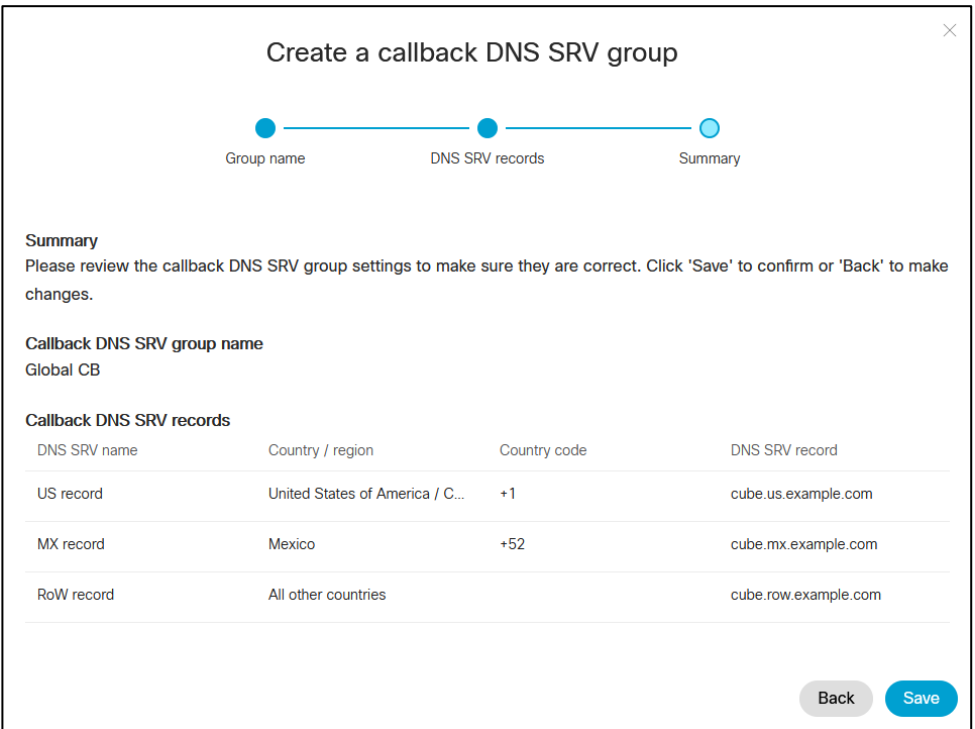

### <span id="page-31-0"></span>4. lépés: Társítsa a PNG-t és a CDSG-t a Partner Hub ügyfélsablonjaihoz

A BYoPSTN-megoldás kezdeti konfigurálásához és ellenőrzéséhez a **Telefonszám-csoport** és a **DNS SRV-csoport visszahívása (ha visszahívása kötelező)**. Ezért azt javasoljuk, hogy a Cisco Partners hasonló módon hozzon létre egy új **ügyfélsablont** a telefonszámcsoport és a visszahívás DNS SRV Group minden egyedi kombinációjához. Minden ügyfélsablont fel kell használni egy megfelelő magszervezet létrehozásához.

Miután a BYoPSTN-konfigurációt kiértékelték és ellenőrizték a magszervezetek segítségével, a telefonszám-csoportok és a DNS SRV-visszahívási csoportok szükség szerint alkalmazhatók a meglévő ügyfélsablonokra.

Kérjük, vegye figyelembe, hogy az újonnan létrehozott Ügyfélsablonokat a meglévő, nem tesztelő ügyfelek nem használják, ezért biztonságosan használhatók a BYoPSTN konfiguráció manuális ellenőrzésére.

MEGJEGYZÉS: Ha nem visszahíváson keresztül telepíti a Meeting Join szolgáltatást, akkor nem kell társítania a DNS SRV csoportokat az Ügyfélsablonhoz. Azonban ki kell választania a **Visszahívás letiltása** lehetőséget.

Új Ügyfélsablon hozzáadásához tegye a következőket:

- 1. Jelentkezzen be a Cisco Partner Hubba.
- 2. Nyissa meg a **Beállítások** menüpontot.
- 3. Görgessen a **BroadWorks Calling** részhez.
- 4. A **Sablonok** alatt válassza a **Sablon hozzáadása** lehetőséget.

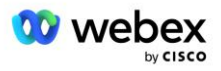

- 5. Adja meg a sablon részleteit. A **Csomagtípus** szakaszban:
	- Válassza a **Csomag típusát** mint **Normál**.
	- Válassza az **Megbeszéléshez való csatlakozás konfigurációját** mint **a partner által biztosított hívószámokat (BYoPSTN)**.
	- Válasszon ki egy kiépített **telefonszámcsoportot**.
	- A **Visszahívás DNS SRV csoporthoz,** ha engedélyezni szeretné az értekezlet-visszahívás opciót, akkor válasszon egy kiépített visszahívási DNS SRV csoportot. Ellenkező esetben válassza a **Visszahívás letiltása lehetőséget.**
- 6. Válassza a **Következő** lehetőséget.
- 7. Adja meg a többi sablonrészletet.
- 8. Tekintse át a sablon részleteinek összefoglalóját.
- 9. Válassza a **Mentés** lehetőséget.
- 10. Ismételje meg ezt az eljárást minden hozzáadandó ügyfélsablon esetében

Az alábbi képernyőkép illusztrálja az eljárást.

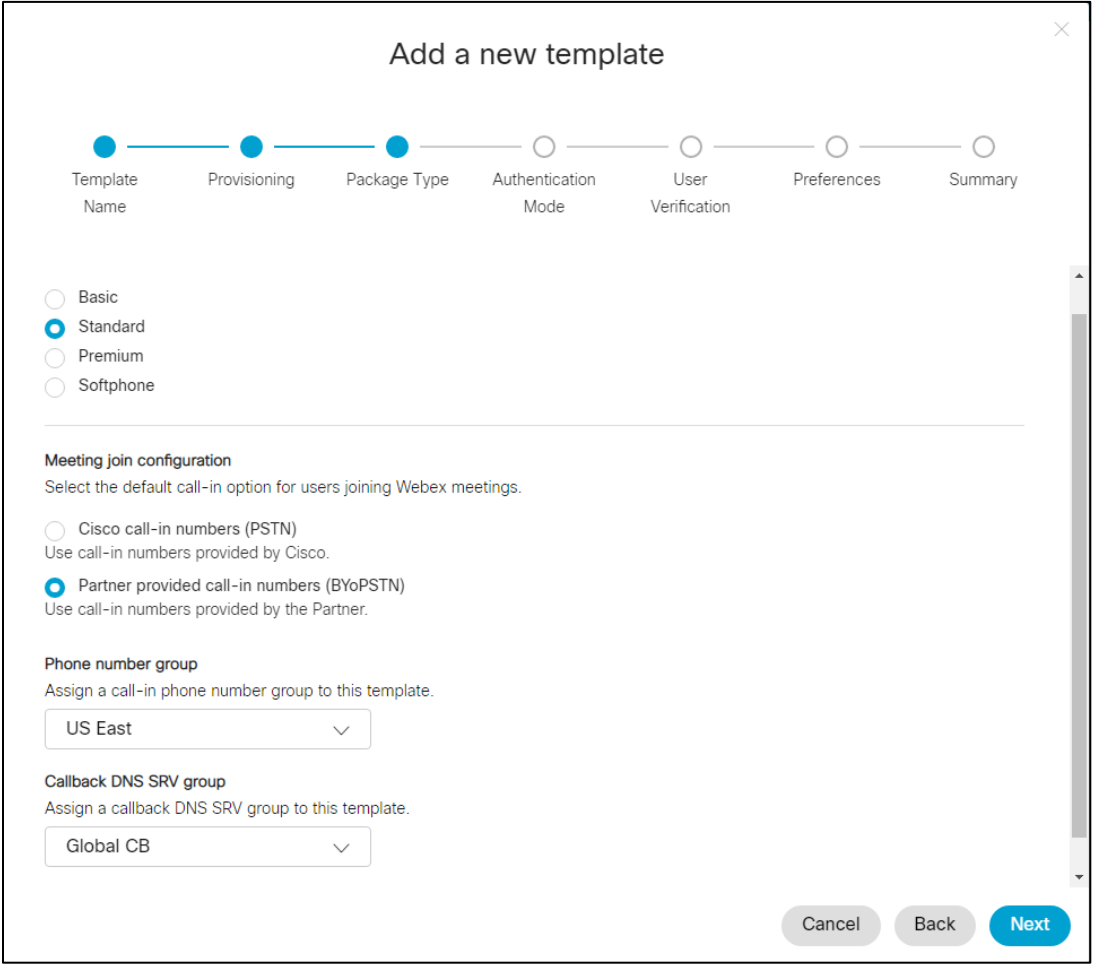

Meglévő ügyfélsablon frissítéséhez tegye a következőket:

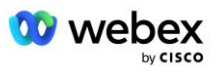

- 1. Jelentkezzen be a Cisco Partner Hubba.
- 2. Nyissa meg a **Beállításokat.**
- 3. Görgessen a **BroadWorks Calling** részhez.
- 4. A **Sablonok** alatt válassza a **Sablon megtekintése** lehetőséget.
- 5. Válassza ki a frissíteni kívánt sablont.
- 6. Görgessen a **Meeting join configuration** részhez:
	- Válassza ki a **partner által biztosított hívószámokat (BYoPSTN)**
	- Válasszon ki egy korábban beállított telefonszámcsoportot
	- A **Visszahívás DNS SRV csoport** esetén, ha engedélyezni kívánja az értekezlet-visszahívás opciót, válasszon ki egy kiépített visszahívási DNS SRV csoportot. Ellenkező esetben válassza a **Visszahívás letiltása** lehetőséget.
- 7. Válassza a **Mentés** lehetőséget.

Az alábbi képernyőkép illusztrálja az eljárást.

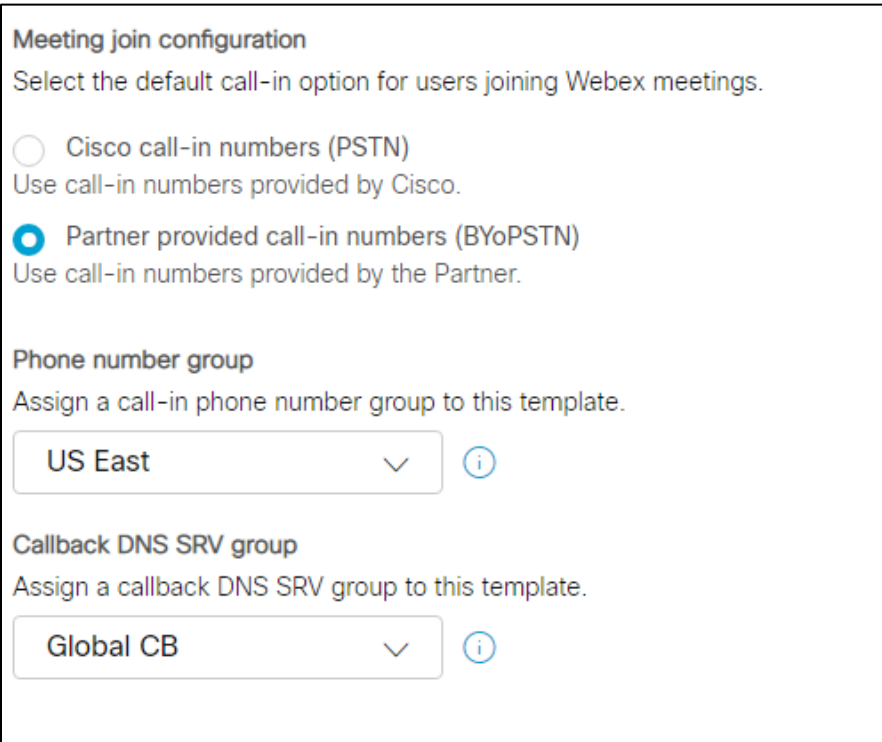

### <span id="page-33-0"></span>5. lépés: Alapvető megoldás szervezetek biztosítása

A BYoPSTN megoldásnak több különböző összetevője van, amelyek mindegyikét megfelelően konfigurálni kell a megoldás sikeres működéséhez. A magmegoldást nyújtó szervezetek két célja közül az egyik, hogy telefonszámot hozzanak létre az értekezlet-hozzáférési kódokhoz, valamint egy találkozóhely univerzálisan egyedi azonosítót (site UUID), amelyek a megoldás folyamatos működéséhez szükségesek. A másik cél a konfiguráció ellenőrzése.

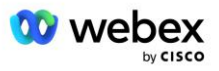

A telefonszámcsoport és a visszahívás DNS SRV csoport minden egyes egyedi kombinációjához létre kell hozni egy megfelelő Ügyfélsablont. Ezen Ügyfélsablonok mindegyikéhez ki kell építeni egy kezdőmegoldási szervezetet. Ezeknek a magszervezeteknek a kiépítése létrehozza a BroadWorks konfigurálásához szükséges találkozó-hozzáférési kódok leképezéseinek telefonszámát és a találkozóhely UUID-jét.

A korábban konfigurált ügyfélsablonok mindegyikével biztosítson előfizetőt egy új teszt BroadWorks szolgáltatóhoz vagy új BroadWorks Enterprise-hoz egy **Standard csomag** felhasználó. A kapott **Standard csomag** Az értekezlet webhelyén a Partnerszolgáltató hívószámait kell használnia az üléshez való csatlakozás lehetőségét. Az alábbi módszerek bármelyike használható az előfizető biztosítására:

- 1. Biztosítsa a teszt-előfizetőt a BroadWorks Subscribers API-kkal, a dokumentumnak megfelelően developer.webex.com.
- 2. Engedélyezze a teszt-előfizetőt a IM&P szolgáltatáshoz az Ügyfélsablon használatára konfigurált BroadWorksben. Győződjön meg arról, hogy az Ügyfélsablon a Standard csomagot használja alapértelmezettként, hogy a teszt-előfizetőhöz standard csomagot rendeljen. Alternatív megoldásként a teszt-előfizetőt utólag frissíteni kell, hogy megkapja a Standard csomagot.

Kérjük, vegye figyelembe, hogy javasolt a kezdőmegoldás-szervezeteket egy teszt BroadWorks szolgáltatóhoz vagy teszt BroadWorks Enterprise-hoz társítani.

## <span id="page-34-0"></span>6. lépés: Válassza ki az Elsődleges vetőmagoldat szervezetet

Az egyik magmegoldó szervezetet ki kell választani a **elsődleges vetőmagoldat-szervezés**. Ennek az elsődleges kezdőmegoldás-szervezetnek a standard csomag értekezletének megbeszélési helyének UUID-jét be kell állítani a BroadWorksben. Ezt az egyetlen webhely UUID-t a telefonszámok és a visszahívások DNS SRV rekordjai megosztják. Nem szükséges több webhely UUID-értékét konfigurálni a BroadWorksben.

Nagyon fontos, hogy ez az értekezlet-hely továbbra is rendelkezésre álljon, mivel a webhely UUIDazonosítója minden egyes behívási értekezlethez való csatlakozási kérésben hitelesítési tokenként kerül elküldésre. Ne törölje a kezdőszervezetet, mivel a kapcsolódó találkozóhely is törlődik. Ha az alapszervezetet eltávolítják, újat kell létrehoznia, és újra be kell állítania a Broadworks-t az új webhely UUID-jével.

Az elsődleges és a másodlagos kezdőérték-megoldás szervezete törölhető, ha szükséges, mielőtt a telefonszámok és a DNS SRV-rekordok hozzárendelése megtörténik a nem teszt ügyfelekhez. Amikor a telefonszámok és a visszahívási DNS SRV rekordok hozzá vannak rendelve bármely nem tesztügyfélhez, akkor ezek a telefonszámok és visszahívási rekordok az ügyfelek értekezleti helyeihez vannak társítva, és az értekezletekhez való csatlakozáshoz használatban vannak behívással és visszahívással. Bármilyen változtatást a szolgáltatást érintőnek kell tekinteni.

Az elsődleges vetőmagoldat szervezet kiválasztásához tegye a következőket:

- 1. Jelentkezzen be a Cisco Partner Hubba.
- 2. Nyissa meg a **Beállításokat.**
- 3. Görgessen a **BroadWorks Calling** részhez.
- 4. A **Configuration Validation (BYoPSTN)** részben válassza a **Hozzárendelés lehetőséget**

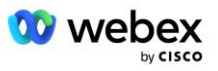

- 5. A **Szervezet hozzárendelése** képernyőn keresse meg és válassza ki a korábban konfigurált magszervezetek egyikét.
- 6. Válassza a **Hozzárendelés lehetőséget**

A kiválasztott magszervezet az elsődleges magszervezet.

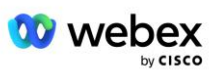
Az alábbi képernyőképek szemléltetik az eljárást.

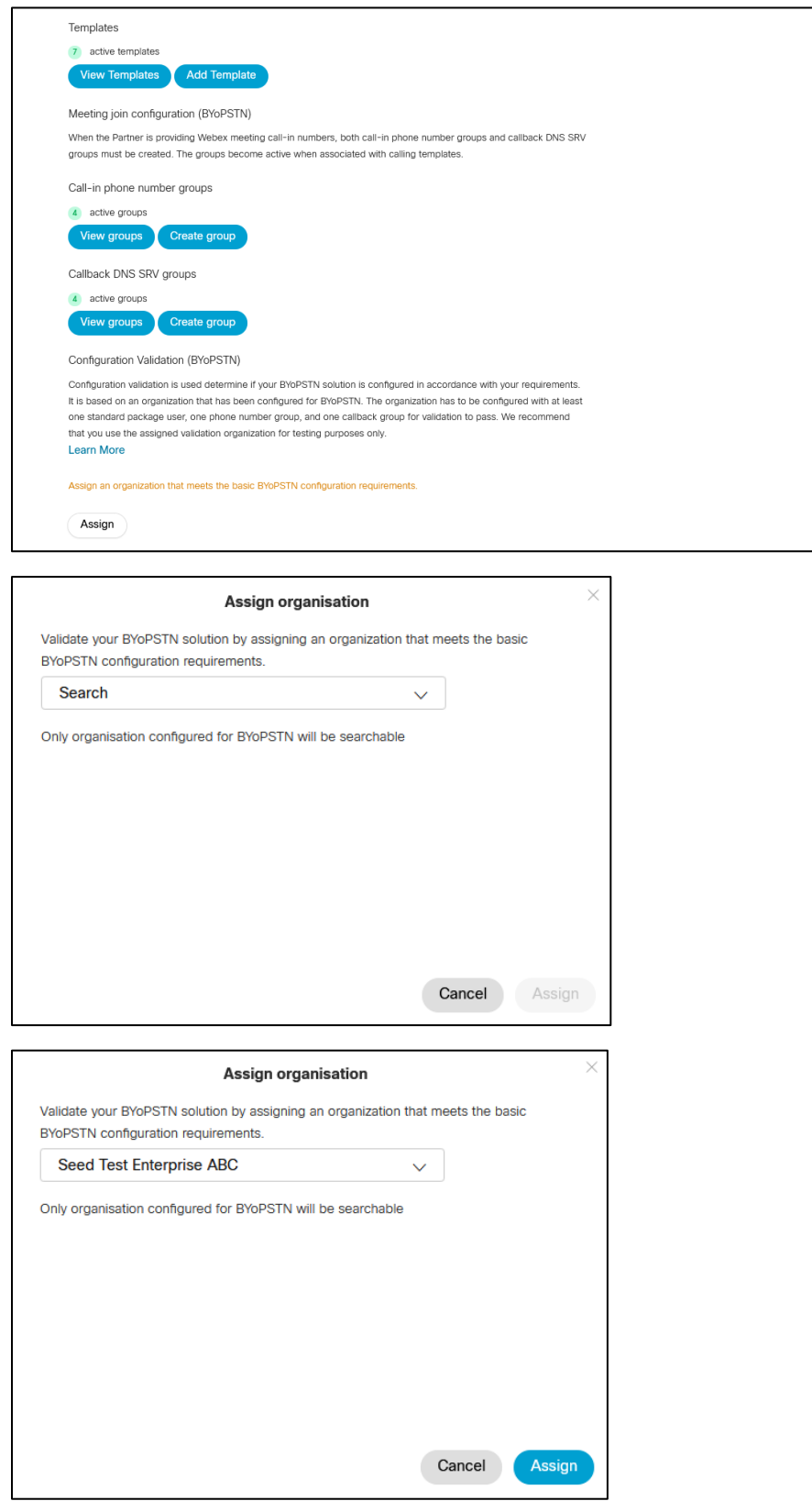

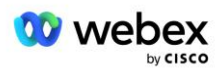

#### Configuration Validation (BYoPSTN)

Configuration validation is used determine if your BYoPSTN solution is configured in accordance with your requirements. It is based on an organization that has been configured for BYoPSTN. The organization has to be configured with at least one standard package user, one phone number group, and one callback group for validation to pass. We recommend that you use the assigned validation organization for testing purposes only.

**Learn More** 

Organization name Seed Test Enterprise ABC  $\hat{0}$ 

Organization ID d927ac4d-3d73-4d7f-8506-a1bc0a221934

# 7. lépés: Töltse le a BroadWorks konfigurációt (BYoPSTN)

Egy adott BroadWorks-fürt elsődleges kezdőmegoldási szervezete, telefonszámcsoportjai és visszahívási DNS SRV-csoport adatai egyetlen helyen, a BroadWorks konfigurációs (BYoPSTN) JSON-fájlban érhetők el. Ez az információ a BroadWorks for BYoPSTN konfigurálásához szükséges.

Felhívjuk figyelmét, hogy a JSON-konfigurációs fájl csak az elsődleges kezdőmegoldás-szervezet kiválasztása után érhető el/letöltésre.

A JSON konfigurációs fájl megtekintésének/letöltésének folyamata a következő:

- 1. Jelentkezzen be a Cisco Partner Hubba
- 2. Nyissa meg a **Beállításokat**
- 3. Görgessen a **BroadWorks Calling** részhez.
- 4. A **Clusterek** alatt válassza a **Cluster megtekintése** lehetőséget.
- 5. Válassza ki a BYoPSTN-hez konfigurált ügyfélsablonokhoz társított fürtöt.
- 6. Görgessen a **BroadWorks konfiguráció a BYoPSTN-hez** szakaszhoz
- 7. Kattintson a **JSON konfigurációs fájl letöltése** lehetőségre.
- 8. Ismételje meg ezt az eljárást minden más BroadWorks-fürtnél.

Az alábbi képernyőképek szemléltetik az eljárást.

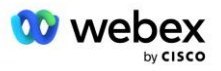

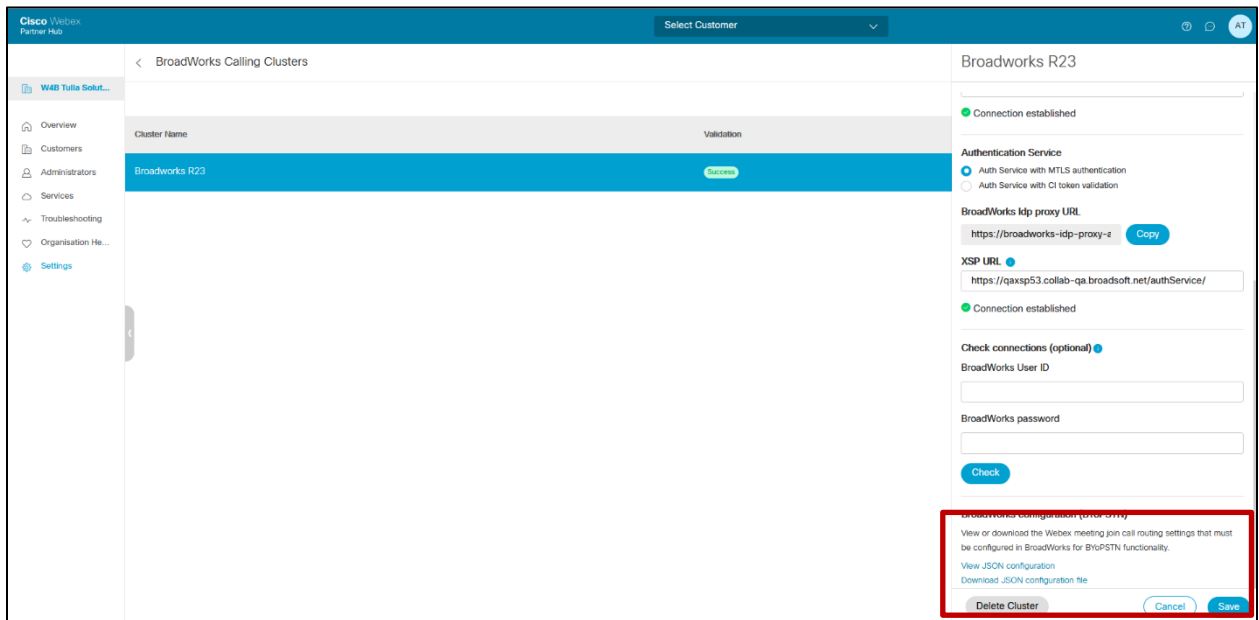

Tekintse meg alább a minta JSON konfigurációs fájlt. A fájl kiegészítő információkat tartalmaz az egyes telefonszám-csoportokról, a Callback DNS SRV csoportról, a következő kulcsfontosságú konfigurációs elemek, amelyeket meg kell adni a BroadWorksben, félkövéren vannak jelölve.

- siteUUID: A BroadWorksnek el kell küldenie ezt az értéket a SIP-üzenetekben, ez egy token, amelyet a Webex Edge Audio használ a Cisco Partner BroadWorks azonosítójának és a Cisco partner által kezelt találkozóhelyekhez való hozzáférésének megerősítésére.
- Telefonszám hozzáférési kód hozzárendelése: A telefonszámokat és a hozzájuk tartozó Webex hozzáférési kódokat be kell állítani a BroadWorksben.
	- telefonszám
	- Hozzáférési kód
- localeTag: A telefonszámhoz társított kívánt bejelentési nyelvet be kell állítani a BroadWorksben.
- dnsSrv: A DNS SRV visszahívást be kell állítani a DNS helyen, és hivatkoznia kell a kívánt CUBEpéldányokra.

```
{
       "siteUUID": "491db0821791441a96c233fefb6c6dfc",
       "siteURL": " seedtestenterpriseabc.webex.com ",
       "partnerOrgId": "1da175de-3651-4467-b26b-b0d85a2cb3ad",
       "solutionValidationOrgId": "d927ac4d-3d73-4d7f-8506-a1bc0a221934",
       "customerTemplates": [
              {
                      "name": "US West Std",
                     "id": "27fe1337-ab1d-44b0-8b5e-ff1d32f6e3f8",
                      "phoneNumberGroupId": "1bcb05bd-b919-45fd-b30e-71d2abb59e26",
                     "callbackDnsSrvGroupId": "25392686-a390-49b9-bad5-cb47159c3e992"
              },
              {
                      "name": "US East Std",
                     "id": "070d6682-b64f-46ea-bc4b-b2e1218ba4bb",
```
![](_page_38_Picture_9.jpeg)

```
"phoneNumberGroupId": "12bc0b8f-ea1d-457f-8fe2-069ccf78907e",
               "callbackDnsSrvGroupId": "25392686-a390-49b9-bad5-cb47159c3e992"
       }
],
"phoneNumberGroups": [
       {
               "name": "US West",
               "id": "1bcb05bd-b919-45fd-b30e-71d2abb59e26",
               "telefonszámok": [
                      {
                              "id": "617c5faa-1721-45c7-bc70-e6d7c20ccc29",
                              "name": "US Palo Alto",
                              "countryCode": "USA",
                              "localeTag": "en_US",
                             "tollType": "TollFree",
                              "defaultPhoneNumberType": "NINCS",
                              "phoneNumber": "9863502478",
                              "accessCode": "88672693772924908359"
                      },
                      {
                             "id": "48fa7c50-9da0-4c8b-9b2f-307ff435c7c7",
                              "name": "US Toll San Francisco",
                              "countryCode": "USA",
                             "localeTag": "en_US",
                              "tollType": "Toll",
                              "defaultPhoneNumberType": "PRIMARY",
                              "phoneNumber": "4156551000",
                              "accessCode": "88652789466280320324"
                      }
              ]
       },
       {
               "name": "USA Kelet",
               "id": "12bc0b8f-ea1d-457f-8fe2-069ccf78907e",
               "telefonszámok": [
                      {
                              "id": "ca0c622a-8621-4477-91e0-b3e214833568",
                              "name": "US Maryland",
                              "countryCode": "USA",
                              "localeTag": "en_US",
                              "tollType": "Toll",
                              "defaultPhoneNumberType": "PRIMARY",
                              "phoneNumber": "2403332200",
                              "accessCode": "88631321777971704941"
                      },
                      {
                             "id": "00875574-9a46-4447-a967-350b6176755a",
                              "name": "US Florida",
                              "countryCode": "USA",
                             "localeTag": "en_US",
                              "tollType": "Toll",
                              "defaultPhoneNumberType": "SECONDARY",
                             "phoneNumber": "9049002303",
                              "accessCode": "88632627551145646175"
                      },
                      {
                             "id": "a2c10316-9266-4423-a669-d67949f99d33",
                              "name": "US New York",
                              "countryCode": "USA",
                             "localeTag": "en_US",
```
![](_page_39_Picture_1.jpeg)

```
"tollType": "TollFree",
                              "defaultPhoneNumberType": "NINCS",
                              "phoneNumber": "8056504578",
                              "accessCode": "88649679020033567943"
                      }
               ]
       }
],
"callbackDnsSrvGroups": [
       {
               "name": "CB US",
               "callbackDnsSrvs": [
                       {
                              "name": "USA visszahívás",
                              "countryCode": "USA",
                              "dnsSrv": "cube.us.example.com",
                              "id": "c5209d17-7c2f-45b3-95a6-65d7f5f53c7e"
                       }
               ],
               "id": "25392686-a390-49b9-bad5-cb47159c3e992"
       },
       {
               "name": "CB MX",
               "callbackDnsSrvs": [
                       {
                              "name": "MX visszahívás",
                              "countryCode": "MX",
                              "dnsSrv": "cube.mx.example.com",
                              "id": "cca0e4c3-5cff-412c-a854-bfb719f603a2"
                       }
               ],
               "id": "36403797-b401-50c0-cbe5-dc58260d4f003"
       }
]
```
# 8. lépés: Határozza meg a Webex Edge Audio DNS SRV tartományt

A Webex Edge Audio DNS SRV tartományt konfigurálni kell a BroadWorks rendszeren. Az érték meghatározásához használja a következő eljárást.

- 1. Jelentkezzen be a Cisco Partner Hubba.
- 2. Menj **Ügyfelek**.

}

- 3. Válassza ki a BYoPSTN Validation Enterprise elemet.
- 4. Válassza ki **Ügyfél megtekintése.**
- 5. Menj **Szolgáltatások/találkozók**.
- 6. Válassza ki a Standard csomagtalálkozó webhelyét.
- 7. Görgessen az oldalsó panel aljára, és válassza a lehetőséget **Webhely konfigurálása**.
- 8. Válassza ki **Általános beállítások / Hangbeállítások**.
- 9. Alatt **Edge Audio egyedi globális hívószámok** szakaszban válassza ki **Lua Script generálása**.

![](_page_40_Picture_12.jpeg)

10. A felugró ablakban keresse meg a "-- Frissítés a fejléchez CCAX URL-lel" értéket.

```
 -- Frissítés a fejléchez CCAX URL-lel
  Local oldTo1 = msg:getHeader("Címzett")
 Local newTo1 = string.gsub(oldTo1, "\langlesip:(.+)@(.*))",
 "<sip:%1@ecccspx.amer.webex.com>")
  msg:modifyHeader("Címzett", newTo1)
```
11. Vegye ki a félkövéren szedett értéket, például: ecccspx.amer.webex.com.

Ez a Webex Edge Audio DNS SRV tartomány, amelyet be kell állítani a BroadWorks rendszeren.

# 9. lépés: A Partner BroadWorks konfigurációjának biztosítása

Ez a szakasz az alábbi ábrákon látható Meeting Call-in és visszahívási forgatókönyvek megvalósításához szükséges BroadWorks konfigurációt írja le. A konfigurációs példák az előző szakaszban bemutatott JSON-fájl adatain alapulnak. A számok, tartományok, a vállalat/csoportok elnevezése, az eszközök típusa, a házirendek, a profilok stb. partnerenként eltérőek lehetnek.

![](_page_41_Figure_6.jpeg)

![](_page_41_Picture_7.jpeg)

![](_page_42_Figure_0.jpeg)

BroadWorks részletek – Hívjon (visszahívás a SIP X-Cisco-Meet-Info fejléc használatával) – a regisztrált telefonra / PSTN-re

![](_page_42_Figure_2.jpeg)

Hívásfolyamat:

- 1. A felhasználó visszahívást kér, a Webex visszahívást kezdeményez.
- 2. A hívás a BroadWorks OTT-hez van irányítva.

![](_page_42_Picture_6.jpeg)

- 3. A hívás eléri a CH-ban kiépített CUBE-t. A CUBE a hívást a BroadWorkshez irányítja.
- 4. A BroadWorks a hívást értekezletgazda-kezdeményezőként azonosítja, munkamenetet hoz létre az értekezletgazdafelhasználó számára, és feldolgozza a hívást.
- 5. Az értekezletgazda felhasználói munkamenet feldolgozza a hívást, és lefordítja a tárcsázott számot. Ezenkívül egy számlázási rekord is létrejön az értekezletgazda-felhasználó nevében.
- 6. A BroadWorks a hívást az eszközhöz társított felhasználóhoz (7) vagy a PSTN-hez (8) irányítja.

A felhasználó telefonja vagy PSTN csörög, és ha válaszol, csatlakozik az értekezlethez.

# Mielőtt elkezded

A BroadWorks és a CUBE közötti SIP-kommunikáció a hálózati követelményektől függően UDP vagy TCP lehet. Például, ha néhány hálózati vagy hozzáférési eszköz (például átjárók vagy végpontok) a BYoPSTN behívási vagy visszahívási folyamatokban nem támogatja a TCP, akkor helyette a UDP értéket kell használni.

Az ebben az útmutatóban bemutatott konfiguráció és példák a TCP fájlt használják szállítási protokollként. A TCP használatához győződjön meg arról, hogy a BroadWorks alkalmazáskiszolgáló és a hálózati kiszolgáló egyaránt be van állítva a TCP számára:

```
_CLI/Interfész/SIP> get
   networkProxyTransport = meghatározatlan
   accessProxyTransport = meghatározatlan
   supportDnsSrv = true
   supportTcp = true
```
# Alkalmazásszerver

## **Azonosító/eszköz profiltípus**

Létre kell hozni egy új azonosító/eszköz profiltípust a CUBE képviseletére. Ügyeljen arra, hogy az alábbi tulajdonságokat állítsa be, míg a többit az alapértelmezett értékeken hagyhatja:

- **Jelzési cím típusa – Intelligens proxy címzésre állítva**
- **Hitelesítés Engedélyezve**
- **Támogatási identitás az UPDATE és Re-INVITE alkalmazásban** bejelölve
- **Statikus regisztráció képes Engedélyezve**
- **Videóképes Letiltva**

Az alábbi példában a "VXML profile" új identitás/eszköz profiltípus jön létre a CUBE képviseletére.

![](_page_43_Picture_18.jpeg)

![](_page_44_Picture_0.jpeg)

# **VoiceXML virtuális előfizető**

## **Hozzon létre egy VoiceXML-példányt**

Minden Webex Meetings PSTN számot egy virtuális előfizető képvisel a BroadWorksben, és a VoiceXML virtuális előfizetői funkció használható. Javasoljuk, hogy egy dedikált vállalatot és csoportot használjon minden VoiceXML virtuális előfizető számára. Ne feledje, hogy valójában nem használunk ki egyetlen VoiceXML-képességet sem, de ez a fajta virtuális felhasználó alkalmas a CUBE-val való interakcióra.

![](_page_44_Picture_4.jpeg)

A VoiceXML szolgáltatás használatához győződjön meg arról, hogy a licenc elegendő "VoiceXML" mennyiséggel rendelkezik, és a szolgáltatás vállalati és csoportszinten engedélyezett, és a VoiceXML szolgáltatás az alábbi példakép szerint van hozzárendelve a csoporthoz.

![](_page_45_Picture_1.jpeg)

**Csoport alatt -> Szolgáltatások** menüben válassza a **VoiceXML** lehetőséget, és hozzon létre egy példányt minden PSTN számhoz.

![](_page_45_Picture_3.jpeg)

## **Konfigurálja a VoiceXML-címeket**

Minden VoiceXML-példányhoz állítsa be a következőket a VoiceXML-címek alatt:

- **Telefonszám** Adja meg a Webex Meetings webhely betárcsázási számát (például 2403332200).
- **Mellék**
- **Identity/Device Profile** Hozzon létre egy példányt (például VXML deviceProf) az előző szakaszban létrehozott eszköztípus alapján (a példában VXML\_profile), és adja meg a következő konfigurációt:
- **Vonal/port** Írja be a <hozzáférési számot>@<domain> formátum, hol
	- <hozzáférési szám>a Webex Meetings webhely hozzáférési kódja (a JSON-fájlból érhető el) (például 88631321777971704941)

![](_page_45_Picture_11.jpeg)

- <domain>a Webex Edge hangjának domainje ehhez a találkozóhelyhez (például ecccspx.amer.pub.webex.com)
- **Kapcsolatfelvételi sip** A hozzáférési számra küldött találkozó hívóhívásai esetén a MEGHÍVÁS a mező értékére beállított URI kéréssel kerül elküldésre. Adja meg a SIP kapcsolattartót ebben a formátumban: <sip contact>;<Helyszín>;<Meetings Site UUID>;<SIP transport>, ahol:
	- A <sip contact> a <szám> a vonal/port mezőből, de a tartomány az SRV, amely a CUBE címét adja meg (például [88631321777971704941@cube.internal.local\)](mailto:88631321777971704941@cube.internal.local)
	- A <Locale> a felhasználói területi beállításnak megfelelő nyelvi beállítást jelöli (például locale=en\_US)
	- A <Meetings Site UUID> a webhely UUID azonosítója a JSON-fájlból (például x-cisco-siteuuid=abbd70f6c519fb1ee053ad06fc0a038b)
	- A <SIP transport> értéknek transport=tcp-nek kell lennie, hogy az AS a TCP használatával küldjön üzeneteket a CUBE-nak.

Az alábbiakban egy példa látható a VoiceXML-címek beállításaira.

![](_page_46_Picture_111.jpeg)

MEGJEGYZÉS: Minden további használandó értekezlet-hozzáférési számhoz létre kell hozni egy további VoiceXML virtuális előfizetőt a fentihez hasonlóan. Ugyanaz az eszközprofil használható, de a Vonalport és a Kapcsolat mezőket a hozzáférési szám információiból kell összeállítani a fent látható módon.

MEGJEGYZÉS: Győződjön meg arról, hogy a BroadWorks virtuális előfizetőn beállított hívásfeldolgozási házirend-korlátok elegendőek a telefonszám-csoportokban lévő extra BYoPSTN-hívások kezelésére.

## **SIP-hitelesítés hozzárendelése a VoiceXML-példányhoz**

Rendelje hozzá a hitelesítési szolgáltatást a VoiceXML virtuális előfizetőhöz. Ez a visszahívási forgatókönyvben a CUBE-ból érkező SIP INVITE üzenetek hitelesítésére szolgál. Azt is megakadályozza, hogy a VoiceXML virtuális előfizető fogadjon hívásokat a CUBE-n kívüli felektől.

![](_page_46_Picture_12.jpeg)

![](_page_47_Picture_75.jpeg)

Lépjen a virtuális előfizetői hitelesítés oldalra a Segédprogramok alatt, és adja meg a SIPfelhasználónevet és -jelszót az alábbiak szerint:

![](_page_47_Picture_76.jpeg)

MEGJEGYZÉS: a CUBE-t ugyanazzal a felhasználónévvel és jelszóval kell konfigurálni, hogy megfelelően hitelesítse az AS-nek küldött INVITE üzeneteket.

Példa a SIP-hitelesítést a CUBE-n konfiguráló parancsra a következő:

```
sip-ua hitelesítési felhasználónév VSUB jelszó 0 <titkosítatlan jelszó> 
   (További részletekért lásd a CUBE beállítását/adatkitöltését)
```
## **Namedefs fájl**

A VoiceXML virtuális előfizetői SIP kapcsolati mező tartalmazza azt az URL-címet, ahol a tartományrész a CUBE címet adja meg. Ez egy belső SRV, és az AS namedefs fájlja felhasználható a belső SRV feloldására a IP CUBE-ra.

Példánkban a SIP-kapcsolattartó SRV a cube.internal.local, és a 10.165.196.30 5060-as portot keresi, hogy elérje a CUBE-t. Az AS-en a /usr/local/broadworks/bw\_base/conf/namedefs fájl a következőképpen frissül:

\_sip.tcp.cube.internal.local SRV 1 99 5060 10.165.196.30

## **Webex Meetings Hívástípus**

A Webex hívásfeldolgozási konfigurációs beállítások állnak rendelkezésre az értekezlet-hívások kezelésének szabályozásához. Alapértelmezés szerint a Meeting Call-In hívások külső hívásként

![](_page_47_Picture_12.jpeg)

kerülnek feldolgozásra, mivel a hívószámokat egy erre a célra szolgáló vállalat vagy szolgáltató tárolja. A külső hívások általában beleszámítanak a Munkamenet-belépés-ellenőrzési munkamenet-számlálásba, és a CDR mezőben *chargeIndicator megjelölve díjkötelesek*.

A következő példa hozzáadja a javasolt konfigurációt az értekezlet-behívások belső hívásként történő feldolgozásához, így azok kizárásra kerülnek a díjfizetésből, és a munkamenet-belépés-ellenőrzési számlálásból.

Az *Enforce NS Charge Field* true beállításával a CDR mező *chargeIndicator* populációja a konfigurált Charge attribútumon alapul. a Hálózati szerver hívástípusának.

```
AS_CLI/Rendszer/CallP/WebexMeetings/WebexCallTypes> add hozzá "Webex Meetings" WXM true true
AS_CLI/Rendszer/CallP/WebexMeetings/WebexCallTypes> kap
      Név NS hívás típusa NS terhelési mező folyamatának kényszerítése belsőként az SAC-
   előfizető számára
   ==========================================================================================
  Webex Meetings WXM true true
```
# VoiceXML Meeting visszahívás virtuális előfizető

## **Hozzon létre egy VoiceXML-találkozó visszahívási előfizetőt**

Egy speciális Webex értekezlet-visszahívási opcióval rendelkező dedikált VoiceXML virtuális előfizetőt (a továbbiakban VoiceXML értekezlet-visszahívási előfizető) kell konfigurálni a BroadWorks alkalmazáskiszolgálón (AS) a Webex Meetings visszahívási hívások kezelésére. Ennek az előfizetőnek csak egyetlen példánya konfigurálható az AS-en.

A funkció engedélyezéséhez állítsa a 102074 Aktiválható szolgáltatást true értékre a parancssori felületen keresztül.

```
AS_CLI/Rendszer/AktiválhatóFeature> aktiválja a 102074
***** Figyelem *****:
Ezt a tevékenységet csak karbantartási időszak alatt szabad elvégezni, mert
ez nagy mennyiségű adat hozzáadását/módosítását/törlését okozhatja, és
végrehajtása eltarthat egy ideig. Weboldalakat befolyásoló funkciók
megkövetelik, hogy a felhasználók és a rendszergazdák kijelentkezzenek, majd újra 
   bejelentkezzenek.
Biztos vagy benne, hogy folytatni akarod?
Kérjük, erősítse meg (Igen, Y, Nem, N): y
...Kész
AS CLI/Rendszer/AktiválhatóFeature> kap
       Id Leírás Aktivált Utoljára módosított időbélyeg
 =============================================================================================
   102746 BroadWorks támogatás a CI UUID-hez igaz
   102074 BYO PSTN Számlázási támogatás a visszahíváshoz és a híváshoz igaz 
   104256 Gyenge jelszó-ellenőrzési szolgáltatás hamis
   104073 FAC hozzáadása: Call Center Agent csatlakozási-leválasztási támogatása a CDR-ben 
   false
   103542 Az automatikus válaszadás és a kényszerített válasz konfigurálható végpontja hamis
   104255 A jelszavak használatának és viselkedésének szabályozása a biztonság biztosítása 
   érdekében false
```
MEGJEGYZÉS: Mivel a "BYO PSTN számlázás támogatása a visszahíváshoz és a behíváshoz" funkció a "BroadWorks támogatása a CI UUID-hez" funkciótól függ, a (102074) funkció aktiválása előtt az (102746)

![](_page_48_Picture_10.jpeg)

funkciót is aktiválnia kell. További részletekért olvassa el a "CI User UUID Sync (Broadworks Support for CI UUID)" részt.

A VoiceXML értekezlet-visszahívási előfizető hasonló a meglévő BYOPSTN VXML virtuális előfizetőhöz, de egy új "Webex Meeting Callback" jelzővel látta el. Ez a VoiceXML értekezlet-visszahívás-előfizető ugyanazzal az eszközprofillal van konfigurálva, mint a meglévő BYOPSTN VXML virtuális előfizető, valamint a hitelesítési szolgáltatás ugyanazokkal a hitelesítő adatokkal.

Az alábbiakban egy példa látható:

![](_page_49_Picture_105.jpeg)

A VoiceXML értekezlet-visszahívás-előfizetőnek léteznie kell az értekezletgazda-felhasználónak otthont adó AS-en. Amikor az AS megkapja az értekezlet-visszahívási INVITE kérést, a hívásbeállítás során megpróbálja megtalálni a VoiceXML értekezlet-visszahívási felhasználót és az értekezletgazdafelhasználót is az AS-en. Ha egyik felhasználó sem található, a hívás elutasításra kerül.

# Találkozó házigazda ülésszak

Az X-Cisco-Meet-Info fejléccel rendelkező visszahívási forgatókönyvben a Cisco BroadWorks Application Server SIP INVITE kérést kap, és a SIP X-Cisco-Meet-Info fejléc gazdagép CI User UUID paraméterével azonosítja az értekezletgazda felhasználót. Az értekezletgazda-felhasználó nevében hívási munkamenet jön létre a hívás feldolgozásához és a felhasználó szolgáltatási profiljának végrehajtásához. Ezenkívül egy számlázási rekord is létrejön az értekezletgazda-felhasználó nevében. A SIP X-Cisco-Meet-Info fejlécből származó értekezlet-azonosító és a webhely UUID-információja rögzítésre kerül a számlázási rekordban.

Az alábbiakban látható egy példa a SIP X-Cisco-Meet-Info fejlécre:

```
X-Cisco-Meet-Info:hostCIUserUuid="52f4c6cb-c6a3-4283-a1ab-
   04cc8828b7c1";meetingid="26551128462";siteUUID="ec6659987f40c0330755002f40c
```
# Alkalmazás kézbesítési platform

## **CI User UUID Sync (Broadworks támogatás a CI UUID-hez)**

A felhasználói CI UUID egy egyedi azonosító a felhasználók azonosítására a Webex környezetben.

Ez a Webex Provisioning Sync alkalmazás a Cisco BroadWorks Application Delivery Platformon (ADP) a felhasználói CI UUID szinkronizálására, leképezésére és a BroadWorks infrastruktúrába való tárolására szolgál, így különféle interakciókban használható a Webex és #dntr\_bifejad BroWbjeksz forbjecks. szolgáltatás.

![](_page_49_Picture_13.jpeg)

Tekintse meg az "Webex Meeting Callback engedélyezése" című részt arról, hogy a CI User UUID társítást hogyan használja a Cisco BroadWorks hálózati szerver és a Cisco BroadWorks alkalmazás Szerver.

A következő lépésekkel állítsa be a Webex Provisioning Sync alkalmazást, hogy rendszeresen lekérdezze és frissítse a BroadWork-felhasználókat a CI UUID-vel.

A Webex kiépítési szinkronizálási alkalmazáshoz OAuth-hitelesítő adatokra van szükség a sparkadmin:broadworks\_subscribers\_read hatókörrel a Cisco Identity Provider számára, és úgy szerezhető be, ha szolgáltatási kérelmet nyújt be a beléptető ügynökhöz.

Tekintse meg az "OAuth-hitelesítő adatok beszerzése a Webex for Cisco BroadWorks számára" részt a szolgáltatási kérelem előterjesztéséhez:

[https://www.cisco.com/c/en/us/td/docs/voice\\_ip\\_comm/cloudCollaboration/wx4bwks/Solution\\_Guide/wbx](https://www.cisco.com/c/en/us/td/docs/voice_ip_comm/cloudCollaboration/wx4bwks/Solution_Guide/wbxbw_b_solution-guide/wbxbw_b_SolutionGuide-PDF_chapter_01.html?bookSearch=true#Cisco_Generic_Topic.dita_0e1beabc-80ae-4e8d-b177-17108ec5daed) [bw\\_b\\_solution-guide/wbxbw\\_b\\_SolutionGuide-](https://www.cisco.com/c/en/us/td/docs/voice_ip_comm/cloudCollaboration/wx4bwks/Solution_Guide/wbxbw_b_solution-guide/wbxbw_b_SolutionGuide-PDF_chapter_01.html?bookSearch=true#Cisco_Generic_Topic.dita_0e1beabc-80ae-4e8d-b177-17108ec5daed)

PDF chapter\_01.html?bookSearch=true#Cisco\_Generic\_Topic.dita\_0e1beabc-80ae-4e8d-b177-[17108ec5daed](https://www.cisco.com/c/en/us/td/docs/voice_ip_comm/cloudCollaboration/wx4bwks/Solution_Guide/wbxbw_b_solution-guide/wbxbw_b_SolutionGuide-PDF_chapter_01.html?bookSearch=true#Cisco_Generic_Topic.dita_0e1beabc-80ae-4e8d-b177-17108ec5daed)

### Adja hozzá a tokent egy megfelelő partnernévvel az alábbiak szerint:

```
ADP_CLI/System/Communication Utility/DefaultSettings/External 
   Authentication/CiscoIdentityProvider/Partners> custBYO refreshToken hozzáadása
          Új jelszó:
          Írja be újra az új jelszót:
     ADP_CLI/System/Communication Utility/DefaultSettings/External
   Authentication/CiscoIdentityProvider/Partners> kap
        Partnernév-frissítési token
   ==================================
      FederationPartner ********
              custPart ********
                custBYO ********
```
Adja hozzá az OAuth-jogkivonathoz társított partnernevet a Webex Provisioning Sync alkalmazás által figyelendő partnerek listájához úgy, hogy az "enabled" jelző "true"-ra van állítva.

Ez a Webex Provisioning Sync alkalmazás megkezdi a CI-felhasználói UUID-szinkronizálást meghatározott lekérdezési időközönként.

```
ADP_CLI/Applications/WebexProvisioningSync/GeneralSettings/MonitoredPartners> add 
   hozzá a custBYO true értéket
```
A partner felvétele után a Webex Provisioning Sync alkalmazás most végre tudja hajtani a CI UUID társítását a BroadWorks-felhasználókhoz.

Módosítsa a csatlakozási időt a következő parancsokkal:

```
ADP_CLI/Applications/WebexProvisioningSync/GeneralSettings/Controller> állítsa be a 
   requestTimeout 30000-et
... Kész
ADP_CLI/Applications/WebexProvisioningSync/GeneralSettings/Controller> kap
requestTimeout = 30000
```
ADP\_CLI/Applications/WebexProvisioningSync/GeneralSettings/Controller> cd http

![](_page_50_Picture_15.jpeg)

```
ADP_CLI/Applications/WebexProvisioningSync/GeneralSettings/Controller/Http> állítsa 
   be a csatlakozási időt 300-ra
*** Figyelmeztetés: A BroadWorks programot újra kell indítani, hogy a változtatások 
   életbe lépjenek ***
ADP_CLI/Application/WebexProvisioningSync/General Setting/Controller/HTTP > kap
connectPoolSize = 5
Csatlakozási időtúllépés = 300
connectionIdleTimeOut = 300
maxConcurrentRequests = 10
maxCookieAgeInHours = 24
```
Ez a társítás történhet automatikusan vagy manuálisan. A CLI manualSync parancs azonnal elindíthatja a társítást.

```
ADP_CLI/Applications/WebexProvisioningSync/GeneralSettings/MonitoredPartners> 
   manualSync custBYO
```
Azok a partnerek, akiknél az "Engedélyezve" értéke "igaz", végrehajtják a társított lekérdezési intervallumon. A kezdeti társítás során a Webex Provisioning Sync alkalmazás lekérdezi a Webex API előfizetőt, hogy lekérje a partner által üzemeltetett összes felhasználó CI UUID-jét tartalmazó adatokat. A BroadWorks-felhasználó külső azonosítója frissül a kapcsolódó CI UUID-vel. A későbbi társítások a partnerhez hozzáadott felhasználókat érintik. A status paranccsal ellenőrizhető, hogy a szinkronizálás befejeződött-e.

```
ADP_CLI/Applications/WebexProvisioningSync/GeneralSettings/MonitoredPartners> 
   állapot
   Partnernév állapota Utolsó szinkronizálás ideje
   ===================================== ======================
           custBYO szinkronizálás
          custPart monitoring 2023-01-29T15:36:43.873-05:00
2 bejegyzés található.
```
A szinkronizálás befejeztével az állapot visszavált megfigyelésre. A későbbi szinkronizálás az "Utolsó szinkronizálási idő" után a partnerhez hozzáadott felhasználókon történik.

A következő ábra a külső azonosítón belül beállított CI UUID-t mutatja:

![](_page_51_Picture_103.jpeg)

![](_page_51_Picture_8.jpeg)

# Hálózati szerver

## **Hívástípus**

Számlázási és jelentéskészítési célból kívánatos lehet CDR-ek megjelölése a Meetings Call-In hívásokhoz. Ez a Network Server PreCallTyping házirenddel valósítható meg.

Először az NS CLI-n a /System/CallP/CallType alatt adjon hozzá egy új hívástípust. A következő példa hozzáadja az új "WXM" hívástípust:

```
NS_CLI/Rendszer/CallP/CallTypes> add WXM LOCAL igaz hamis "Webex Meetings"
NS_CLI/Rendszer/CallP/CallTypes> lekérni a WXM hívástípust 
  Hívástípus Leírás Kategória Hatókör TámogatásE164 Díj 
======================================================================= 
   WXM Webex Meetings HELYI felhasználó: igaz hamis
```
A hívástípus ezután olyan PreCallTyping példányban használható, amely a BroadWorks felhasználó útválasztási profiljának részét képezi. Ebben a példában egy új "wxm" PreCallTyping példány került hozzáadásra a /Policy/PreCallTyping CLI kontextushoz, de lehet, hogy ez egy már használt PreCallTyping példány:

```
NS_CLI/Irányelv/PreCallTyping> wxm true CallTypes ALL hozzáadása
NS_CLI/Irányelv/PreCallTyping> szerezd be a wxm-et 
Szabályzat: PreCallTyping Példány: wxm 
   Hívástípusok: 
    Kijelölés = {MINDEN} 
    From = {PCS, ALL, TRMT, LO, GNT, DP, WXM, LPS, OA, TPS, EA, FGB, POA, SV, SVCD, 
   IN, MS, CSV, EM, SVCO, SMC, ZD, NIL, CT, TF, GAN, TO, DA, OAP} 
   supportLCABasedNormalization = false 
   Engedélyezés = igaz
```
A következő lépés a /Policy/PreCallTyping/DialPlan CLI kontextusban lévő összes tárcsázási szám bejegyzéseinek hozzáadása a PreCallTyping példányhoz. Például:

```
NS_CLI/Policy/PreCallTyping/DialPlan> wxm hozzáadása 1 dflt 12403332200 12403332200 
   pontos 11 11 WXM 0 0 Webex Meetings
NS_CLI/Policy/PreCallTyping/DialPlan> wxm hozzáadása 1 dflt_e164 12403332200 
   12403332200 pontos 11 11 WXM 0 0 Webex Meetings
NS_CLI/Policy/PreCallTyping/DialPlan> szerezd be a wxm 1-et 
Szabályzat: PreCallTyping Példány: wxm Táblázat: DialPlan 
CC tárcsázási terv -tól -ig Egyezés Min. Max. Hívástípus Előtag Művelet Hívásind 
   Leírás 
===================================================================================
   =============
1 dflt 12403332200 12403332200 {pontos} 11 11 {WXM} 0 Webex Találkozók
1 dflt_e164 12403332200 12403332200 {pontos} 11 11 {WXM} 0 Webex Meetings
```
![](_page_52_Picture_9.jpeg)

A PreCallTyping példány ezután hozzáadódik (feltéve, hogy még nem létezik) a kiinduló felhasználó megfelelő útválasztási profiljához, az alábbi példában látható módon:

```
NS_CLI/Irányelv/Profil> add hozzá a Profall PreCallTyping wxm-et
NS_CLI/Irányelv/Profil> kap profilt Profall
Profil: Profall
                Házirend-példány
   ==========================================
             CallTyping DefaultInst
           CallScreening DefaultInst
             SubLocation DefaultInst
               FarEndRtg DefaultInst
             NearEndRtg DefaultInst
             UrlDialing DefaultInst
             MediaSrvSel DefaultInst
                 SIMPLE DefaultInst
              DstSvcRtg DefaultInst
       NumberPortability DefaultInst
             RCBasedRtg DefaultInst
       NetVoicePortalRtg DefaultInst
          PreCallTyping wxm
```
MEGJEGYZÉS: A BroadWorks CDR-eket csak a BW előfizetőktől származó hívások generálják. Az AS "hálózati" oldaláról érkező PSTN által kezdeményezett hívások nem generálnak kezdeményező CDReket. Mindkét esetben lesz egy lezáró CDR a VoiceXML virtuális előfizető számára.

## **RoutingNE**

A CUBE képviseléséhez RoutingNE szükséges az NS-en a /System/Device/RoutingNE CLI kontextusban. Ily módon, amikor az NS megkapja az INVITE-t a CUBE-tól, a via fejlécet az NS-en kiépített RoutingNE bejegyzéshez igazítja. Tekintse meg a *[Cisco BroadWorks Network Server Command](https://www.cisco.com/c/dam/en/us/td/docs/voice_ip_comm/broadworks/Config/NS/BW-NSCLIAdminGuide.pdf)  [Line Interface Adminisztrációs útmutatót](https://www.cisco.com/c/dam/en/us/td/docs/voice_ip_comm/broadworks/Config/NS/BW-NSCLIAdminGuide.pdf)* a RoutingNE hozzáadásának részleteiért.

Az alábbiakban egy példa látható a RoutingNE "WebexMeetings" hozzáadására szolgáló parancsokra, ahol a CUBE IP cím = 10.165.196.30. A példa egy új OrigRedirect és Profile-példány létrehozására szolgáló parancsokat is bemutat, amelyeket a RoutingNE-hez társítanak, de a meglévő példányok is használhatók.

```
NS_CLI/Policy/OrigRedirect> add wxm_Inst true CallTypes ALL 
   supportTrunkGroupLookups letiltása applyAccessSideRules enableRestrictive
NS_CLI/Policy/OrigRedirect> szerezze be a wxm_Inst
Házirend: OrigRedirect Példány: wxm_Inst
  Engedélyezés = igaz
  Hívástípusok:
    Kijelölés = {MINDEN}
    From = {PCS, ALL, TRMT, LO, GNT, DP, WXM, LPS, OA, TPS, EA, FGB, POA, SV, SVCD, 
  IN, MS, CSV, EM, SVCO, SMC, ZD, NIL, CT, TF, GAN, TO, DA, OAP}
  supportTrunkGroupLookups:
    Kijelölés = {letilt}
  From = {disable, enablePermissive, enableRestrictive}
```
![](_page_53_Picture_7.jpeg)

```
 Alkalmazza az AccessSideRules szabályait:
     Selection = {enableRestrictive}
     From = {disable, enablePermissive, enableRestrictive}
NS_CLI/Irányelv/Profil> wxm_routing hozzáadása
NS_CLI/Irányelv/Profil> add hozzá a wmx_routing OrigRedirect wxm_Inst
NS_CLI/Irányelv/Profil> add wmx_routing SubLocation DefaultInst
NS_CLI/Irányelv/Profil> a wxm_routing profil beszerzése 
Profil: wxm_routing
                 Házirend-példány
    ==========================================
            OrigRedirect wxm_Inst
             SubLocation DefaultInst
NS_CLI/Rendszer/Eszköz/ÚtválasztásNE> add WebexMeetings 1240364 1 99 wxm_routing 
   false OnLine AccessRoutingNE
NS_CLI/Rendszer/Eszköz/ÚtválasztásNE/Cím> add WebexMeetings 10.165.196.30 1 99 tcp
NS_CLI/Rendszer/Eszköz/ÚtválasztásNE> kap
Hálózati elem WebexMeetings
   Hely = 1240364
   Statikus költség = 1
   Statikus súly = 99
   Szavazás = hamis
   OpState = engedélyezve
   Állapot = OnLine
   Profil = wxm_routing
   Signaling Attributes = AccessRoutingNE
NS_CLI/Rendszer/Eszköz/ÚtválasztásNE/Cím> kap
Útvonal NE Cím Költség Súly Kikötő Szállítási útvonal 
WebexMeetings 10.165.196.30 1 99 - tcp
```
A példakonfigurációval a CUBE a következőhöz hasonló MEGHÍVÁST küld az NS-nek (a fontos mezők pirossal vannak kiemelve):

```
MEGHÍVÁS: +19991111111@domain.com:5060 SIP/2.0
Via:SIP/2.0/TCP 10.10.10.10:5060;branch=z9hG4bK7C7B9EB
Remote-Party-ID:" BroadWorks
"<sip:886222222222@domain.com>;screen=no;party=calling;privacy=off
Feladó:" BroadWorks "<sip: +12403333333@10.20.20.20>;tag=958BDDF4-1AB
Címzett:<sip: +19991111111@domain.com>
Dátum: Cs., 03. november 2022 12:39:58 GMT
Call-ID:75D3B642-5AAB11ED-AC82BA3C-276254A1@10.20.20.30
Támogatott: 100 rel, időzítő, erőforrás-prioritás, helyettesít, sdp-anat
Min-SE:14400
Cisco-Guid: 1976459008-1521160685-2893855292-0660755617
X-Cisco-Meet-Info:hostCIUserUuid="52f4c6cb-c6a3-4283-
   a1ab04cc8828b7c1";meetingid="26551128462";siteUUID="ec6659987f47c03cab0
X-Cisco-Org-Id: 82e2eb35-1610-44e7-9b20-ab607e026270
```
![](_page_54_Picture_3.jpeg)

```
Felhasználói ügynök: Cisco-SIPGateway/IOS-16.12.2s
Időbélyeg: 1667479198
Munkamenet azonosító:
e13cc71f24ae400669d5247d8306ac23;remote=00000000000000000000000000000000
Engedélyezés: MEGHÍVÁS, OPCIÓK, BYE, TÖRLÉS, VISSZA, FRISSÍTÉS, HIVATKOZÁS, 
   ELŐFIZETÉS, ÉRTESÍTÉS, INFORMÁCIÓ, REGISZTRÁCIÓ
CSeq:101 MEGHÍVÁS
Kapcsolatfelvétel:<sip: +12403333333@10.20.20.20:5060;transport=tcp>
Lejár: 180
Események engedélyezése: telefonos esemény
Max előre: 68
```
Ahol:

- **INVITE Request URI tartalmazza a visszahívási számot**
- Fejlécen keresztül: tartalmazza a CUBE IP címét, amely a RoutingNE profil kiválasztásához lesz használva.
- X-Cisco-Info-Meet fejléc: a hostCIUserUuid, meetingid & siteUUID.

A MEGHÍVÁS fogadásakor az NS a Via fejlécet használja a RoutingNE "WebexMeetings"-hez való illeszkedéshez. Ez viszont kiválasztja a "wxm\_routing" útválasztási profilt, amely tartalmazza az OrigRedirect "wxm\_Inst" példányát.

Az NS OrigRedirect házirend ekkor megegyezik az X-CISCO-MEET-INFO fejléccel

```
X-Cisco-Meet-Info:hostCIUserUuid="52f4c6cb-c6a3-4283-
   a1ab04cc8828b7c1";meetingid="26551128462";siteUUID="ec6659987f473303aca2e45
```
A VoiceXML virtuális előfizetőn konfigurált vonali porttal, és küldjön egy 302-es átirányítást az adott előfizetőt kiszolgáló AS-párhoz. A 302-es üzenet hasonló a következőhöz:

```
SIP/2.0 302 Ideiglenes áthelyezés
Via:SIP/2.0/TCP 10.165.196.30:5060;branch=z9hG4bK5452684
Feladó:" Webex "<sip: +12403332200@10.165.196.30>;tag=8EEAA586-1675
Címzett:<sip: +14519615001@10.155.6.172>;tag=394411970-1602687588994
Call-ID:ABC5CCA2-D6411EB-8AD6D92D-EE20F768@10.165.196.30
CSeq:101 MEGHÍVÁS
Kapcsolatfelvétel:<sip: +14519615001@hs2-bwks-v-as01-
   alpha.bwlab.org:5060;user=phone> ;q=0,5, <sip: +14519615001@hs2-bwks-v-as02-
   alpha.bwlab.org:5060;user=phone>;q=0,25
Tartalom-hossz:0
```
## **Becenév**

A CUBE által az NS-nek küldött INVITE URI tartományt (a példában ez bw.myenterprise.com) az NS-nek fel kell ismernie. Ezt megteheti a tartomány hozzáadásával az NS\_CLI/System/Alias kontextushoz, például:

NS\_CLI/Rendszer/Alias> add hozzá bw.myenterprise.com

![](_page_55_Picture_13.jpeg)

Az INVITE URI tartomány CUBE-n történő konfigurálására szolgáló parancs a következő részben, a tárcsázási társ/munkamenet cél alatt található, például:

```
Tárcsázó hang 23401 voip
   Munkamenet cél dns:bw.myenterprise.com
```
## **HostingNE**

A Webex Meetings hívásfeldolgozási konfigurációs beállítások támogatásához a számlázáshoz és a munkamenet-belépés-vezérléshez az alkalmazáskiszolgáló hosting NE jelzési attribútumai *CallTypeInfoRequired* és *RequiresChargeIndication* engedélyezni kell az NS\_CLI/Rendszer/Eszköz/HostingNE környezetben. Például:

```
NS_CLI/System/Device/HostingNE> beállítja a broadworksASHostNe jelzést E164-
   kompatibilis, CallTypeInfoRequired, SourceId, RequiresNetworkIndication 
   RequiresChargeIndication;
```
### **Webex értekezlet-visszahívás engedélyezése**

A SIP X-Cisco-Meet-Info fejléccel rendelkező visszahívási forgatókönyvben a CUBE elküldi a hívást a hálózati kiszolgálónak, hogy a kezdeményező átirányítsa az AS-párra. Az AS pár meghatározása a *enableWebexMeetingHoostLookup* rendszerparaméter.

```
NS_CLI/System/CallP/Options> get
   accessSideRoutingNeDeterminedViaSignaling = false
   disableNdcValidationForCalledNumbers = igaz
   forceRoutingNEProfile = false
   skipPrivatePoliciesOnEmergency = igaz
   maxReturnedContacts = 10
   enableWebexMeetingHostLookup = igaz
```
Amikor *enableWebexMeetingHoostLookup* A rendszerparaméter igaz értékre van állítva, az X-Cisco-Meet-Info fejlécben található értekezletgazda-felhasználó CI UUID-azonosítója az értekezletgazdafelhasználót kiszolgáló AS-pár azonosítására szolgál.

```
MEGHÍV korty: +19991111111@domain.com:5060 SIP/2.0
Via:SIP/2.0/TCP 10.10.10.10:5060;branch=z9hG4bK7C7B9EB
Remote-Party-ID:" BroadWorks
   "<sip:886222222222@domain.com>;screen=no;party=calling;privacy=off
Feladó:" BroadWorks "<sip: +12403333333@10.20.20.20>;tag=958BDDF4-1AB
Címzett:<sip: +19991111111@domain.com>
Dátum: Cs., 03. november 2022 12:39:58 GMT
Call-ID:75D3B642-5AAB11ED-AC82BA3C-276254A1@10.20.20.30
Támogatott: 100 rel, időzítő, erőforrás-prioritás, helyettesít, sdp-anat
Min-SE:14400
Cisco-Guid: 1976459008-1521160685-2893855292-0660755617
X-Cisco-Meet-Info:hostCIUserUuid="52f4c6cb-c6a3-4283-a1ab-
   04cc8828b7c1";meetingid="26551128462";siteUUID="ecpii23557451916f40f4733916f40c
X-Cisco-Org-Id: 82e2eb35-1610-44e7-9b20-ab607e026270
Felhasználói ügynök: Cisco-SIPGateway/IOS-16.12.2s
Időbélyeg: 1667479198
Munkamenet-azonosító: 
   e13cc71f24ae400669d5247d8306ac23;remote=00000000000000000000000000000000
Engedélyezés: MEGHÍVÁS, OPCIÓK, VISZLÚ, TÖRLÉS, VISSZA, FRISSÍTÉS, HIVATKOZÁS, 
   ELŐFIZETÉS, ÉRTESÍTÉS, INFORMÁCIÓ, REGISZTRÁCIÓ
CSeq:101 MEGHÍVÁS
```
![](_page_56_Picture_10.jpeg)

```
Kapcsolatfelvétel:<sip: +12403333333@10.20.20.20:5060;transport=tcp>
Lejár: 180
Események engedélyezése: telefonos esemény
Max előre: 68
```
# 10. lépés: Partner biztosítása CUBE (vagy saját SBC)

Ez a szakasz egy érvényesített konfigurációt tartalmaz a Cisco Webex (CUBE) munkamenet határvezérlőként (SBC) történő üzembe helyezéséhez a Bring Your Own PSTN megoldáshoz.

Ez a szakasz azokra a CUBE konfigurációkra összpontosít, amelyek az előző szakaszban bemutatott Webex példával való együttműködéshez szükségesek a Cisco BroadWorks konfigurációhoz. A CUBE kezdeti üzembe helyezésének és konfigurációjának általánosabb ismertetéséhez tekintse meg a következő útmutatókat:

[https://www.cisco.com/c/en/us/td/docs/ios-xml/ios/voice/cube/configuration/cube-book/voi-cube](https://www.cisco.com/c/en/us/td/docs/ios-xml/ios/voice/cube/configuration/cube-book/voi-cube-overview.html)[overview.html](https://www.cisco.com/c/en/us/td/docs/ios-xml/ios/voice/cube/configuration/cube-book/voi-cube-overview.html) 

<https://help.webex.com/en-us/b6vrdc/Cisco-Webex-Edge-Audio-for-CUBE-Customer-Configuration-Guide>

## **Telepítse a**saját SBC-t

Ha nem kívánja telepíteni a CUBE-t, lehetősége van saját SBC üzembe helyezésére. Azonban vegye figyelembe, hogy ez a dokumentum nem ad érvényesített konfigurációt a CUBE-n kívül más SBC-khez.

Ha saját SBC-t telepít, követheti a magas szintű CUBE konfigurációs követelményeket (például olyan hozzárendeléseket, mint a tartomány, nyilvános és privát interfészek és átjárók) a konfiguráció irányításához. Azonban tekintse meg az SBC dokumentációját a részletes parancssori segítségért, mivel a saját SBC parancsai valószínűleg eltérnek a CUBE parancsaitól.

MEGJEGYZÉS: Ha nincs másképp megadva, a 10. lépésben szereplő többi konfigurációs követelmény érvényes, függetlenül attól, hogy melyik SBC-t telepíti. A parancssori példák azonban csak a CUBE-re vonatkoznak, hacsak nincs megadva, hogy a példa más SBC-kre vonatkozik. Más SBC-k esetén tekintse meg az SBC dokumentációját a konfigurációs parancsokhoz.

# Kezdeti konfiguráció

A CUBE konfigurálásához engedélyezni kell a privilegizált EXEC módot. Ha a rendszer kéri, írja be a jelszót.

engedélyezés

## A globális konfigurációs módba lépéshez:

```
Konfigurálja a terminált
```
### Állítsa be a domaint:

```
Ip domain név myenterprise.com
```
![](_page_57_Picture_17.jpeg)

Állítsa be a maximális szegmensméretet (MSS):

```
Ip tcp mss 1360
```
## Hálózati konfiguráció

Határozza meg a nyilvános és privát interfészt. A CUBE példánkban:

```
------- Privát oldal -------
Interfész GigabitEthernet1
Leírás Interfész BC felé néz
IP-cím<CUBE PRIV IP><ALHÁLÓZATI MASZK>
Tárgyalási auto
Nincs felmosva engedélyezve
Nincs mop sysid
!
------- Nyilvános oldal -------
Interfész GigabitEthernet2
Leírás WEBEX felé néző interfész
IP-cím<CUBE PUB IP><ALHÁLÓZATI MASZK>
Tárgyalási auto
Nincs felmosva engedélyezve
Nincs mop sysid
!
```
Állítsa be az átjárókat a IP Útválasztáshoz a nyilvános és a privát oldalon:

Ip route 0.0.0.0<PUB SUBNET MASK><CUBE PUB GW IP> Ip route 10.0.0.0<PRIV SUBNET MASK><CUBE PRIV GW IP>

#### SSH engedélyezése:

```
Ip ssh naplózási események
Ip ssh 2-es verzió
!
Felhasználónév adminisztrátori jogosultság 15 jelszó<password>
```
Vegye figyelembe, hogy a CUBE-nek (vagy a saját SBC-nek) egy DMZ-n belül kell lennie, megfelelően konfigurált tűzfalszabályokkal. A külső tűzfalon megnyitandó portok listáját lásd: *A Webex által használt portok* .

Konfigurálja az SRV rekordokat a CUBE-ből (vagy az SBC-ből) a BroadWorks hálózati kiszolgálókra küldött visszahívásokhoz. Például a bw.myenterprise.com SRV:

Ip host \_sip.\_tcp.bw.myenterprise.com srv 1 50 5060 ns01.myenterprise.com Ip host \_sip.\_tcp.bw.myenterprise.com srv 1 50 5060 ns02.myenterprise.com Ip host ns01.myenterprise.com<NS01 IP> Ip host ns02.myenterprise.com<NS02 IP>

![](_page_58_Picture_12.jpeg)

Állítsa be a DNS szervert:

```
Ip névszerver<DNS_IP_cím>
```
MEGJEGYZÉS: Egy másik DNS lehetőség a belső DNS beállítása, ahol a belső DNS eléri a DNS szülőkiszolgálót, ha a belső keresés sikertelen.

# Hívásfeldolgozás konfigurációja

## **Tábornok**

Konfigurálja a CUBE-t (vagy az SBC-t) az összes IP címmel, amelynek el kell érnie a VoIP szolgáltatást. Ebbe beletartozik:

- Privát oldali SIP jelzési címek a BroadWorks AS, NS és MS szerverekhez.
- Nyilvános oldali címek a Webex Edge hanginfrastruktúrához.

Alább egy példa a CUBE konfigurációhoz:

```
Hangszolgáltatás voip
 Ip cím megbízható lista
   ------- IP-címek a privát oldalon (az összes BroadWorks AS, NS és MS jelzési 
  címet tartalmaznia kell) -------
  ipv4<NS01 IP>
  ipv4<NS02 IP>
  ipv4<AS01 IP>
  ipv4<AS02 IP>
  ipv4<MS01 IP>
   ------- IP-címek nyilvános oldalon (Ezek a Webex audio infrastruktúra nyilvános 
  címei. Az alábbi tartomány csak példa.) -------
   ipv4 64.68.96.0 255.255.224.0 
   ipv4 66.114.160.0 255.255.240.0
  ipv4 66.163.32.0 255.255.224.0
```
MEGJEGYZÉS: A fenti IP címtartomány egy példa. A IP nyilvános IP címeinek aktuális listájához a Webex audioinfrastruktúrához látogasson el a következő helyre:

- [Hogyan engedélyezhetem a Webex Meetings forgalmat a hálózatomon?—](https://help.webex.com/en-us/WBX264/)A IP címtartomány a legtöbb fürtnél a **IP címtartományok listája alatt jelenik meg, amelyeket a IP használ: #dntr\_bifejing Services**. Egy kivétel a kínai klaszterek, amelyeknél a tartomány az alábbi linken látható:
- [Hálózati követelmények a Cisco Webex kínai fürthöz](https://help.webex.com/WBX9000018173/Network-Requirements-for-the-Cisco-Webex-China-Cluster)

Az alapértelmezett időzítő, amellyel a CUBE TCP kapcsolatot hoz létre, mielőtt továbbhaladna az útvonalon, 20 másodperc. A módosításhoz:

```
ip tcp synwait-time<5-300 (másodperc)>
```
A BroadWorks oldalon az Alkalmazáskiszolgáló alapértelmezett időzítője egy nem reagáló hozzáférési eszközön 6 másodperc. A módosításhoz:

```
AS_CLI/Rendszer/CallP/AccessRouting> set terminationAttemptTimeoutSeconds<1-15 
   (másodperc)>
```
![](_page_59_Picture_17.jpeg)

Meg kell nyitni a RTP forgalom nyilvános és privát oldalát a CUBE-n (vagy a saját SBC-n). Lásd alább a CUBE példát:

```
Hangszolgáltatás voip
Rtcp all-pass-through
Média disable-detailed-stats
   ------- CUBE nyilvános IP + porttartomány -------
média-címtartomány <CUBE PUB IP><CUBE PUB IP> port-tartomány 10200-28000
  ------- CUBE privát IP + porttartomány -------
média-címtartomány <CUBE PRIV IP><CUBE PRIV IP> port-range 10200-28000
```
Ahol:

- <CUBE PUB IP>a CUBE nyilvános IP címe
- <CUBE PRIV IP>a CUBE privát IP címe
- Porttartomány: a példában a porttartomány 10200 és 28000 között van

A CUBE a következő TLS titkosítási csomagokat támogatja (a CUBE ezeket a TLS Handshake's Client Hello programban kínálja behívás közben):

- TLS\_ECDHE\_RSA\_WITH\_AES\_256\_GCM\_SHA384
- TLS ECDHE ECDSA WITH AES 256 GCM SHA384
- TLS\_DHE\_RSA\_WITH\_AES\_256\_CBC\_SHA256
- TLS\_ECDHE\_RSA\_WITH\_AES\_128\_GCM\_SHA256
- TLS\_ECDHE\_ECDSA\_WITH\_AES\_128\_GCM\_SHA256
- TLS DHE RSA WITH AES 128 CBC SHA256
- TLS RSA WITH AES 128 CBC SHA
- TLS\_EMPTY\_RENEGOTIATION\_INFO\_SCSV

Egyéb konfigurálandó általános beállítások (lásd alább a példa CUBE konfigurációkat):

```
aaa új modell
aaa hitelesítés bejelentkezés alapértelmezett helyi
aaa Authorization Exec alapértelmezett helyi
!
Ip scp szerver engedélyezése
!
Hangszolgáltatás voip
 címrejtés
 engedélyezése-kapcsolatok kortyolnak
 Nincs kiegészítő szolgáltatási korty áthelyezve-ideiglenesen
 hívásminőség
  max-kiesés 2
  max-reorder 2
 korty 
   érintkezés-átadás
```
## A bejövő és kimenő tárcsázás URI-it meg kell határozni a későbbi tárcsázási partnerekben való használathoz:

```
Hangosztály uri INEdgeAudio korty
```
![](_page_60_Picture_19.jpeg)

```
Minta x-cisco-webex-service=audio
!
Hang osztály uri OUTEdgeAudio korty
Host cube.internal.local
```
Webex Edge Az audio támogatja a G722, G711ulaw és G711alaw kodekeket. A következő hangosztálykódot kell definiálni a későbbi tárcsázási társakban való használathoz:

```
Hangosztály kodek 3
Kodek preferencia 1 g722-64
Kodek preferencia 2 g711ulaw
Kodek preferencia 3 g711alaw
```
Webex Edge Az audio a SRTP kódot használja. Az SRTP-crypto hangosztály hozzárendeli az előnyben részesített SRTP titkosítási csomagot az Edge Audio számára. Állítsa be sorrendben a következő titkosítási csomagokat. Az srtp-crypto hangosztályú konfigurációt alkalmazni kell az Edge Audioval való kapcsolathoz használt tárcsázótárcsázókra.

```
Hang osztály srtp-crypto 234
Crypto 1 AEAD_AES_256_GCM
Crypto 2 AEAD_AES_128_GCM
Crypto 3 AES_CM_128_HMAC_SHA1_80
Crypto 4 AES_CM_128_HMAC_SHA1_32
```
Állítsa be előre az elsődleges kulcsot, hogy jelszót tudjon beállítani a hitelesítéshez

```
Kulcs config-key password-encrypt Password123 hitelesítés 
   felhasználónév<felhasználónév>
Jelszó titkosítás aes
```
Adja meg a SIP-hitelesítési hitelesítési adatokat, amelyeket a VoiceXML virtuális előfizető számára biztosítottak az AS-en a következő paranccsal. Visszahívási forgatókönyvek esetén ezeket a hitelesítési adatokat használja a rendszer, amikor az AS megkérdőjelezi az INVITE-ot, amelyet a CUBE (vagy az Ön saját SBC-je) küld az AS-nek.

```
korty-ua
------- a hitelesítés engedélyezéséhez -------
Hitelesítési felhasználónév <felhasználónév> jelszó 0<jelszó>
```
A hitelesítés konfigurálása után a jelszó elhomályosul a "show running-config" paranccsal való megtekintéskor.

```
korty-ua
 ------- a hitelesítés engedélyezéséhez -------
Hitelesítési felhasználónév <felhasználónév> 6. jelszó [GF]XXXX[YYYYYY\ZZZZZ]\
```
A következő globális SIP-konfigurációt is el kell végezni:

```
 ------- Maximum INVITE újrapróbálkozás -------
Próbáld újra a meghívást 3
```
![](_page_61_Picture_13.jpeg)

```
------- Alapértelmezés szerint a TLS -------
Transport tcp tls v1.2
kapcsolat-újrahasználat
------- Milyen megbízhatósági pontot kell használni az mTLS kihívása esetén ------
  -
Titkosítási jelzés alapértelmezett megbízhatósági pontja<trustpoint>
```
### **Fordítási profilok**

A 2340-es SIP-üzenetfordítási profil találkozó-hívásokhoz használatos. Egy bejegyzéssel kell rendelkeznie a BroadWorks-ből bejövő SIP-üzenetek módosításához, mielőtt elküldené az Edge Audionak, amint az alábbi, pirossal látható 11. példaszabályban látható.

```
------- BroadWorks to Webex -------
Hangosztály sip-profilok 2340
Szabály 1 kérés INVITE sip-header SIP-Req-URI módosítsa "sips:" "sip:" 
2. szabály kérés INVITE sip-fejléc A "sips:" "sip:" módosítása 
3. szabály kérés INVITE sip-header From "sips:" módosítása sip:
4. szabály kérés INVITE sip-header Remote-Party-ID "sips:" "sip:" módosítása 
5. szabály kérés INVITE sip-header P-Asserted-Identity "sips:" "sip:" módosítása 
6. szabály kérés ACK sip-header From módosítani "sips:" "sip:" 
7. szabály kérés REINVITE sip-header P-Asserted-Identity "sips:" "sip:" módosítása 
8. szabály kérés REINVITE sip-header From "sips:" "sip:" módosítása 
9. szabály kérése REINVITE sip-fejléc Kapcsolattartó módosítsa "sips:(.*)>" 
   "sip:\1;transport=tls>" 
10. szabály kérés INVITE sip-header Kapcsolat módosítása "sips:" "sip:" 
11. szabály kérés INVITE sip-header SIP-Req-URI módosítsa "cube.internal.local" 
   "ecccspx.amer.pub.webex.com"
```
A fenti 11-es szabály leképezi a BroadWorkstől bejövő Request Uri-t, amely a CUBE virtuális előfizetői eszközprofil Contact értékével rendelkezik (a példánkban a VXML\_deviceProf Device Profile névjegy mezőjének értéke):

```
88631321777971704941@cube.internal.local;x-cisco-site-
   uuid=abbd70f6c519fb1ee053ad06fc0a038b;transport=tcp
```
### A megfelelő Webex Edge hanghívás-átirányítási tartományhoz:

```
88631321777971704941@ecccspx.amer.pub.webex.com;x-cisco-site-
   uuid=abbd70f6c519fb1ee053ad06fc0a038b;transport=tcp
```
Ne feledje, hogy ha a CUBE (vagy a saját SBC-je) egy statikus NAT mögött áll, akkor a 2340-es sip-profil további konfigurációja szükséges. További információkért tekintse meg az alábbi linket:

<https://help.webex.com/en-us/b6vrdc/Cisco-Webex-Edge-Audio-for-CUBE-Customer-Configuration-Guide>

MEGJEGYZÉS: Ha saját SBC-t telepít, hasonló szabályokat kell beállítania a saját SBC-jén.

Az AS által küldött 486 üzenet visszaküldéséhez a Webex Edge hangra, a következő konfigurációra van szükség a CUBE-n (a saját SBC-hez segítségért tekintse meg az SBC dokumentációját)

![](_page_62_Picture_12.jpeg)

```
Hangszolgáltatás voip
Nincs értesítés átirányítás ip2ip
korty
  sip-profilok bejövő
!
Hangosztály sip-profilok 1
Válasz 486 sip-header Ok módosítás "7" "" 
Válasz 486 sip-header SIP-StatusLine módosítsa "486.*" "600 Busy Everywhere"
```
Ha más 4xx üzeneteket kell visszaküldeni a Webex Edge hanghoz, kövesse a fenti példát.

## **Tárcsázza a társakat**

A CUBE-n (vagy a saját SBC-n) meg kell határozni egy hangosztály-bérlőt a későbbi tárcsázási partnerekben való használatra, amely megfelel a következő feltételeknek:

- Az RTP-NTE DTMF csomagokhoz nincs szükség hasznos adatátvitelre, ezért állítsa be az aszimmetrikus hasznos terhelést.
- Az Edge audio nem támogatja a hívóazonosító frissítését, ezért be kell állítani a "nincs frissítéshívóazonosító" értéket.
- Webex Edge A hanghívások átirányítása URI-kon alapul. A URI hívási útvonalat engedélyezni kell, hogy az URI-k alapján megfeleljen a tárcsázási partnereknek.

```
Hangosztály bérlő 234
   Aszimmetrikus hasznos teher megtelt
   Nincs frissítés-hívóazonosító
   Fejléc-átadás
   Nincs áteresztő tartalom custom-sdp
   Hívási útvonal URL-je
```
A következő tárcsázási partnerek úgy vannak konfigurálva, hogy lehetővé tegyék a CUBE számára a BroadWorks és a Webex Edge Audio közötti hívások feldolgozását. Állítsa be a következőket a CUBE-n (hasonló konfigurációt kell konfigurálnia saját SBC-jén):

```
Tárcsázó hang 23411 voip
Leírás Külső Webex edge audio belépés vagy kilépés a társastárcsázásból
Munkamenet protokoll sipv2
Munkamenet cél dns:ecccspx.amer.pub.webex.com
Session transport tcp tls
célállomás uri OUTEdgeAudio
bejövő uri kérés INEdgeAudio
Hangosztályú kodek 3 mindent kínál
voice-class sip url korty
hangosztályú korty profilok 2340
Hangosztályú korty bérlő 234
Hangosztályú sip srtp-crypto 234
Hangosztályú sip bind vezérlés forrás-interfész GigabitEthernet2
Hangosztályú sip bind médiaforrás-interfész GigabitEthernet2
Hangosztályú korty requri-passing
Hangosztályú korty hang kényszerített
```
![](_page_63_Picture_10.jpeg)

```
dtmf-relay rtp-nte
srtp
!
Tárcsázó hang 23401 voip
Leírás Belső keverési mód Webex edge audio belépés vagy kilépés a
   társastárcsázásból
Munkamenet protokoll sipv2
---- DNS SRV használata (előnyben részesített) - meg kell egyeznie a fent
  konfigurált srv rekorddal ( sip. tcp.bw.myenterprise.com) ----
munkamenet cél dns:bw.myenterprise.com
Munkamenet szállítás tcp
Célállomás uri INEdgeAudio
bejövő uri kérés OUTEdgeAudio
Hangosztályú kodek 3 
voice-class sip url sip
hangosztályú korty profilok 2341
Hangosztályú sip profilok 1 bejövő
Hangosztályú korty bérlő 234
Hangosztályú sip bind vezérlés forrás-interfész GigabitEthernet1
Hangosztályú sip bind médiaforrás-interfész GigabitEthernet1 dtmf-relay rtp-nte
!
```
## **CUBE Hívás folyik**

A fenti konfigurációval a CUBE bejövő/kimenő hívásfolyamatainak példáit az alábbiakban ismertetjük. Egy adott lépés színkódolása a fenti tárcsatársak azonos színű bejegyzéseihez kapcsolja.

MEGJEGYZÉS: Ha saját SBC-t telepít, tekintse meg az SBC-dokumentációt az SBC-vel folytatott hívásfolyamakkal kapcsolatos részletekért.

A BroadWorks-től Webex-ig tartó találkozó behívásához:

Bejövő MEGHÍVÁS érkezik a BroadWorkstől a belső felületen a következővel:

```
MEGHÍVÁS: 88631321777971704941@cube.internal.local;transport=tcp;x-cisco-site-
uuid=abbd70f6c519fb1ee053ad06fc0a038b SIP/2.0
Címzett:"VXML virtuális"<sip: 
88631321777971704941@ecccspx.amer.pub.webex.com;x-cisco-site-
uuid=abbd70f6c519fb1ee053ad06fc0a038b>
```
- A 23401 bejövő tárcsázási társprofil a bejövő kérés URI ("cube.internal.local") gazdagépe alapján van kiválasztva, amely megfelel a "bejövő uri kérelem OUTEdgeAudio" konfigurációjának.
- A 23411 kimenő hívótárs a URI ("cube.internal.local") kérésben szereplő gazdagép alapján van kiválasztva, amely megfelel a "destination uri OUTEdgeAudio" konfigurációnak.
- Kimenő MEGHÍVÁS kerül elküldésre a külső interfészen a gazdagéppel a URI kérésben, amely "cube.internal.local"-ról "ecccspx.amer.pub.webex.com"-re módosult, a tárcsázási partnerben megadott "voice-class sip profiles 2340" üzenetfordítási profil használatával:

```
MEGHÍVÁS: 88631321777971704941@ecccspx.amer.pub.webex.com;transport=tcp;x-
cisco-site-uuid=abbd70f6c519fb1ee053ad06fc0a038b SIP/2.0
 <sip:
88631321777971704941@ecccspx.amer.pub.webex.com;x-cisco-site-
uuid=abbd70f6c519fb1ee053ad06fc0a038b >
```
![](_page_64_Picture_11.jpeg)

Találkozó visszahívási forgatókönyvéhez Webex a BroadWorks felé

Bejövő MEGHÍVÓ érkezett a Webex címről a CUBE külső felületén a következővel:

```
MEGHÍVÁS: +14519615001@cube.us.example.com;transport=tls;x-cisco-site-
uuid=abbd70f6c519fb1ee053ad06fc0a038b;x-cisco-webex-service=audio SIP/2.0 
Címzett: sip: +14519615001@cube.us.example.com;type=carrier_sbc 
X-Cisco-Meet-Info:hostCIUserUuid="52f4c6cb-c6a3-4283-
a1ab04cc8828b7c1";meetingid="26551128462";siteUUID="ecpii23ff
```
- A 23411 bejövő tárcsázási társ az "x-cisco-webex-service=audio" minta alapján van kiválasztva, amely a URI bejövő kérésben található, a "bejövő uri kérés INEdgeAudio" konfigurációja alapján.
- A rendszer két kimenő tárcsázási partnert választ ki az "x-cisco-webex-service=audio" minta alapján, amely jelen van a URI kérésben, a "destination uri INEdgeAudio" konfiguráció alapján.
	- Tárcsázza a Peer 302-t
	- Tárcsázza a Peer 23401-et
- A rendszer egy kimenő INVITE-t küld a hálózati kiszolgálóknak (SRV keresés a "munkamenet cél dns:bw.myenterprise.com bejegyzése" alapján a tárcsázási partnerben) a belső interfészen

```
MEGHÍVÁS: +14519615001@10.155.6.172:5060 SIP/2.0 
X-Cisco-Meet-Info:hostCIUserUuid="52f4c6cb-c6a3-4283-
a1ab04cc8828b7c1";meetingid="26551128462";siteUUID="ec6659987f47c03cab0
Feladó: " Webex " ; tag=B91821B7-561
```
▪ A hálózati szerver visszaküldi a CUBE virtuális előfizetőt kiszolgáló AS pár névjegyeit:

```
SIP/2.0 302 Ideiglenes áthelyezés
Via:SIP/2.0/TCP 10.165.196.30:5060;branch=z9hG4bK880BD
From:" Webex "<sip: +12404540887@10.165.196.30>;tag=B91821B7-561
Címzett:<sip: +14519615001@10.155.6.172>;tag=1829261807-1603395221529
Call-ID:3C88DF6A-13D411EB-8EE3D92D-EE20F768@10.165.196.30
CSeq:101 MEGHÍVÁS
Kapcsolat:<sip: +14519615001@hs2-bwks-v-as01-
alpha.bwlab.org:5060;user=phone;transport=tcp>;q=0.5,<sip: +14519615001@hs2-
bwks-v-as02-alpha.bwlab.org:5060;user=phone;transport=tcp>;q=0.25
Tartalom-hossz:0
```
▪ A CUBE a hívást az aktív AS-hez irányítja a 302-es üzenetben visszaadott kapcsolat alapján:

```
MEGHÍVÁS: +14519615001@hs2-bwks-v-as01-
alpha.bwlab.org:5060;user=phone;transport=tcp SIP/2.0
Via: SIP/2.0/TCP 10.165.196.30:5060;branch=z9hG4bK8812341
X-Cisco-Meet-Info:hostCIUserUuid="52f4c6cb-c6a3-4283-
a1ab04cc8828b7c1";meetingid="26551128462";siteUUID="ecpii900974573910f40c5c0974
573910f40
From: " Webex " <sip: +12404540887@10.165.196.30>;tag=B91821C8-1AF5
Címzett: <sip: +14519615001@10.155.6.172>
```
## mTLS-beállítások

A következő konfigurációs lépéseket kell végrehajtani az mTLS-kapcsolatok engedélyezéséhez a CUBE (vagy a saját SBC-je) és a Webex Edge Audio között.

![](_page_65_Picture_15.jpeg)

MEGJEGYZÉS: Az mTLS-t kötelező beállítani a CUBE (vagy a saját SBC-je) és a Webex Edge Audio között.

## **Helyettesítő karakteres tanúsítvány támogatása**

A helyettesítő karakterekkel aláírt tanúsítványok általános tárgynevet használnak (pl. \*.us.example.com), amely megfelel a CUBE tartományának vagy a saját SBC-jének.

A helyettesítő karakteres tanúsítványok támogatottak többfürtös CUBE vagy SBC telepítéseknél, de nem támogatottak egy csomópontos CUBE vagy SBC központi telepítéseknél.

## **Trustpool**

A TLS kézfogás során, amikor a Webex Edge Audio elküldi a tanúsítványát, a CUBE ellenőrzi azt a bizalmi bázisban elfogadott tanúsítványok listáján.

A trustpool csomagot frissíteni kell a Cisco Root CA-val a legújabb "Cisco Trusted Core Root Bundle" letöltésével a http://www.cisco.com/security/pki/ webhelyről a következő paranccsal:

Crypto pki trustpool import tiszta url<url>

A Webex Edge Audio által küldött tanúsítványokat az IdenTrust írja alá. Győződjön meg arról, hogy az "IdenTrust Commercial Root CA" tanúsítvány telepítve van. További részletekért lásd ezt a linket:

[https://help.webex.com/en-us/WBX9000008850/What-Root-Certificate-Authorities-are-Supported-for-](https://help.webex.com/en-us/WBX9000008850/What-Root-Certificate-Authorities-are-Supported-for-Calls-to-Cisco-Webex-Audio-and-Video-Platforms)[Calls-to-Cisco-Webex-Audio-and-Video-Platforms](https://help.webex.com/en-us/WBX9000008850/What-Root-Certificate-Authorities-are-Supported-for-Calls-to-Cisco-Webex-Audio-and-Video-Platforms)

MEGJEGYZÉS: Ha saját SBC-jét használja, és nem tudja befejezni az importálást, nyílt forráskódú eszközökkel, például OpenSSL-lel konvertálhatja a csomagot .pem formátumba. Például használhatja a hydrantID tanúsítványokat a következő paranccsal: openssl x509 -inform der -in certificate.cer -out certificate.pem

## **Bizalmi pont**

Az Edge Audio megköveteli, hogy a CUBE aláírt tanúsítványokat kínáljon a megbízható CA tanúsító hatóságoktól a kölcsönös TLS (mTLS) kapcsolatokhoz. A következő hivatkozás segítségével elérheti a Cisco által megbízott tanúsító hatóságok listáját. A listán szereplő hatóságok által aláírt tanúsítványok érvényesnek minősülnek, és a kapcsolat engedélyezett: [https://help.webex.com/en](https://help.webex.com/en-us/WBX9000008850/What-Root-Certificate-Authorities-are-Supported-for-Calls-to-Cisco-Webex-Audio-and-Video-Platforms)[us/WBX9000008850/What-Root-Certificate-Authorities-are-Supported-for-Calls-to-Cisco-Webex-Audio](https://help.webex.com/en-us/WBX9000008850/What-Root-Certificate-Authorities-are-Supported-for-Calls-to-Cisco-Webex-Audio-and-Video-Platforms)[and-Video-Platforms](https://help.webex.com/en-us/WBX9000008850/What-Root-Certificate-Authorities-are-Supported-for-Calls-to-Cisco-Webex-Audio-and-Video-Platforms) 

## **Single Node CUBE**

Az egyetlen csomópont azt jelenti, hogy a CUBE (vagy a saját SBC) egy tanúsítványt importál az FQDNje egyedi tárgynévvel, ami azt jelenti, hogy más CUBE nem tudná importálni (más szóval NEM helyettesítő karakter tanúsítvány).

- A CSR (tanúsítvány-aláírási kérelem) létrehozása a CUBE számára:
	- Kulcspár létrehozása (ez a kulcspár a megbízhatósági ponthoz lesz kapcsolva)

```
CUBE(config)# kriptokulcs generál rsa általános kulcsokat címke <kulcscímke> 
exportálható
```
![](_page_66_Picture_18.jpeg)

- o general-keys Megadja, hogy az általános célú kulcspárt létre kell hozni.
- o Label <key-label> (Opcionális) Név, amely a RSA kulcspárhoz használatos az exportálás során. Ha nincs megadva kulcscímke, akkor az útválasztó teljesen minősített tartománynevét (FQDN) használja a rendszer.
- o Exportálható (Opcionális) Megadja, hogy a RSA kulcspár exportálható-e egy másik Ciscoeszközre, például egy útválasztóra.
- Hozzon létre bizalmi pontot (A megbízhatósági pont tartalmazza a CUBE-hoz kötni kívánt tanúsítványt. Amikor a CUBE tanúsítványkérelmet kap, a megbízhatósági pont tanúsítványát csatolva válaszol)

```
CUBE(config)#crypto pki trustpoint<trustpoint>
CUBE(ca-trustpoint)#
    Crl opcionális
     Beiratkozási terminál pem
    fqdn<fqdn>
     Tárgynév CN=<fqdn>
     rsakeypair<kulcscímke>
```
Crl – A tanúsítvány-visszavonási lista (CRL) a visszavont tanúsítványok listája. A CRL-t a tanúsítványokat eredetileg kiállító CA hozza létre és írja alá digitálisan. A CRL tartalmazza az egyes tanúsítványok kiadásának és lejáratának dátumát.

Beiratkozási terminál pem – Adatvédelemmel megerősített levelezési (PEM) határokat ad a tanúsítványkéréshez (manuális másolás és beillesztés a BEGIN CERTIFICATE REQUEST és END CERTIFICATE REQUEST között)

Fqdn – A CUBE teljesen minősített domain neve

Tárgynév CN=<fqdn> - az aláírandó tárgy neve

Rsakeypair <kulcscímke> - az előző lépésből generált kulcspár

(hivatkozás: https://www.cisco.com/c/en/us/td/docs/iosxml/ios/sec\_conn\_pki/configuration/15-mt/sec-pki-15-mt-book/sec-cert-enroll-pki.html)

Generál CSR:

```
CUBE(config)#crypto pki regisztráció<trustpoint>
% Tanúsítvány regisztráció indítása.
...
% Tartalmazza a router sorozatszámát a tárgynévben? [igen/nem]: nem
% Tartalmaz egy IP címet a tárgynévben? [nem nem
Tanúsítványkérés megjelenítése a terminálnak? [igen/nem]: igen
Tanúsítványigénylés a következő:
-----KEZDŐ TANÚSÍTVÁNYKÉRÉS -----
...
----- TANÚSÍTVÁNY KÉRÉSE -----
---End - Ez a sor nem része a tanúsítványkérelemnek ---
```
![](_page_67_Picture_13.jpeg)

```
Újra megjeleníti a regisztrációs kérelmet? [igen/nem]: nem
```
- Küldje el a CSR üzenetet (a BEGIN TANÚSÍTVÁNYKÉRÉStől a TANÚSÍTVÁNYKÉRÉS VÉGE-ig) a CA-nak (Certificate Authority)
- A CA aláírt tanúsítványt generál
	- A CA-tól függően megadják a gyökértanúsítványt (pl. DigiCertCA.crt) és a kért tanúsítványt (pl. cube.crt).
- Töltse be a CA-tanúsítványt

```
- Először hitelesítse a megbízhatósági pontot a gyökér tanúsítványával
```

```
CUBE(config)#crypto pki hitelesítés<trustpoint>
Adja meg az alap 64 kódolású CA-tanúsítványt.
Vége egy üres sorral, vagy önmagában a "kilépés" szóval
-----KEZDŐ TANÚSÍTVÁNY -----
<ADJA MEG A GYÖKÉR CERT-et>
-----VÉGI BIZONYÍTVÁNY -----
A tanúsítvány a következő attribútumokkal rendelkezik:
Ujjlenyomat: 40065311 FDB33E88 0A6F7DD1 4E229187
% Elfogadja ezt a tanúsítványt? [igen/nem]: igen
A Trustpoint CA tanúsítvány elfogadva.
```
- % Tanúsítvány sikeresen importálva
- Ezután importálja a CUBE tanúsítványát a megbízhatósági pontra

```
CUBE(config)# crypto ca import <trustpoint> bizonyítvány
% A tanúsítványban szereplő teljesen minősített domain név a következő lesz: 
...
Adja meg az alap 64 kódolású tanúsítványt.
Vége egy üres sorral, vagy önmagában a "kilépés" szóval
-----KEZDŐ TANÚSÍTVÁNY -----
<ADJA BE AZ FQDN TANÚSÍTVÁNYT>
-----VÉGI BIZONYÍTVÁNY -----
```
MEGJEGYZÉS: Ha saját SBC-t telepít, tekintse meg az SBC dokumentációját a CSR létrehozásának

% Az útválasztó tanúsítványa sikeresen importálva

részleteiért.

## **Több csomópontos CUBE-fürt (alternatív nevek használata a tanúsítványban) – NEM támogatott**

A több csomópont azt jelenti, hogy a CUBE képes lesz ugyanazt a tanúsítványt egynél több CUBEtelepítéshez importálni. A tárgy alternatív nevének használata a CSR generálásához jelenleg nem támogatott:<https://bst.cloudapps.cisco.com/bugsearch/bug/CSCud90920/?rfs=iqvred>

**Több csomópontos CUBE-fürt (helyettesítő karakterekkel aláírt tanúsítvány használata** 

![](_page_68_Picture_15.jpeg)

### **pkcs12 formátumban)**

A helyettesítő karakterekkel aláírt tanúsítványt használó több csomópont azt jelenti, hogy a tárgynév általános (pl. \*.us.example.com), és megfelel a CUBE tartományának (vagy az Ön SBC-tartományának).

- Feltéve, hogy készen áll egy helyettesítő karakter tanúsítvány, készítse elő a nyilvános (.crt) és a privát kulcs (.key) fájlokat
- OpenSSL használatával hozzon létre egy csomagban lévő PKCS12 formátumú (.pfx) fájlt, amely tartalmazza a .crt és .key fájlokat: (Windows rendszeren használja a cygwin-t) - hivatkozás: https://www.ssl.com/how-to/create-a-pfx-p12-certificate-file-using-openssl/

```
Openssl pkcs12 -export -out <pfxfilename>.pfx -inkey <privatekeyfile>.key -in 
   <certfile>.crt
```
- Vigye át a .pfx fájlt a CUBE:bootflash: (scp Linux szerverről a CUBE-ba) fájlban. Scp <pfxfilename>.pfx <user>@<CUBEIP>:bootflash:<pfxfilename>.pfx
- Hozzon létre egy megbízhatósági pontot, és importálja a pkcs12 fájlt:

```
KOCKA# konf t
CUBE(config)#
CUBE(config)# crypto pki trustpoint<trustpoint>
CUBE(ca-trustpoint)# revocation-check crl
CUBE(ca-trustpoint)# kilépés
CUBE(config)# crypto pki import <trustpoint> pkcs12 bootflash:<pfxfilename>.pfx 
   jelszó<password>
```
## **Érvényesítse a CUBE tanúsítvány konfigurációját**

Ellenőrizze, hogy a teljes lánc szerepel-e a tanúsítványban. A következő példa a CUBE érvényesítési parancsait mutatja be. Ha saját SBC-jét telepíti, használja az SBC-re vonatkozó parancsokat.

```
CUBE(config)#crypto pki tanúsítvány érvényesítése<trustpoint>
    A láncnak 2 tanúsítványa van
     Tanúsítványlánc a <trustpoint> érvényes
CUBE#show crypto pki megbízhatósági pontok állapotát
     ...
  Trustpoint<trustpoint>:
    A CA-tanúsítvány kiadása konfigurálva:
    Tárgy neve:
     cn=HidrantID SSL ICA G2,o=HidrantID (Avalanche Cloud Corporation),c=US
    Ujjlenyomat MD5: 1135E326 56E5AADF 53A4DD32 C8D5590F 
    Ujjlenyomat SHA1: AC4A728B 4DFC3560 1FA34B92 2422A42C 253F756C 
  Az útválasztó általános célú tanúsítványa konfigurálva:
    Tárgy neve:
     cn=*.us.example.com,ou=Webex,o=Cisco Systems, Inc.,l=San Jose, 
   st=Kalifornia,c=USA
    Ujjlenyomat MD5: 756E4C83 CF36311A 7839FA51 7FA7ABA0 
    Ujjlenyomat SHA1: 8268817F 79EF91E0 3BA976A1 5C9D97F3 E834EB54 
  Állapot:
    Kulcsok generálva............ Igen (általános célú, nem exportálható)
    Kibocsátó CA hitelesítve....... Van
```
![](_page_69_Picture_11.jpeg)

Tanúsítványkérés..... Van

## **Állítsa be a SIP jelzést a megbízhatósági pont használatához**

A következő paranccsal állíthatja be a SIP UA-t a CUBE megbízhatósági ponttal. A következő példa a CUBE-hoz. Ha saját SBC-jét telepíti, tekintse meg az SBC dokumentációját a parancssúgóért.

```
CUBE(config)#sip-ua
CUBE(config-sip-ua)#cryptosigning alapértelmezett megbízhatósági pont<trustpoint>
```
## CUBE naplók

Az engedélyezett hibakereső szűrők megtekintéséhez

CUBE# hibakeresés megjelenítése

#### Hibakeresési szűrők beállítása (példák)

```
CUBE# debug ccsip üzenetek
CUBE# debug ccsip szállítás
CUBE# debug ccsip hiba
CUBE# debug ccsip info
CUBE# debug voip dialpeer inout
CUBE# debug voip ccapi inout
CUBE# debug voip alkalmazás
CUBE# debug ip tcp tranzakció
```
Hibakereső szűrők hatástalanítása (példa)

CUBE# nincs hibakeresési ccsip üzenet

#### A naplópuffer törléséhez és ellenőrzéséhez

```
CUBE# napló törlése
>>> próbahívás indítása <<<
CUBE# show log
```
MEGJEGYZÉS: Ha nem telepíti a CUBE-t, tekintse meg a saját SBC dokumentációját a naplók használatának részleteiért.

## Egyéb hasznos parancsok

#### Az aktuális konfiguráció ellenőrzéséhez

CUBE# show running-config (vagy csak CUBE# show run)

A konfiguráció mentése ROM-ra, amely a rendszerindításkor használatos

CUBE# írj

# 11. lépés: BYoPSTN tanúsítás

A BYoPSTN-megoldás konfigurálása és üzembe helyezése után a Partnernek át kell futnia egy sor elfogadási teszteseten, hogy igazolja a megoldását. Ez egy kötelező lépés a Partner BYoPSTN jóváhagyásához és engedélyezéséhez.

![](_page_70_Picture_21.jpeg)

Az elfogadási teszteseteket a *Hozza el saját PSTN-elfogadási eljárását Webex a Cisco BroadWorks számára című dokumentumban ismertetjük:* 

*[https://www.cisco.com/c/dam/en/us/td/docs/voice\\_ip\\_comm/cloudCollaboration/wx4bwks/BYoPSTN/BYo](https://www.cisco.com/c/dam/en/us/td/docs/voice_ip_comm/cloudCollaboration/wx4bwks/BYoPSTN/BYoPSTN_Acceptance.pdf) [PSTN\\_Acceptance.pdf](https://www.cisco.com/c/dam/en/us/td/docs/voice_ip_comm/cloudCollaboration/wx4bwks/BYoPSTN/BYoPSTN_Acceptance.pdf)*.

A sikeresen végrehajtott átvételi tesztek eredményeit a partnernek át kell adnia a felvételi és tanúsítási csapatoknak.

Az átvételi tesztesetek végrehajtásával kapcsolatos kérdéseket, problémákat és eredményeket jelenteni kell, és meg kell osztani a Partner felvételéhez kijelölt Webex területen.

# Frissítések alkalmazása egy működő telefonszámcsoportra/visszahívásra DNS SRV Group

Miután a nem teszt ügyfeleket egy Ügyfélsablonhoz rendelték hozzá a Partner által biztosított hívószámok segítségével, a következő csatlakozási lehetőségek állnak rendelkezésre ezeknek a felhasználóknak:

- Az értekezlet-meghívók egy vagy több alapértelmezett telefonszámot tartalmaznak a hozzárendelt telefonszám-csoportból
- Webex Az alkalmazás egy vagy több alapértelmezett telefonszámot jelenít meg a hozzárendelt telefonszám-csoportból értekezlethez való csatlakozási lehetőségként
- Webex Az értekezlet webhely felhasználói felülete egy vagy több alapértelmezett telefonszámot jelenít meg a telefonszám-csoport hozzárendeléséből értekezlethez való csatlakozási lehetőségként
- Ha a visszahívás engedélyezve van az Ügyfélsablonban, a Webex Meeting biztosítja a "Hívjon fel" lehetőséget, ahol a visszahívási kérés a hozzárendelt DNS SRV visszahívási csoportban megadott rekordok egyikére van irányítva.

Az Ügyfélsablon értekezlethez való csatlakozási beállításainak módosítása, egy hozzárendelt telefonszámcsoport módosítása vagy egy visszahívás DNS SRV csoport módosítása hatással lehet a fenti találkozóhoz való csatlakozási beállításokra. Ezek a változtatások nem vonatkoznak a meglévő ügyfelekre, de az újonnan kiépített ügyfelek azonnal látni fogják ezeket a változásokat a normál és a prémium csomaggal foglalkozó találkozóhelyeiken. Ezért erősen ajánlott minden ilyen változtatást egy kezdőmegoldás-szervezettel ellenőrizni, mielőtt a meglévő ügyfélsablonokra, telefonszám-csoportokra vagy visszahívási DNS SRV-csoportokra alkalmaznák (ha a DNS SRV-csoportok visszahívása telepítve van).

A következő lépéseket kell követni, amikor frissíti az ügyfélsablon értekezlethez való csatlakozási beállításait, és/vagy frissítéseket alkalmaz a telefonszámcsoportokhoz vagy a visszahívásokhoz DNS SRV Groups.

Kérjük, vegye figyelembe, hogy ha az ügyfélsablonokat, telefonszám-csoportokat vagy visszahívási DNS SRV-csoportokat teszt BroadWorks szolgáltatók és/vagy teszt BroadWorks Enterprises használják, ez az eljárás nem kötelező. Célszerűbb lehet egyszerűen törölni a teszt BroadWorks szolgáltatókat és/vagy tesztelni a BroadWorks Enterprises szervezeteket, és újból hozzárendelni őket a frissített ügyfélsablonok, telefonszámcsoportok vagy visszahívási DNS SRV csoportok használatával.

## **Csak telefonszám-csoport frissítése:**

![](_page_71_Picture_14.jpeg)
- 1. Hozzon létre egy új ideiglenes telefonszám-csoportot a szükséges frissítésekkel.
- 2. Hozzon létre egy új ideiglenes ügyfélsablont, amely az új telefonszámcsoportot használja. Ha egy meglévő telefonszám-csoportot használ a csoporttal együtt, rendelje hozzá a sablonhoz.
- 3. Hozzon létre egy kezdőmegoldás-szervezetet úgy, hogy előfizetőt biztosít egy teszt BroadWorks szolgáltatótól, vagy tesztelje a BroadWorks Enterprise-t egy szabványos csomaggal az új Ügyfélsablon használatával. Kérjük, vegye figyelembe, hogy ez egy másodlagos kezdőmegoldásszervezet, nincs szükség a BroadWorksben konfigurált értekezlet-webhely UUID frissítésére.
- 4. Töltse le a BroadWorks Configuration (BYoPSTN) JSON-fájlt, amely tartalmazza a telefonszámot a telefonszám-csoportban található új telefonszámok kódleképezésének eléréséhez.
- 5. Határozza meg a Webex Edge Audio DNS SRV tartományt a kezdőmegoldás-szervezet szabványos csomagtalálkozóhelyéhez. Ennek változatlannak kell lennie az eredeti telefonszámcsoporthoz korábban meghatározott értékhez képest.
- 6. Alkalmazza a BroadWorks konfigurációs frissítéseit a BroadWorks konfigurációs (BYoPSTN) JSON-fájl segítségével.
- 7. Ellenőrizze a konfigurációt az értekezletek ütemezésével a magvető szervezet szabványos csomagwebhelyén, és csatlakozzon az értekezlethez a hívószámok használatával.
- 8. Alkalmazza a frissítést az eredeti telefonszámcsoportra. A változás már a nem teszt ügyfelek számára is érvényben van.
- 9. Az alapmegoldás szervezete, az ideiglenes telefonszámcsoport és az Ügyfélsablon törölhető. Ezekre az elemekre már nincs szükség az eredeti telefonszámcsoport frissítése után.

## **Frissítse a visszahívást: DNS Csak SRV csoport:**

- 1. Hozzon létre egy új ideiglenes DNS SRV visszahívási csoportot a szükséges frissítésekkel.
- 2. Hozzon létre egy új ideiglenes ügyfélsablont, amely az új DNS SRV csoportot és a meglévő telefonszámcsoportot használja. Ha egy meglévő DNS SRV visszahívási csoportot használ a csoporttal együtt, rendelje hozzá a sablonhoz.
- 3. Hozzon létre egy kezdőmegoldás-szervezetet úgy, hogy előfizetőt biztosít egy teszt BroadWorks szolgáltatótól, vagy tesztelje a BroadWorks Enterprise-t egy szabványos csomaggal az új Ügyfélsablon használatával. Kérjük, vegye figyelembe, hogy ez egy másodlagos kezdőmegoldás-szervezet, nincs szükség a BroadWorksben konfigurált értekezlet-webhely UUID frissítésére.
- 4. Ellenőrizze a konfigurációt az értekezletek ütemezésével a magvető szervezet szabványos csomagwebhelyén, csatlakozzon az értekezlethez a hívható telefonszámok használatával, és használja a "Hívjon" lehetőséget.
- 5. Alkalmazza a frissítést az eredeti DNS SRV visszahívási csoportra. A változás már a nem teszt ügyfelek számára is érvényben van.
- 6. Az alapmegoldás szervezete, a DNS SRV visszahívási csoport és az ügyfélsablon törölhető. Ezekre az elemekre már nincs szükség az eredeti visszahívás DNS SRV Group frissítése után.

## **Mind a telefonszám, mind a visszahívás frissítése DNS SRV Group:**

- 1. Hozzon létre egy új ideiglenes telefonszámot és DNS SRV visszahívási csoportot a szükséges frissítésekkel.
- 2. Hozzon létre egy új ideiglenes ügyfélsablont, amely az új telefonszámcsoportot és az új visszahívási DNS SRV csoportot használja. Ha egy meglévő telefonszámcsoportot és/vagy DNS SRV visszahívási csoportot használ a csoporttal együtt, rendelje hozzá a sablonhoz.
- 3. Hozzon létre egy kezdőmegoldás-szervezetet úgy, hogy előfizetőt biztosít egy teszt BroadWorks szolgáltatótól, vagy tesztelje a BroadWorks Enterprise-t egy szabványos csomaggal az új Ügyfélsablon használatával. Kérjük, vegye figyelembe, hogy ez egy másodlagos kezdőmegoldás-szervezet, nincs szükség a BroadWorksben konfigurált értekezlet-webhely UUID frissítésére.

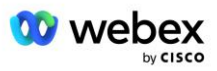

- 4. Töltse le a BroadWorks Configuration (BYoPSTN) JSON-fájlt, amely tartalmazza a telefonszámot a telefonszám-csoportban található új telefonszámok kódleképezésének eléréséhez.
- 5. Határozza meg a Webex Edge Audio DNS SRV tartományt a kezdőmegoldás-szervezet szabványos csomagtalálkozói webhelyéhez. Ennek változatlannak kell lennie az eredeti telefonszámcsoporthoz korábban meghatározott értékhez képest.
- 6. Alkalmazza a BroadWorks konfigurációs frissítéseit a BroadWorks konfigurációs (BYoPSTN) JSON-fájl segítségével.
- 7. Ellenőrizze a konfigurációt az értekezletek ütemezésével a magvető szervezet szabványos csomagwebhelyén, csatlakozzon az értekezlethez a hívható telefonszámok használatával, és használja a "Hívjon" lehetőséget.
- 8. Alkalmazza a frissítést az eredeti telefonszámra és a DNS SRV visszahívási csoportra. A változás már a nem teszt ügyfelek számára is érvényben van.
- 9. Az alapmegoldás szervezete, az ideiglenes telefonszámcsoport, a DNS SRV visszahívási csoport és az Ügyfélsablon törölhető. Ezekre az elemekre már nincs szükség, miután az eredeti telefonszám-csoport és visszahívás DNS SRV Group frissítésre került.

Kérjük, vegye figyelembe, hogy az elsődleges kezdőmegoldás-szervezetet nem szabad törölni, hacsak nincs kiválasztva és beállítva egy új elsődleges kezdőmegoldás-szervezet a BroadWorksben. Az elsődleges kezdőmegoldás-szervezet törlése eltávolítja azt a siteUUID-t, amelytől a BYoPSTN-megoldás függ a Webex Edge hang SIP-üzenet-hitelesítéséhez. Ha törli, a partner által megadott hívószámot használó webhelyek behívással történő csatlakozása meghiúsul.

## G722 Media Interoperabilitás saját SBC használata esetén

A saját SBC kihasználásakor a Cisco Partners BroadWorks Infrastructure és a Webex Cloud közötti interoperabilitási problémákat figyelembe kell venni, amelyekről általában a CUBE gondoskodik. Az egyik példa a G722 kodek használatával történő behívás vagy visszahívás, amely magában foglalja a BroadWorks Media Servert (például a BroadWorks hívásrögzítési szolgáltatás használatakor). Ebben a forgatókönyvben a Webex Edge Audio egy SDP-t küldhet "a=fmtp:9" sorral. Az SBC-nek frissítenie kell ezt a sort, hogy hozzáadja a bitráta paramétert az "a=fmtp:9 bitrate=64" értékre, mielőtt elküldené a BroadWorks háttérrendszernek.

## Ismert korlátozások

- Az Ügyfélsablon Meeting Join Option, a Cisco hívószámok vagy a Partner által biztosított hívószámok módosításai csak az újonnan kiépített ügyfelekre vonatkoznak. A sablont használó meglévő ügyfelek változatlanok maradnak.
- Az Ügyfélsablon telefonszám-csoport vagy a visszahívás DNS SRV Group beállításaiban bekövetkezett bármilyen módosítás csak az újonnan kiépített ügyfelekre vagy a meglévő ügyfelekre vonatkozik, akik az első normál vagy prémium csomagfelhasználójuk számára vannak kiépítve. A meglévő ügyfelek, akik már rendelkeznek Standard vagy Premium csomagot használó felhasználókkal, változatlanok maradnak.
- Az ügyfélsablonokhoz rendelt telefonszám-csoportok vagy visszahívások DNS SRV-csoportok módosításai csak az újonnan kiépített ügyfelekre vagy a meglévő ügyfelekre vonatkoznak, akik az első normál vagy prémium csomagfelhasználójuk számára vannak kiépítve. A társított sablonokhoz rendelt meglévő ügyfelek, amelyek már rendelkeznek Standard vagy Premium csomag felhasználóival, változatlanok maradnak.

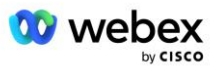

- Egy adott Ügyfélsablon támogatja a Cisco hívószámokat vagy a Partner által biztosított hívószámtalálkozó csatlakozási opciót, a két lehetőség kombinációja ugyanahhoz a sablonhoz nem támogatott.
- A "Hívjon fel" vagy a visszahívási értekezlethez való csatlakozás használati esetére vonatkozó SIPüzenet nem tartalmaz információkat a csatlakozni kívánt értekezletnek otthont adó ügyfélről és/vagy felhasználóról.
- Az adott telefonszám-csoport telefonszámai és a kapcsolódó értekezlet-hozzáférési kódok csak egyetlen Webex Edge Audio DNS SRV-tartományt támogatnak (például ecccspx.amer.webex.com). Nem támogatott ezeknek a telefonszámoknak a használata egy másik Webex Edge Audio DNS SRV domainben lévő értekezletekre.
- Webex Edge Az audio nem támogatja a kodekek újratárgyalását hívás közben. Ezért előfordulhat, hogy a hívás fogadása után meghívott szolgáltatások nem működnek megfelelően.
- A Webex App, a Webex Meeting webhely felhasználói felülete és a Webex Meeting meghívó e-mail hivatkozást tartalmaz az "Ingyenes híváskorlátozások" dokumentumra. Ez a dokumentum kifejezetten a Cisco által biztosított telefonszámokra vonatkozik, és a felhasználóknak figyelmen kívül kell hagyniuk, amikor partnerek által biztosított telefonszámokat használnak a találkozókhoz való csatlakozáshoz.

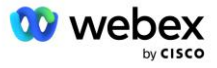